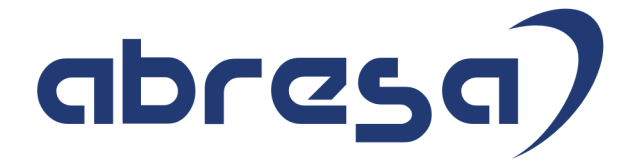

# Kundeninfo Juli 2022 zu den SAP HCM Hinweisen

#### Copyright

Gebrauchsnamen, Handelsnamen, Bezeichnungen und dergleichen, die in diesem Dokument ohne besondere Kennzeichnung aufgeführt sind, berechtigen nicht zu der Annahme, dass solche Namen ohne weiteres von jedem benützt werden dürfen. Vielmehr kann es sich auch dann um gesetzlich geschützte Warenzeichen handeln.

Alle Rechte, auch des Nachdruckes, der Wiedergabe in jeder Form und der Übersetzung in andere Sprachen, sind dem Urheber vorbehalten. Es ist ohne schriftliche Genehmigung des Urhebers nicht erlaubt, das vorliegende Dokument oder Teile daraus auf fotomechanischem oder elektronischem Weg (Fotokopie, Mikrokopie, Scan u. Ä.) zu vervielfältigen oder unter Verwendung elektronischer bzw. mechanischer Systeme zu speichern, zu verarbeiten, auszuwerten, zu verbreiten oder zu veröffentlichen.

**Application Management abresa GmbH 14.07.2022**

© abresa GmbH, Katharina-Paulus-Str. 8, 65824 Schwalbach am Taunus

Sehr geehrte Damen und Herren,

hier unsere SAP HCM Kundeninfo zum SAP-HR Support Package (HRSP) im Juli 2022. Dieses wird seitens SAP am 14.07.2022 veröffentlicht.

Es handelt sich dabei um:

- Release 6.00 L4
- Release 6.04 I0
- Release 6.08 A8

Soweit von SAP bereits bis zum 14.07.2022 veröffentlicht, sind (wenn wichtig) auch Hinweise aus dem danach folgenden HRSP (L5/I1/A9) dabei.

Da wir unsere Kundeninfo abhängig von der SAP-Freigabe des monatlichen HRSPs versenden und SAP den Zeitplan der monatlichen Herausgabe bestimmt, können wir unsere Kundeninfo leider nicht früher veröffentlichen.

Wir warten daher die Freigabe der Hinweise durch SAP ab und beliefern Sie dann mit den enthaltenen Informationen.

Hier zur Übersicht, der von SAP bislang anvisierte Veröffentlichungszeitplan für die HRSPs und Hinweise der kommenden Monate:

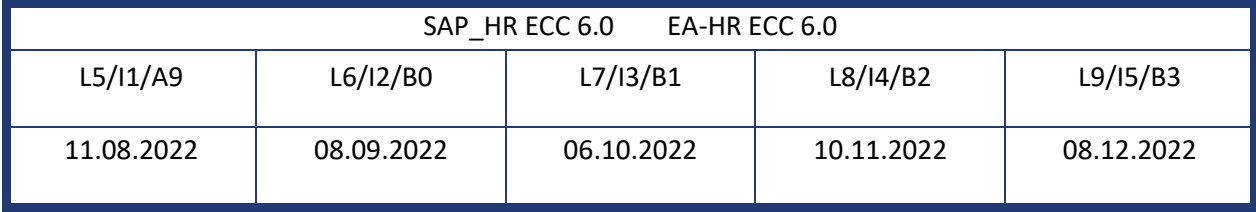

Sollten Sie gegebenenfalls Texte der hier aufgeführten Hinweise als PDF-Dateien (in einer gepackten Datei) wünschen, wenden Sie sich bitte an Ihren zuständigen Berater oder an unsere Hotline.

Für eine Gesamtsicht aller Hinweise der genannten HRSPs möchten wir Sie bitten, die entsprechenden Seiten auf dem SAP ONE Support Launchpad aufzusuchen. Bei Bedarf können wir Sie gerne beraten, um Ihnen einen performanten Zugang zu dem SAP-Hinweissystem zu verschaffen.

#### Informationen zum Aufbau der Kundeninfo

Wir stellen Ihnen in **Abschnitt 1** zumeist alle Hinweise vor, die im aktuell veröffentlichten Support-Package (HRSP) enthalten sind.

Hinweise enthalten unterschiedlichste Informationen, die ggfs. weitergehende Aktionen von Ihnen erfordern können (z.B. Stammdatenpflege oder Rückrechnungen), oder werden seitens SAP als besonders wichtig eingestuft, oder es werden neue Funktionalitäten geliefert, die Sie kennen sollten.

In **Abschnitt 2** zeigen wir Ihnen weitere wichtige und interessante Hinweise.

Diese sind meist nicht Bestandteil des veröffentlichten HRSPs, sondern haben als "Zusatzinfo" beratenden Charakter und können nach Veröffentlichung der letzten Kundeninfo von SAP herausgegeben worden sein. Auch Hinweise aus anderen Modulen (z.B. zu Sonderthemen oder aus dem internationalen Teil PY-XX, wenn diese für HR und PY D relevant sind), werden hier aufgeführt. Hinweise, die noch (evtl. vorläufig) ohne Zuordnung zu einem HRSP herausgegeben werden, sind hier gelistet.

Es kann sich also auch hier um sehr wichtige Hinweise handeln, die ggfs. dringend einzuspielen sind.

In **Abschnitt 3** (Hinweise Öfftl. Dienst) führen wir Hinweise den öffentlichen Dienst betreffend auf. Diese sind zumeist nur für Kunden mit Merkmalen der ÖD-Abrechnung relevant.

In **Abschnitt 4** (Aktuelle Dateien) führen wir die aktuellen Dateien zu verschiedenen Bereichen auf, die wir zur Einspielung empfehlen.

Die folgende Graphik soll veranschaulichen, wie unsere Kundeninfo aufgebaut ist:

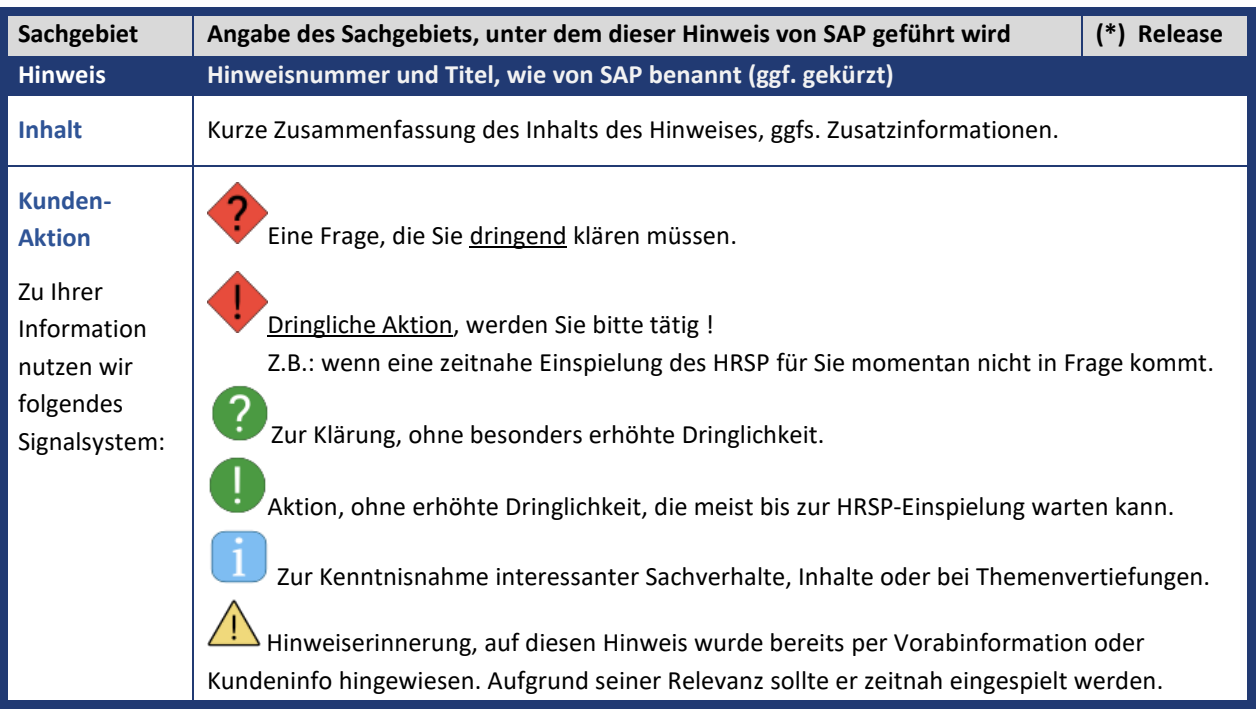

#### (\*) **Hinweisversion und HRSP-Zugehörigkeit/Release**

Die meisten Hinweise gelten für alle Releases. Sollte dies einmal nicht der Fall sein, werden nur die entsprechenden Releases aufgeführt. Stehen dort andere Angaben, wie "**Info**/**ohne SP**/**HRSP"**, handelt es sich dabei um einen Hinweis, der zwar nicht dem aktuell ausgelieferten HRSP angehört (v.a. in Kapitel 2), aber trotzdem für Sie wichtig sein kann.

#### **Inhaltsverzeichnis**

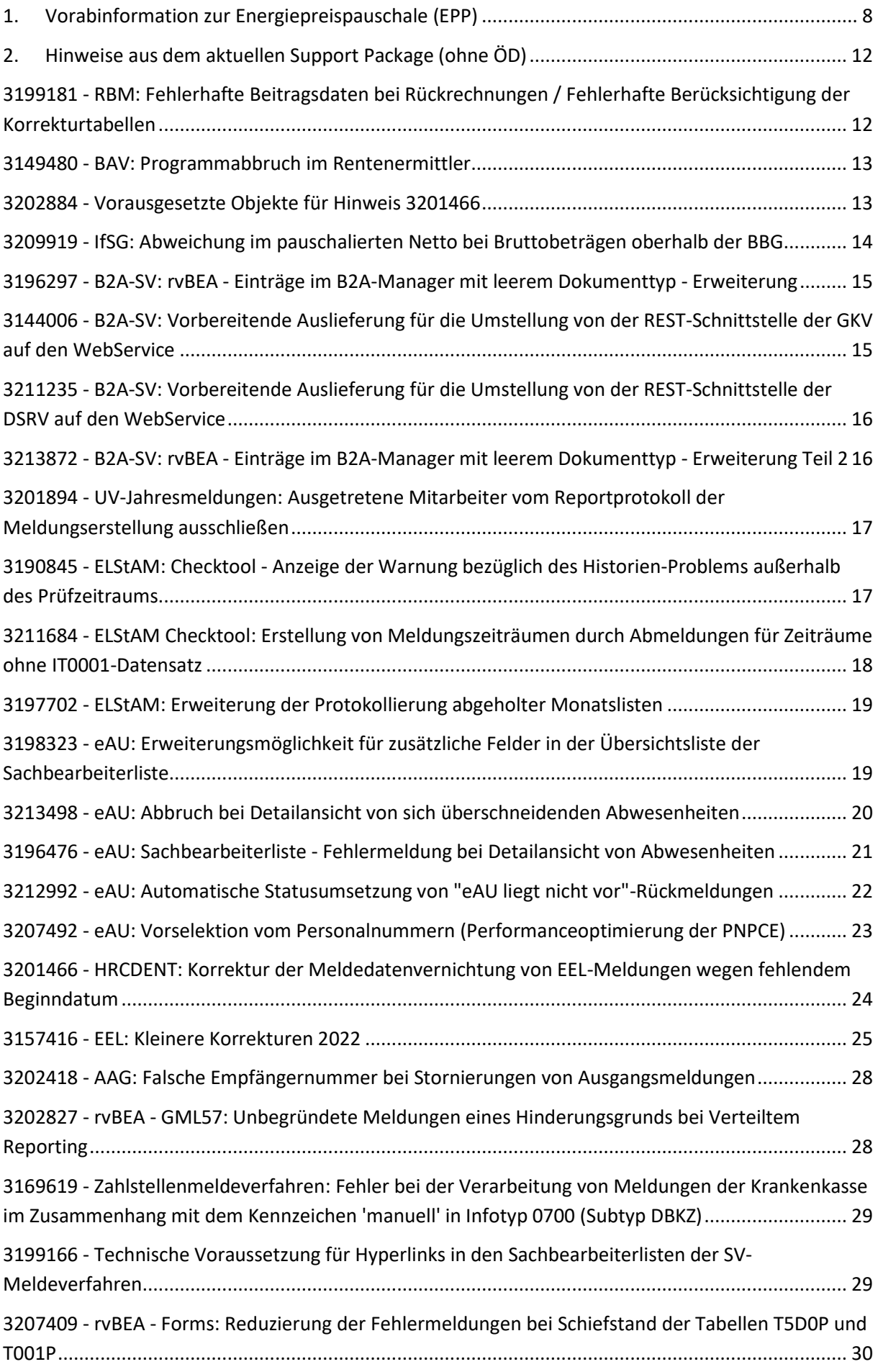

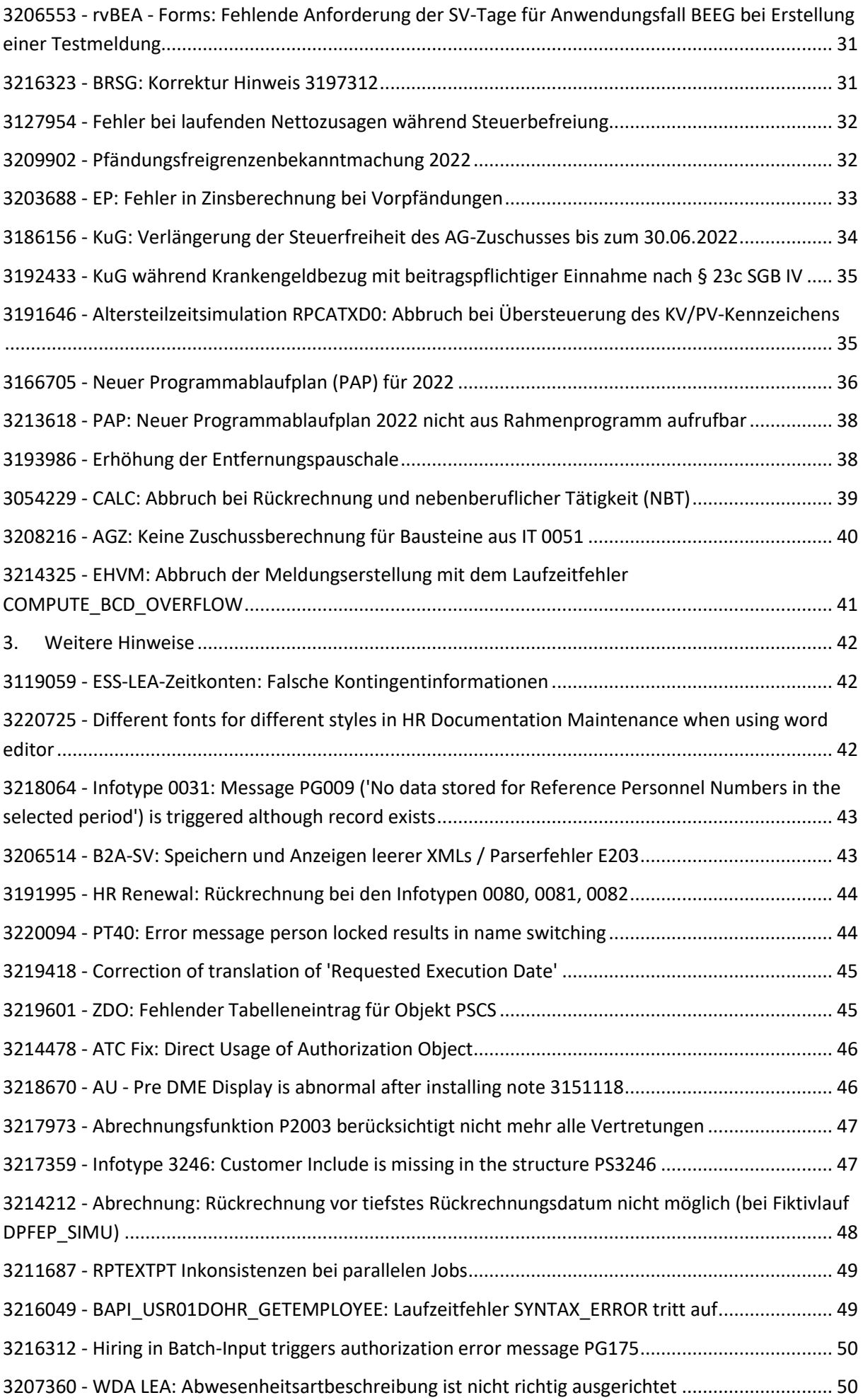

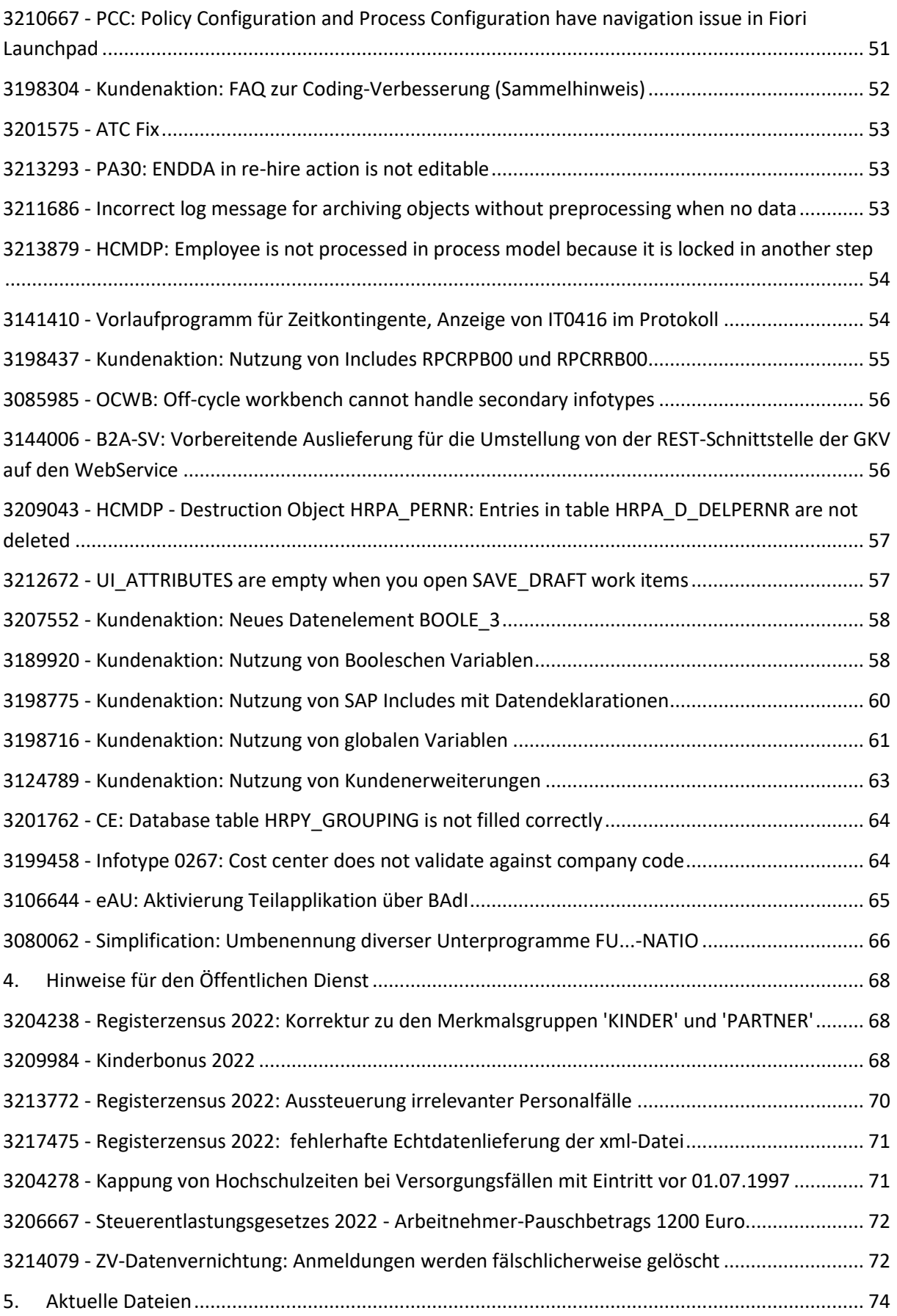

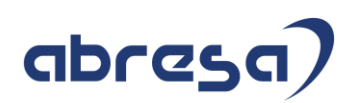

### <span id="page-7-0"></span>**1. Vorabinformation zur Energiepreispauschale (EPP)**

Stand 12.7.22:

[3219001-LStA: Neue ELSTER-ERiC Version 36 für Energiepreispauschale \(EPP\)](https://launchpad.support.sap.com/#/notes/3219001)

3205513-Steuer - [Information zum Steuerentlastungsgesetz 2022](https://launchpad.support.sap.com/#/notes/3205513)

[3201273-Information zur Energiepreispauschale \(EPP\)](https://launchpad.support.sap.com/#/notes/3201273)

[2939891-LStA, LStB, ELStAM: Bereitstellung des ELSTER-Packages für Business Connector \(BC\)](https://launchpad.support.sap.com/#/notes/2939891)  [im SDC](https://launchpad.support.sap.com/#/notes/2939891)

Mit dem Steuerentlastungsgesetz 2022 wird die Energiepreispauschale (EPP) eingeführt. Die Auszahlung der Pauschale ist vom Arbeitgeber über die Entgeltabrechnung durchzuführen. Eine Erstattung (Refinanzierung) für die Arbeitgeber erfolgt über die Lohnsteueranmeldung (LStA).

Im Gesetz ist die einmalige Energiepreispauschale (EPP) in Höhe von 300 Euro für Erwerbstätige vorgesehen. Der Anspruch entsteht zum 1. September 2022, und die Pauschale wird mit der Einkommensteuerveranlagung 2022 festgesetzt.

Für Arbeitnehmer, die zum 1. September in einem aktiven Dienstverhältnis (unbeschränkt steuerpflichtige Arbeitnehmer) stehen und in Steuerklasse I bis V eingereiht sind oder nach § 40a Absatz 2 EStG pauschal besteuerten Arbeitslohn (Minijob) erhalten, sind die 300 Euro vom Arbeitgeber im September auszuzahlen.

Im Falle des pauschal besteuerten Arbeitslohns soll nur an Arbeitnehmer ausgezahlt werden, die gegenüber dem Arbeitgeber schriftlich bestätigt haben, dass es sich um das erste Dienstverhältnis handelt. Arbeitnehmer, die die Energiepreispauschale erhalten haben, sind auf der Lohnsteuerbescheinigung (LStB) mit dem neu eingeführten Großbuchtstaben E zu kennzeichnen.

Für die Erstattung der Energiepreispauschale an die Arbeitgeber ist eine Verrechnung mit der Lohnsteuer vorgesehen. Dies soll bereits über die Lohnsteueranmeldung (LStA) für August, deren Abgabe Anfang September übermittelt werden muss, erfolgen.

Aufgrund von offenen Fragen (Anspruchsberechtigte, Korrekturen etc.) wurde vom BMF eine FAQ bereitgestellt [\(Link\)](https://www.bundesfinanzministerium.de/Content/DE/Downloads/Steuern/FAQ-Energiepreispauschale.pdf?__blob=publicationFile&v=2). Aufbauend auf der FAQ wird SAP weitere Informationen zum Prozess und Umfang der geplanten Auslieferung bereitstellen.

Der Arbeitgeber hat zur Refinanzierung der EPP-Auszahlung diese auf der Lohnsteueranmeldung für August (Anmeldung Anfang September) mit der neu eingeführten Kennzahl 35 zu melden.

Korrekturen, die sich nach der Abgabe der Lohnsteueranmeldung für August ergeben, sind über eine korrigierte Lohnsteueranmeldung August an das Finanzamt zu melden.

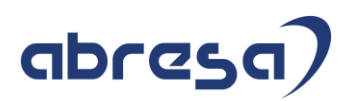

Vorschüssige Abrechnung: Für die Anmeldung der EPP auf der Lohnsteueranmeldung für August ist die Abrechnung für September, die im August durchgeführt wird, relevant. Die Auszahlung erfolgt dann mit der Abrechnung für Oktober (im September).

Nachschüssige Abrechnung: Für die Anmeldung der EPP auf der Lohnsteueranmeldung für August ist die Abrechnung für Juli, die im August durchgeführt wird, relevant. Die Auszahlung erfolgt dann mit der Abrechnung für August (im September).

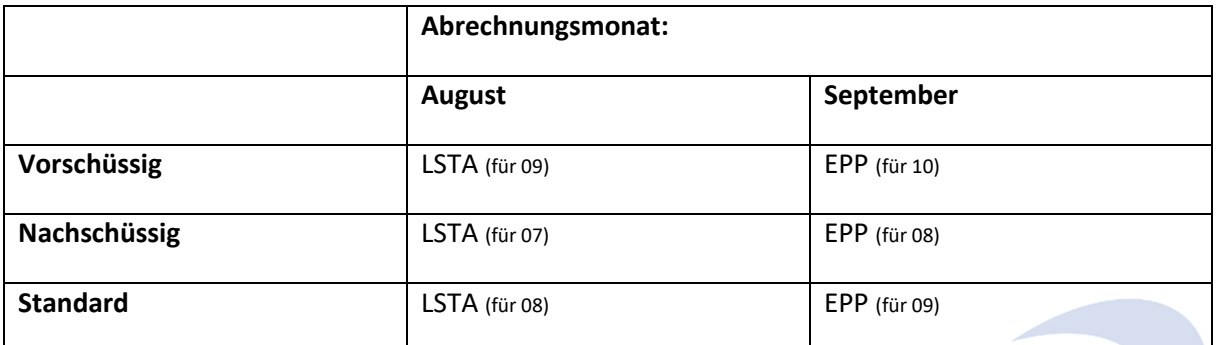

Zu besseren Lesbarkeit wird in der weiteren Beschreibung nur der Standardfall, Lohnsteueranmeldung mit Abrechnung August und Auszahlung mit Abrechnung September, aufgeführt.

Weitere Informationen zu der gesetzlichen Regelung (§§ 112 - 122 EStG) finden Sie in der vom BMF veröffentlichten FAQ [\(Link\)](https://www.bundesfinanzministerium.de/Content/DE/Downloads/Steuern/FAQ-Energiepreispauschale.pdf?__blob=publicationFile&v=2).

Für die Umsetzung hat SAP bisher geplant:

#### *Abrechnung/ Stammdaten:*

Neue Lohnarten für die Ausweisung der EPP auf der Lohnsteueranmeldung

Aufgabe in den Stammdaten o.a. im August (Standard)

Neue Lohnarten für die Auszahlung der EPP an die Arbeitnehmer

Aufgabe in den Stammdaten o.a. im September (Standard)

Neue Lohnarten für die Auszahlung der EPP an die Minijobber

Aufgabe in den Stammdaten im September (Standard)

Kundeninfo zu den SAP-Hinweisen 07/2022 Vorabinformation zur Energiepreispauschale (EPP)

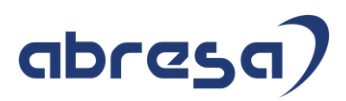

#### *Abrechnung/ Folgeaktivitäten:*

Lohnsteueranmeldung (LStA): Anpassung für die Aufnahme der neuen Kennzahl 35

Lohnsteuerbescheinigung (LStB): Aufnahme des Großbuchstaben E

(nur für Arbeitnehmer mit Steuerklasse I – V)

Lohnkonto: Ausweisung des Großbuchstaben E (SAP-Muster)

(nur für Arbeitnehmer mit Steuerklasse I – V)

Entgeltnachweis: Ausweisung der EPP-Auszahlung (SAP-Muster)

Anpassung der technischen Komponente (Middleware) für ELSTER

Nutzen Sie Ihre hauseigenen Tools zur Aufgabe der Lohnarten.

Wenden Sie sich im Bedarfsfall an Ihre/n Berater\*In. Abresa bietet Ihnen gerne den Service zur Einspielung der Lohnarten über eine LSWM/ Batch-Input Mappe.

SAP wird voraussichtlich die automatisierte Vorgabe der Lohnarten über eine bisher nur im öffentlichen Dienst (Oed) genutzten Funktionalität für Einmal- und Sonderzahlungen (SEZ) freigeben. Die automatisierte Abstellung der Lohnarten wird im SAP-Standard aber nur die unbeschränkt Steuerpflichtigen mit Steuerklasse I bis V abdecken.

#### *Korrektur der Lohnsteueranmeldung (LStA)*

Nachträglich festgestellte Änderungen zwischen der Meldung der Kennzahl 35 mit der Lohnsteueranmeldung August und der im September durchgeführten Auszahlung können aufgrund der Vorgaben (gesetzlich/BMF) nur über eine korrigierte Lohnsteueranmeldung August gemeldet werden.

Die Korrektur einer bereits gemeldeten Periode kann im SAP-System über die Vorgabe von externen Daten (manuelle Erfassung) und der Kennzeichnung der zu korrigierenden Lohnsteuerperiode (Report *RPCTAZD0*) erfolgen.

Zur Unterstützung der Korrektur ist die Bereitstellung eines Auswertereports für die Ermittlung der Differenzen zwischen Lohnsteueranmeldung und Auszahlung geplant. Dieser soll die nachträglich über externe Daten für die Korrektur zu erfassenden Differenzen ermitteln.

#### *Entgeltnachweis*

Die Musterformulare für den Entgeltnachweis werden ergänzt. Die EPP wird wie folgt im Muster dargestellt:

- Entgeltbestandteile (EDT) bzw. Basisbezüge (HRFORMS): EPP i. H. v. 300 Euro wird mit Kennung E (Einmalzahlung) und L (Lohnsteuerpflichtig) ausgewiesen. Bei Arbeitnehmern mit Pauschalversteuerung wird nur Kennung E (Einmalzahlung) ausgewiesen.
- Die EPP erhöht das Steuerbrutto EZ. Eine Aufnahme ins Gesamtbrutto (EBeschV) erfolgt nicht, da es sich nicht um einen Entgeltbestandteil handelt.
- Die EPP i. H. v. 300 Euro wird unter den weiteren Be-/Abzügen ausgewiesen.

#### *B2A - Middleware (BC, CI, PI/PO)*

#### Kundeninfo zu den SAP-Hinweisen 07/2022 Vorabinformation zur Energiepreispauschale (EPP)

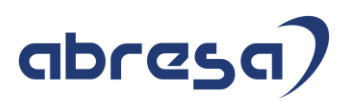

Beachten Sie, dass für die geplante Anpassung mit der neuen Kennzahlen 35 für die Lohnsteueranmeldung (LStA) ein zwingendes Update der technischen Komponente (CI, Business Connector, PI/PO) für die Meldung über ELSTER ERiC bedingt.

Die Bereitstellung der angepassten Software durch die Behörde ist am 30. Juni erfolgt.

Mit der Aktualisierung des SAP-Hinweises [3219001](https://launchpad.support.sap.com/#/notes/3219001) - LStA: Neue ELSTER-ERiC Version 36 für Energiepreispauschale (EPP) vom 11.7. wurde die neue ELSTER-ERiC Version für die einzelnen Middleware-Lösungen ausgeliefert.

BC - SAP Business Connector: Das ELSTER\_EXT-Package 6.3 ist über das Software Download Center verfügbar. Das Package kann unabhängig von den Anpassungen für die Energiepreispauschale (EPP) im HR-System vorab auf dem BC eingespielt werden. Weitere Informationen finden Sie in SAP Hinweis [2939891.](https://launchpad.support.sap.com/#/notes/2939891)

Auszug aus HW 2939891:

Version 6.3 (Patch 63) - BCELSTEREXTP\_63 (BCELSTEREXTP\_63...zip) - Einspielung aufgrund der Energiepreispauschale (EPP) notwendig. Ohne das Update ist eine Übertragung der Lohnsteueranmeldung (LStA) für August (Abgabefrist 12.09.2022) mit der neuen Kennzahl 35 nicht möglich. … Die Beschreibung zur Installation bzw. zum Update der Packages 6.x auf dem BC finden Sie im Anhang ELSTER\_EXT\_6\_InstallationGuide\_v02.pdf.

CI - SAP Cloud Integration: Eine Aktualisierung (Patch) ist automatisch mit dem Release 2206 und für die Wochenenden 23./24.07, 30./31.07 bzw. 06./07.08. geplant.

PI/PO - Process Integration/Process Orchestration: Die Bereitstellung ist über ein neues Patch geplant.

#### **Empfehlung!!!**:

- Wir empfehlen bereits jetzt mit der Ermittlung der berechtigten Mitarbeiter zu beginnen bzw. diese vorzubereiten.
- Berücksichtigen Sie ebenfalls, dass für die Auszahlung der EPP in bestimmten Fällen (Erstes Dienstverhältnis Minijob bzw. Bezug Elterngeld), vom Arbeitnehmer eine schriftliche Erklärung vorzulegen ist.
- Prüfen Sie, welche Tools Sie zur Verfügung haben, um die späteren Lohnarten anzulegen. Wenden Sie sich bei Bedarf an Ihre/n Berater\*In
- Informieren Sie umgehend Ihre Basis bzw. Ihren Basis-/ Hosting-Dienstleister, dass dieser die aktuelle ELSTER-ERiC Version 36 einspielt – sofern/ sobald diese zur Verfügung steht

Beachten Sie dazu die ausführliche Beschreibung in der vom BMF veröffentlichten FAQ [\(Link\)](https://www.bundesfinanzministerium.de/Content/DE/Downloads/Steuern/FAQ-Energiepreispauschale.pdf?__blob=publicationFile&v=2).

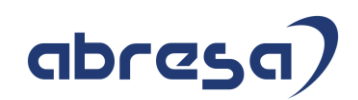

## <span id="page-11-0"></span>**2. Hinweise aus dem aktuellen Support Package (ohne ÖD)**

<span id="page-11-1"></span>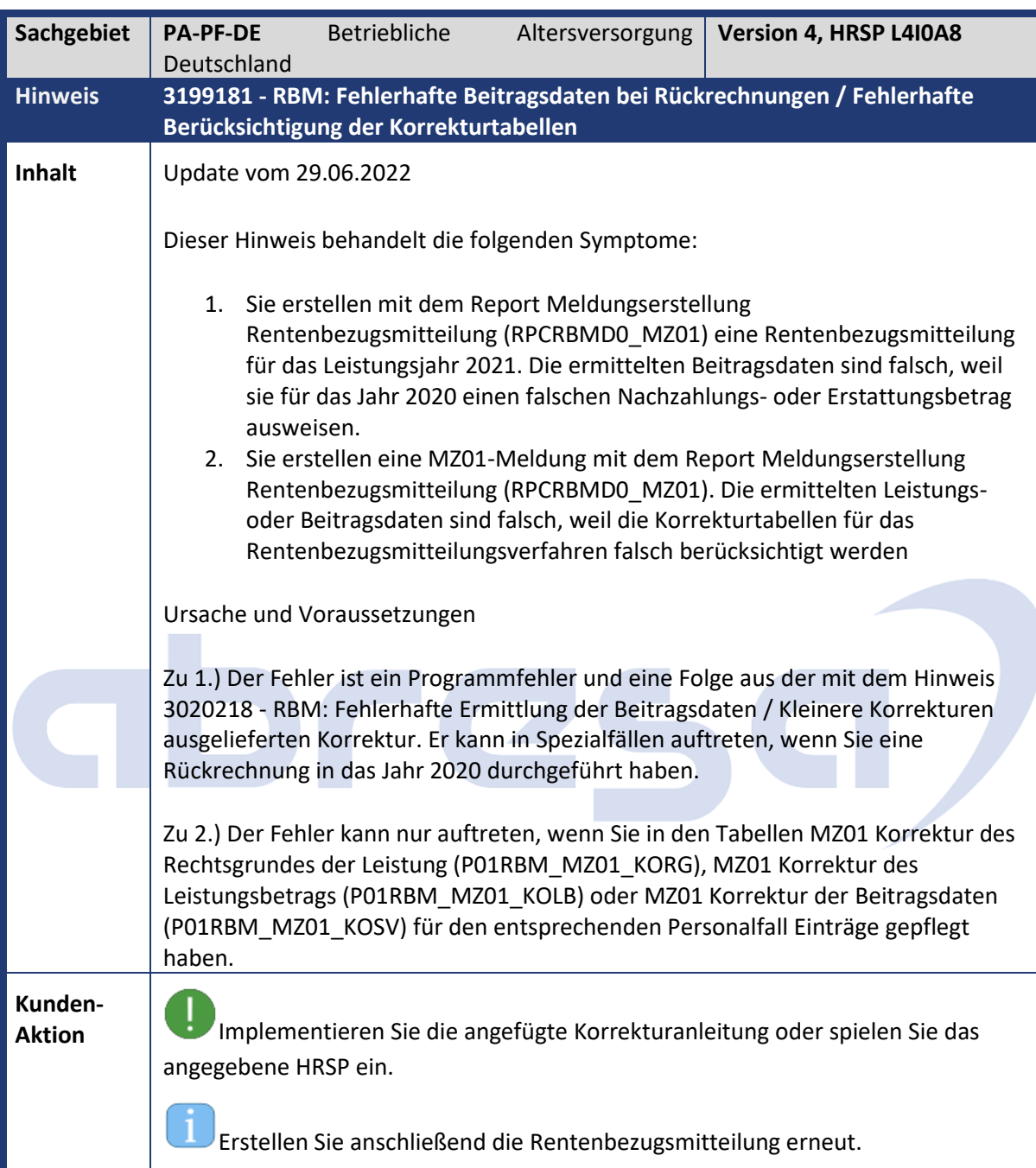

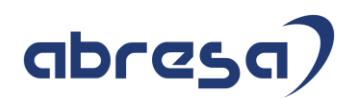

<span id="page-12-0"></span>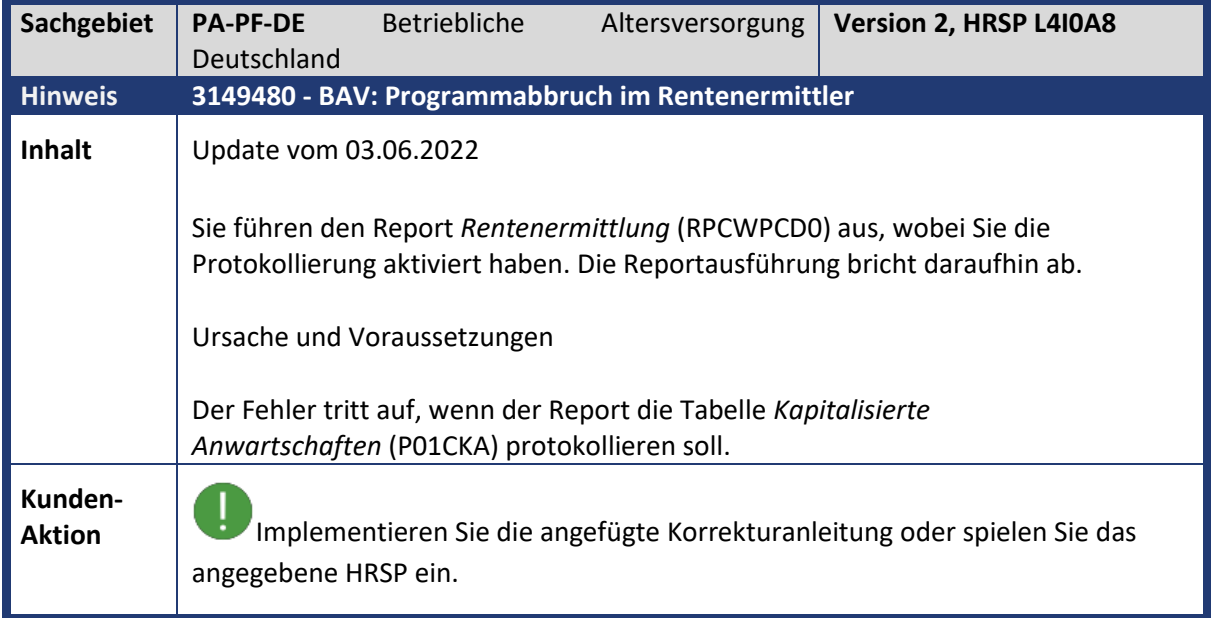

<span id="page-12-1"></span>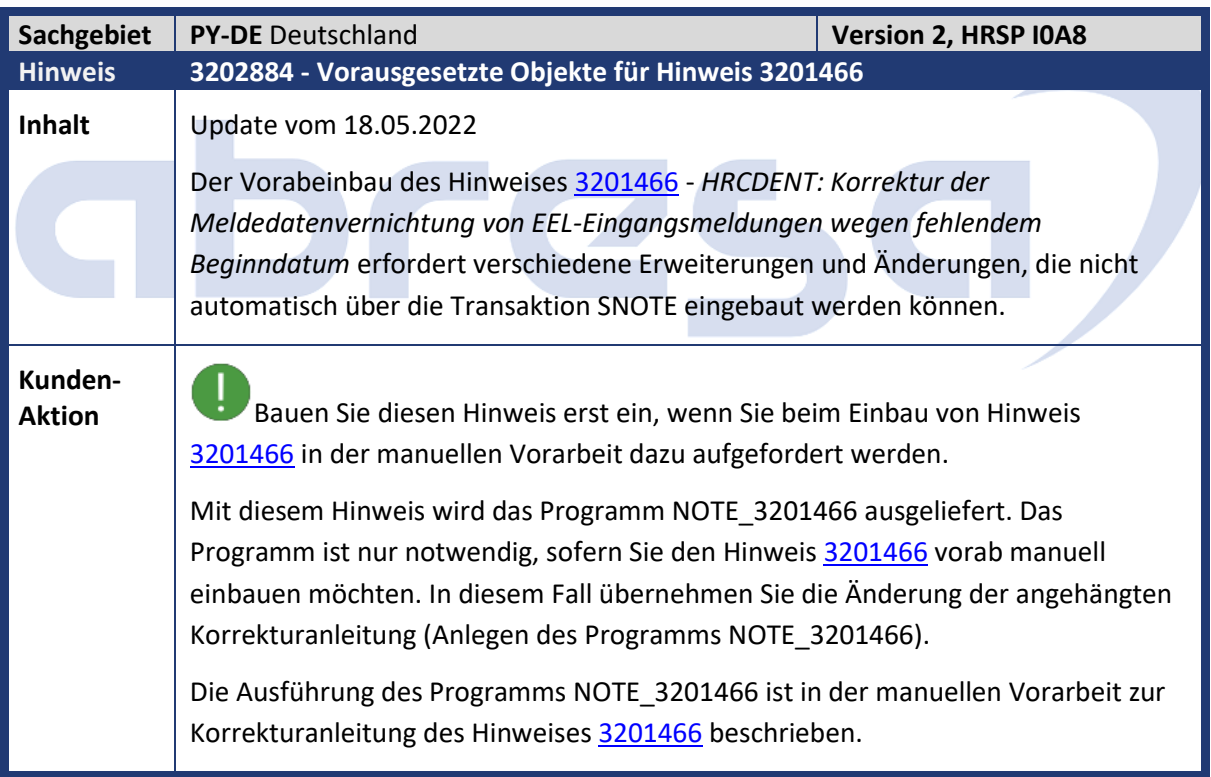

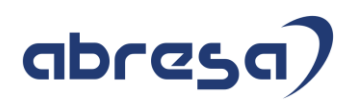

<span id="page-13-0"></span>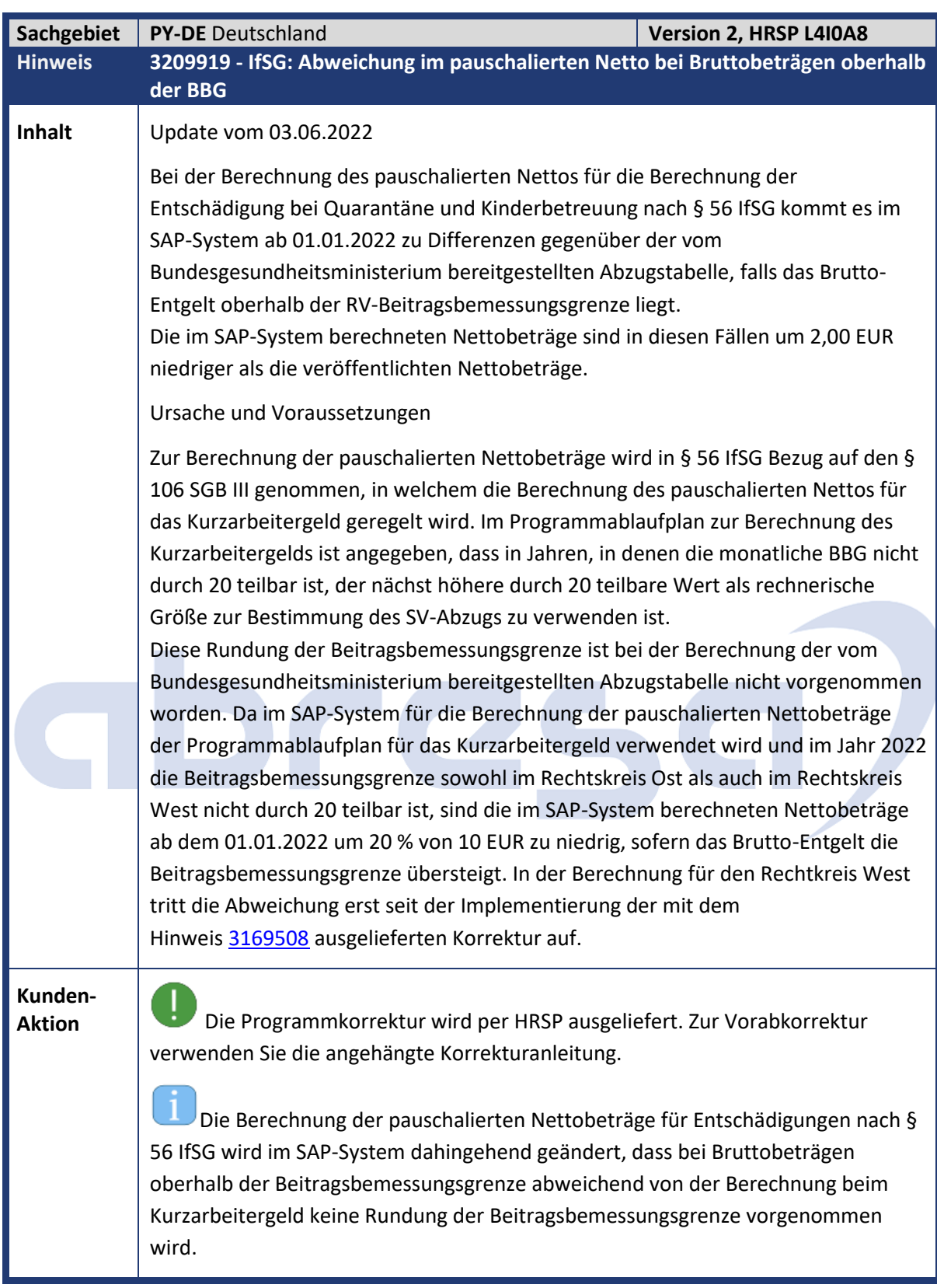

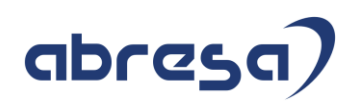

<span id="page-14-0"></span>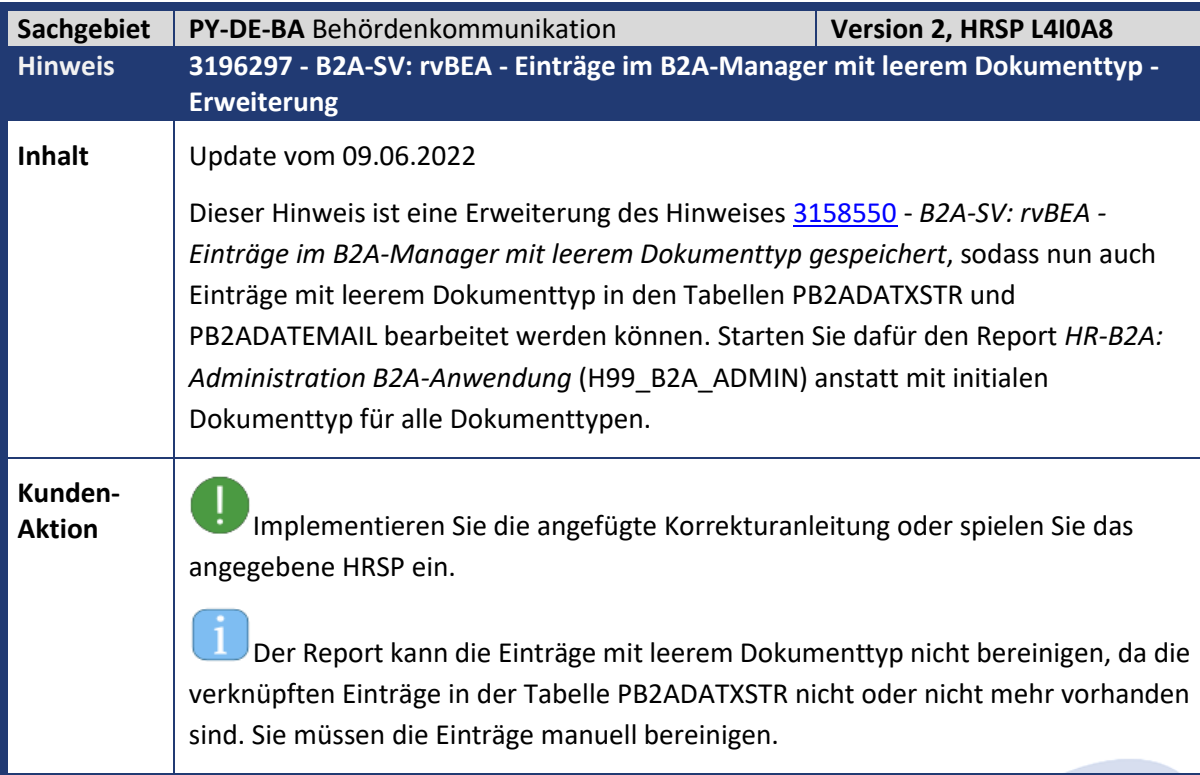

<span id="page-14-1"></span>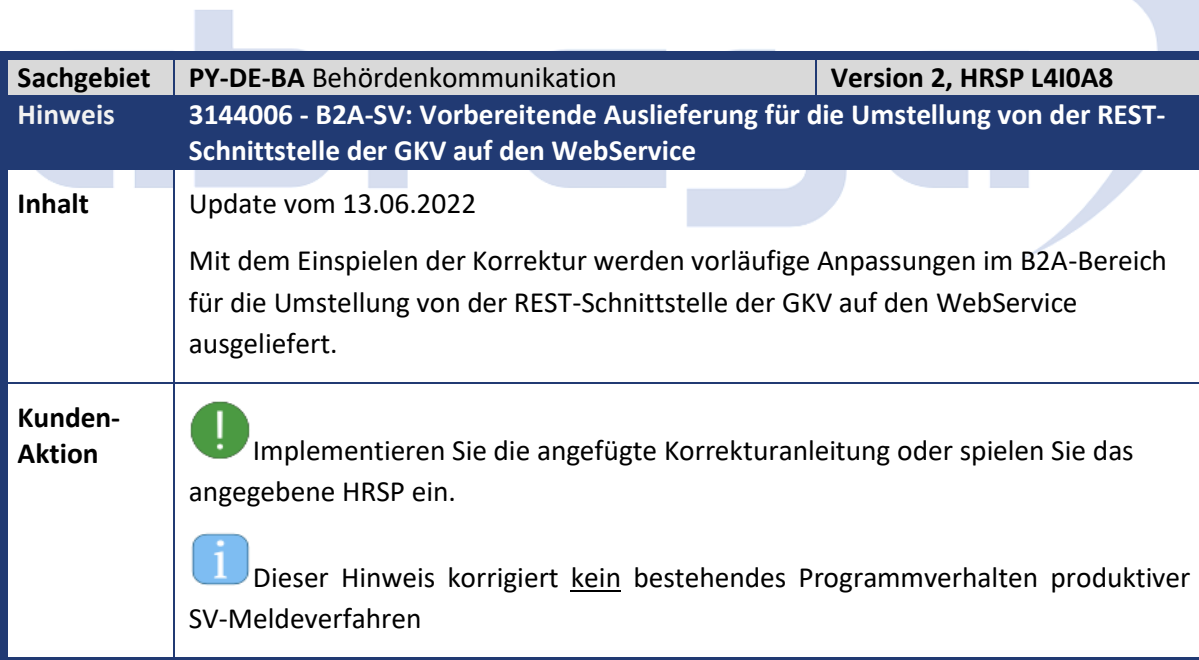

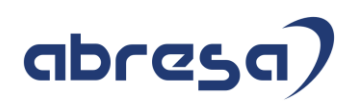

<span id="page-15-0"></span>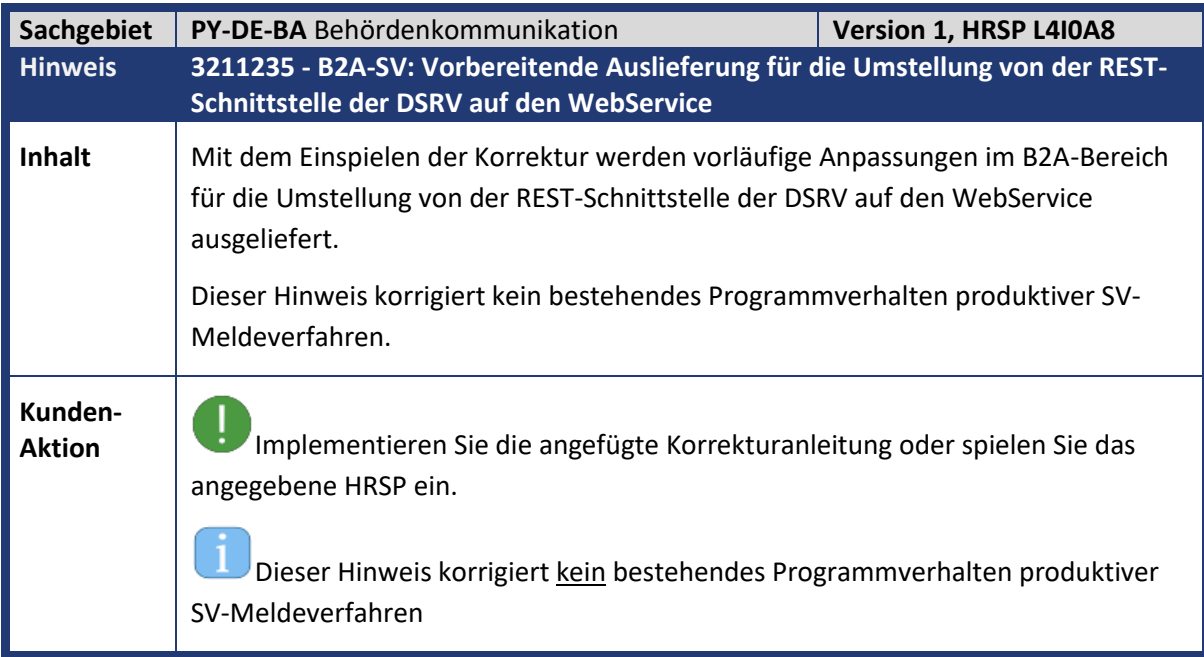

<span id="page-15-1"></span>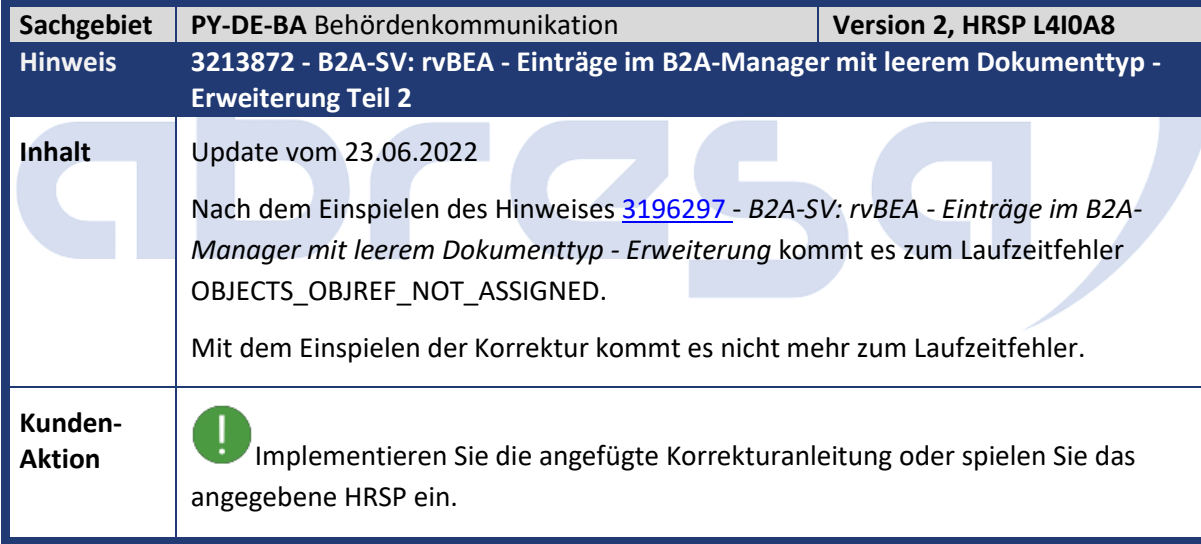

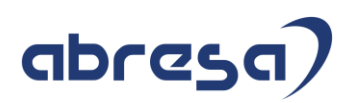

<span id="page-16-0"></span>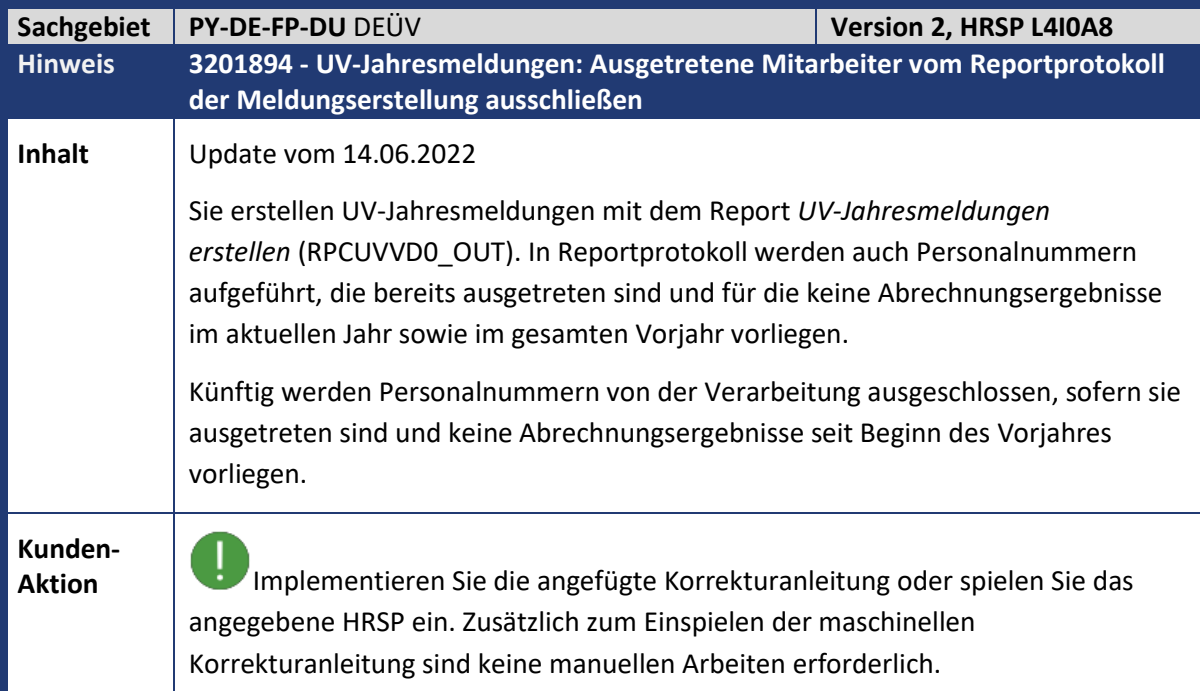

<span id="page-16-1"></span>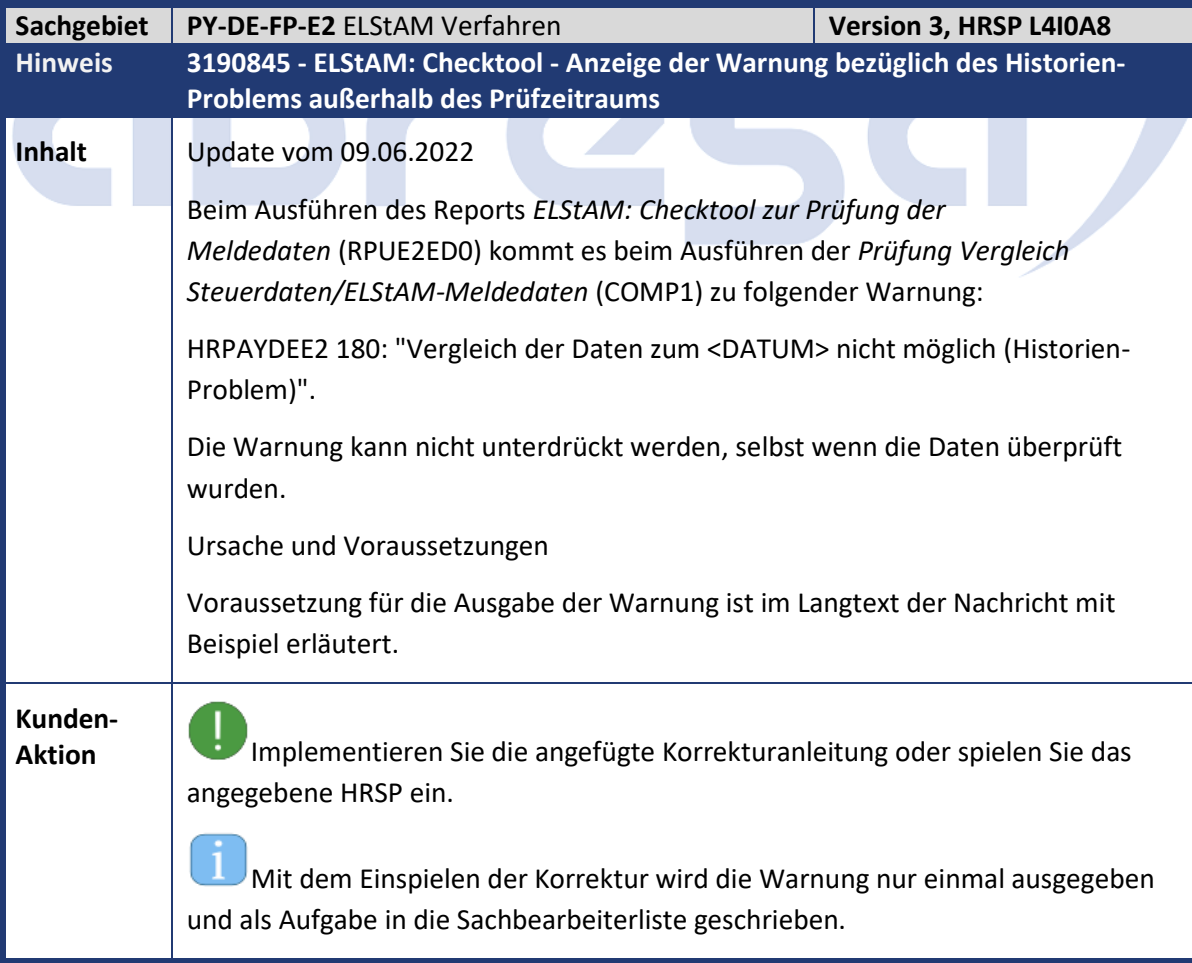

<span id="page-17-0"></span>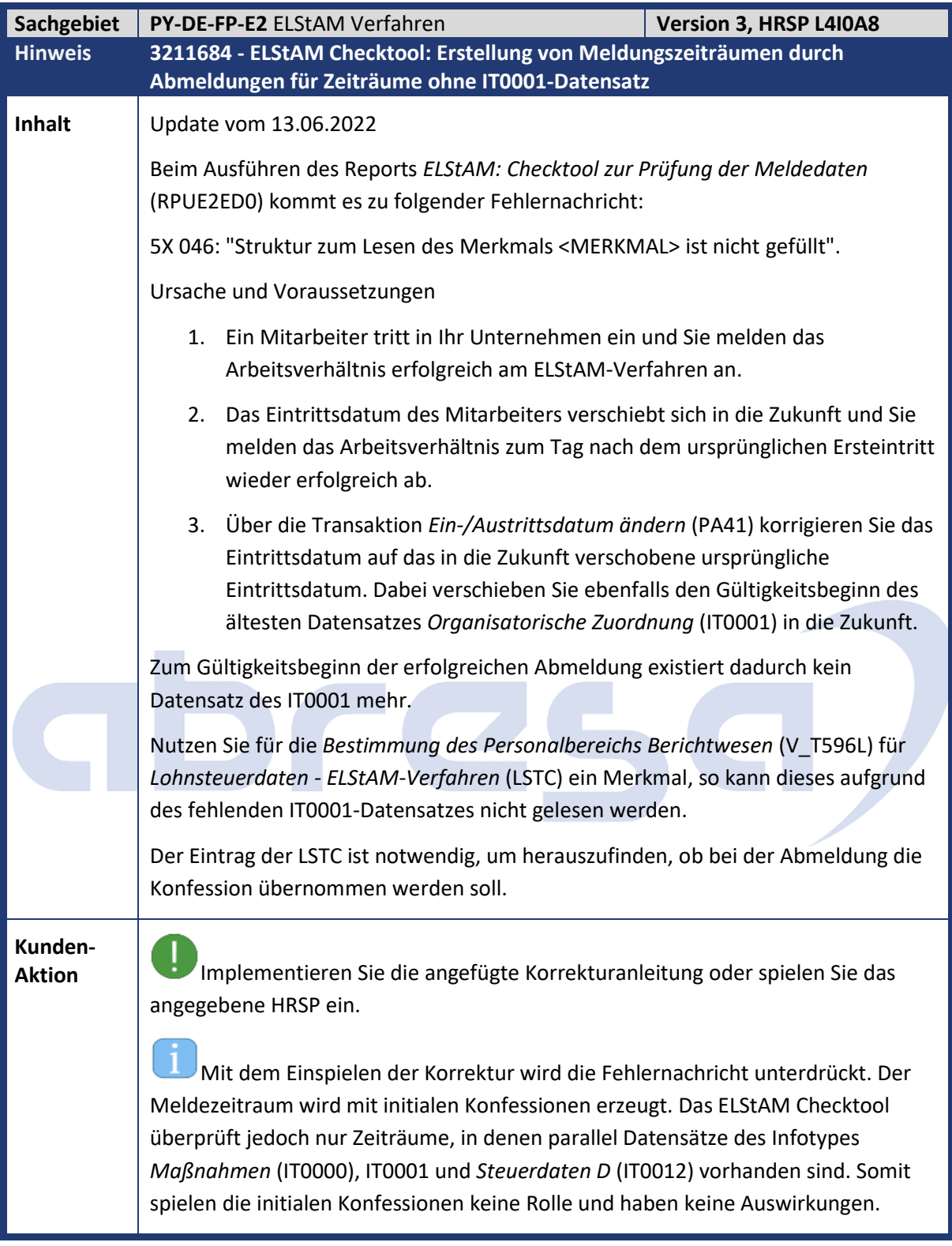

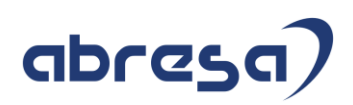

<span id="page-18-0"></span>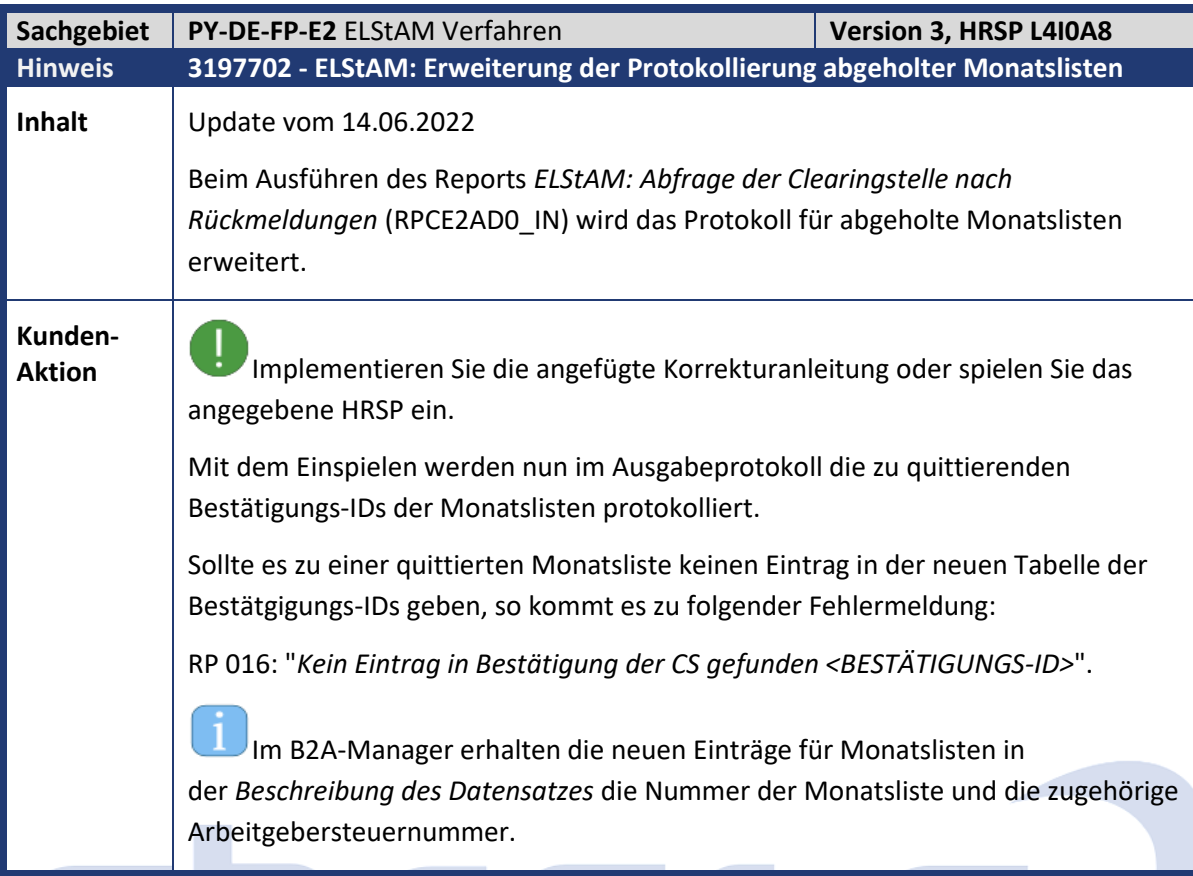

<span id="page-18-1"></span>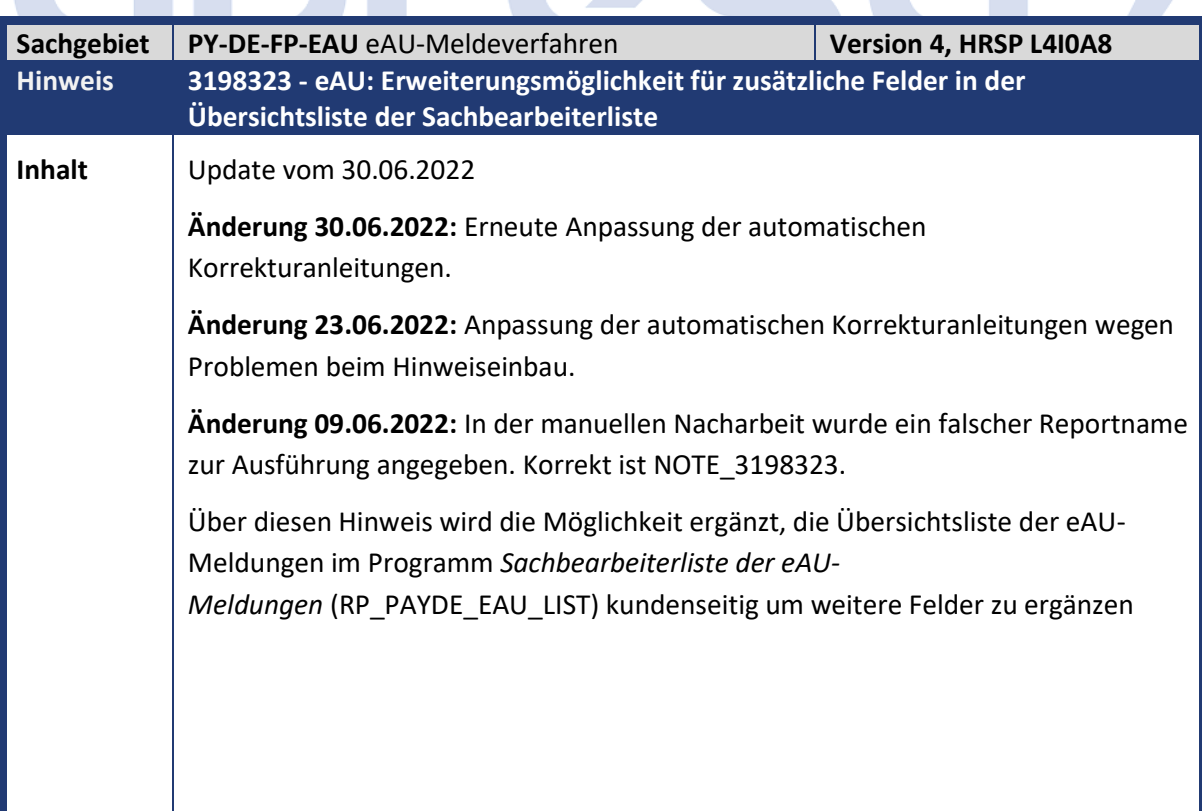

 $\overline{\phantom{a}}$ 

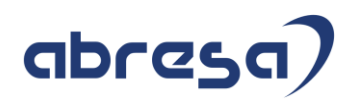

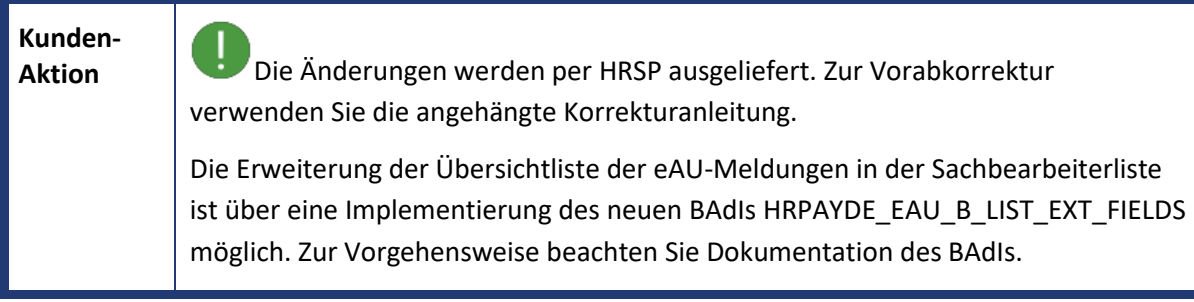

<span id="page-19-0"></span>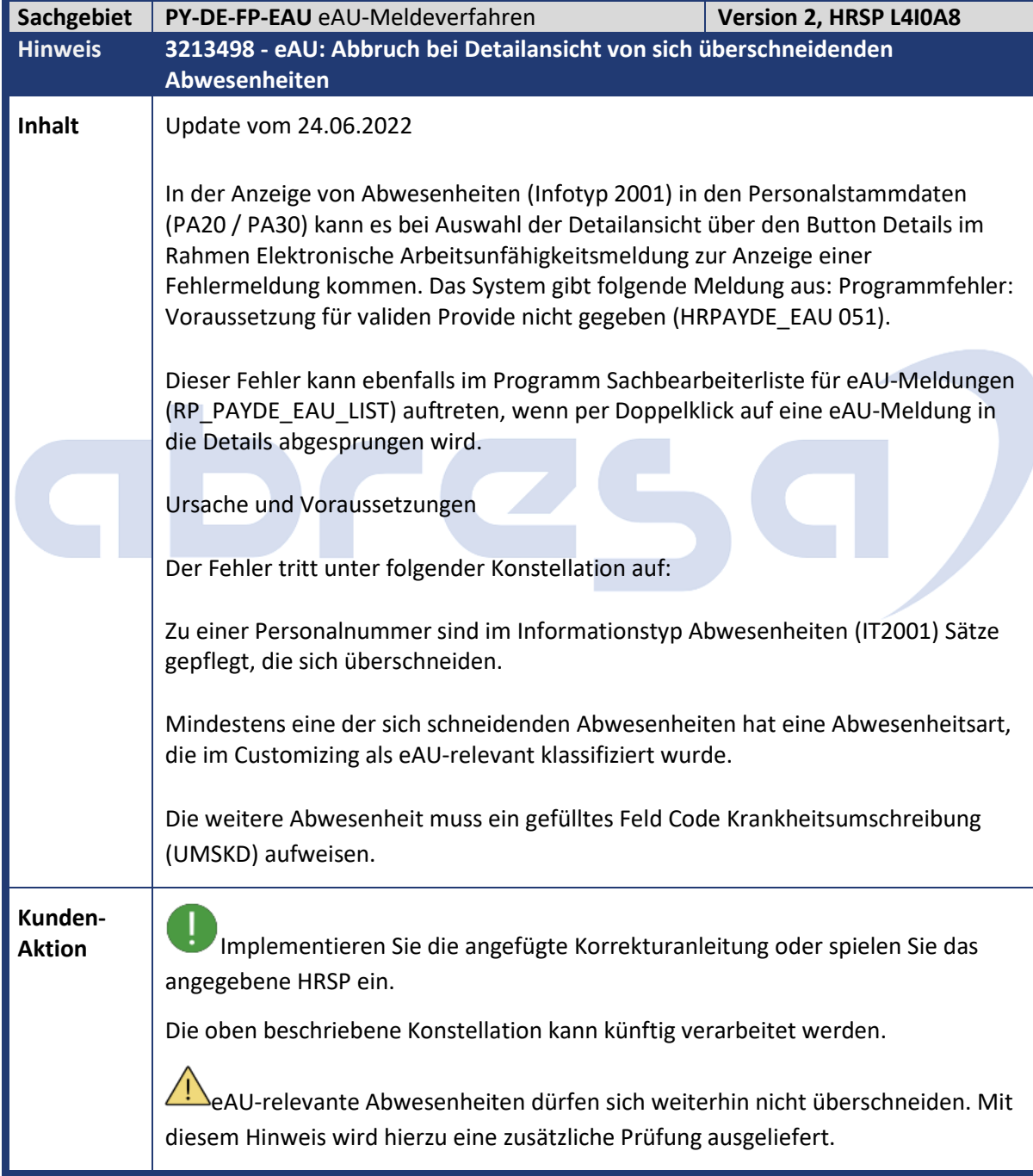

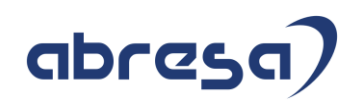

<span id="page-20-0"></span>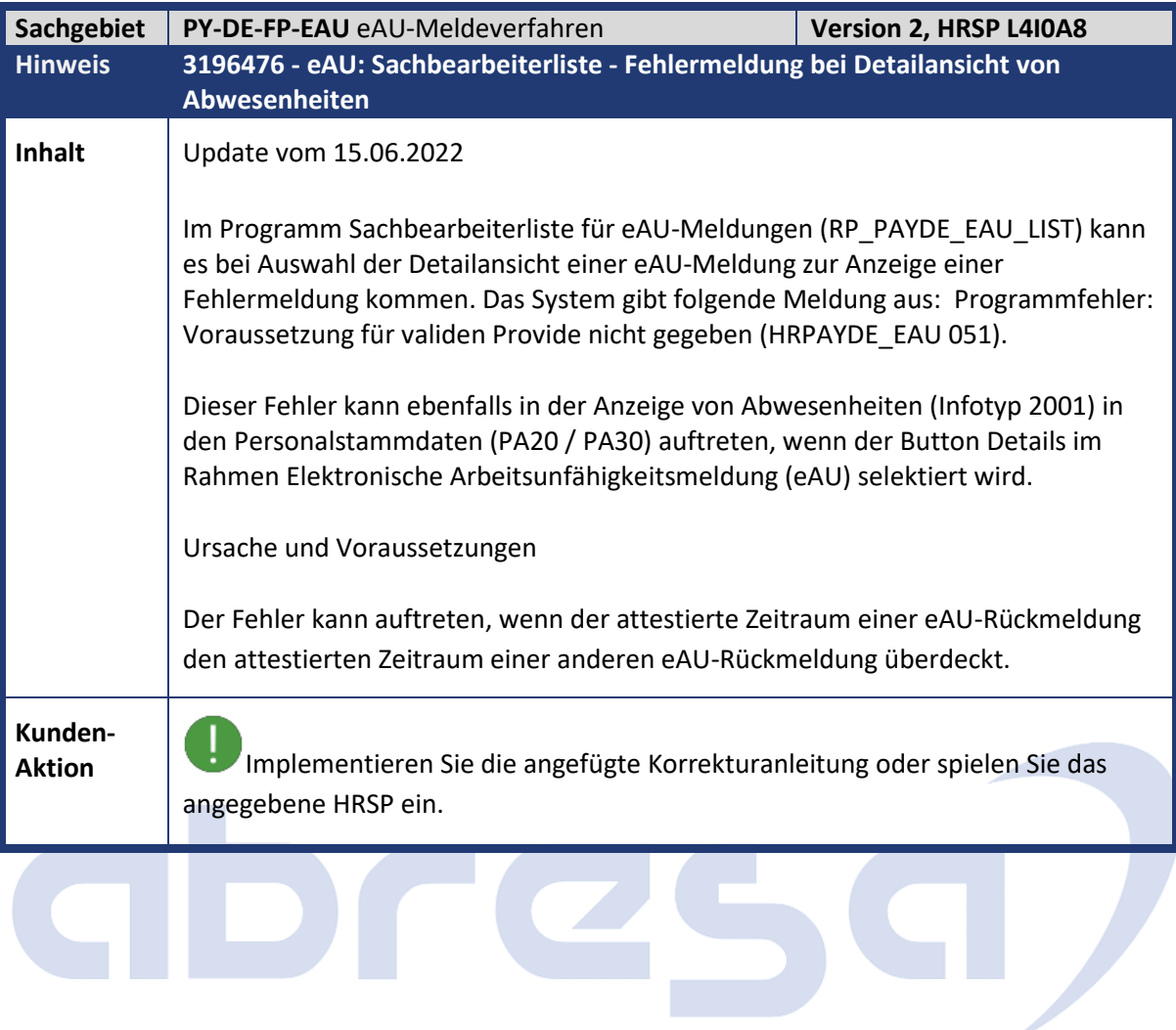

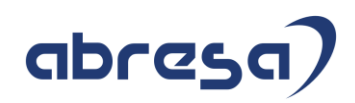

<span id="page-21-0"></span>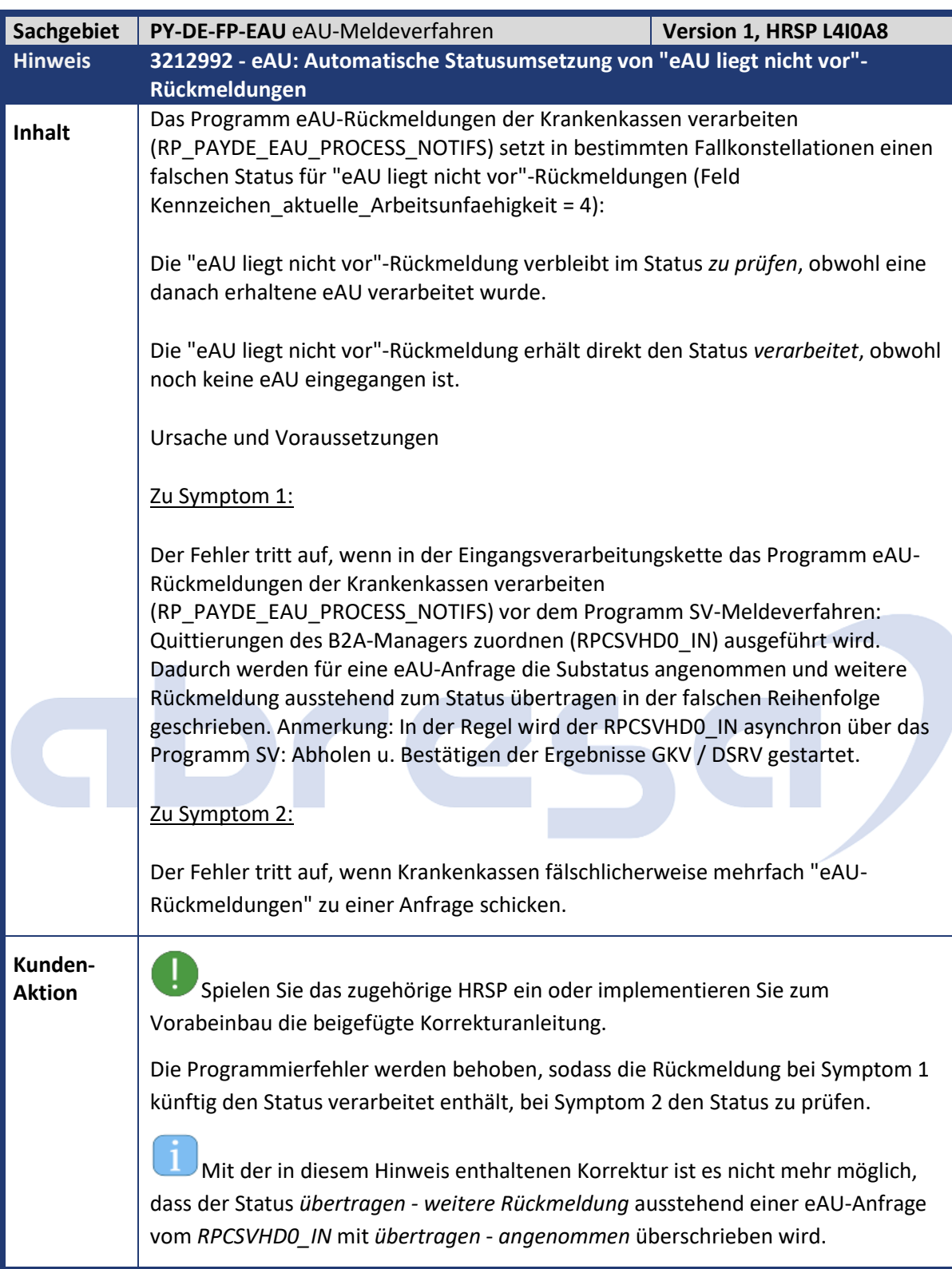

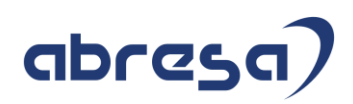

<span id="page-22-0"></span>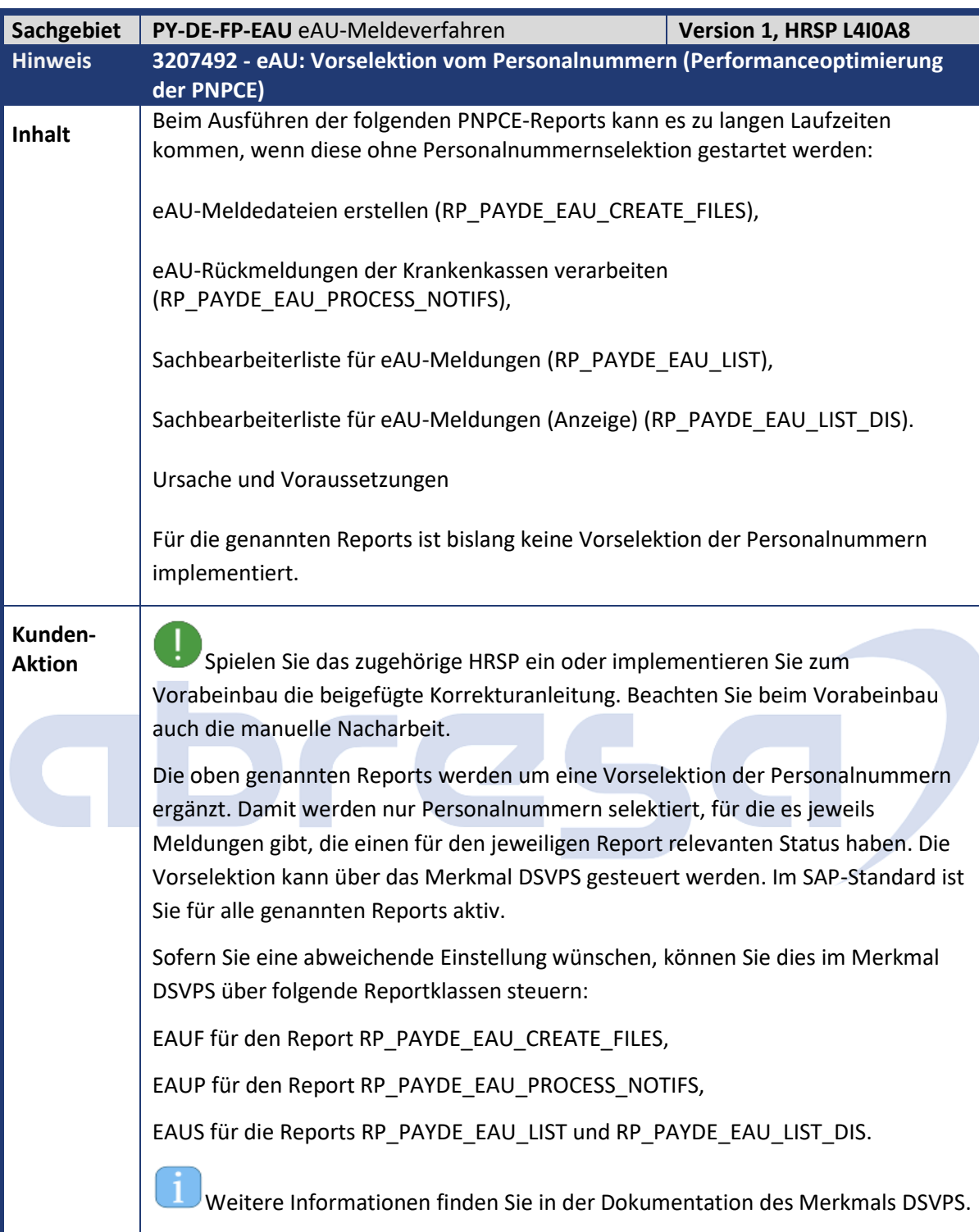

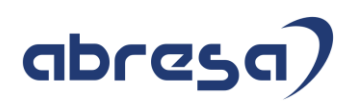

<span id="page-23-0"></span>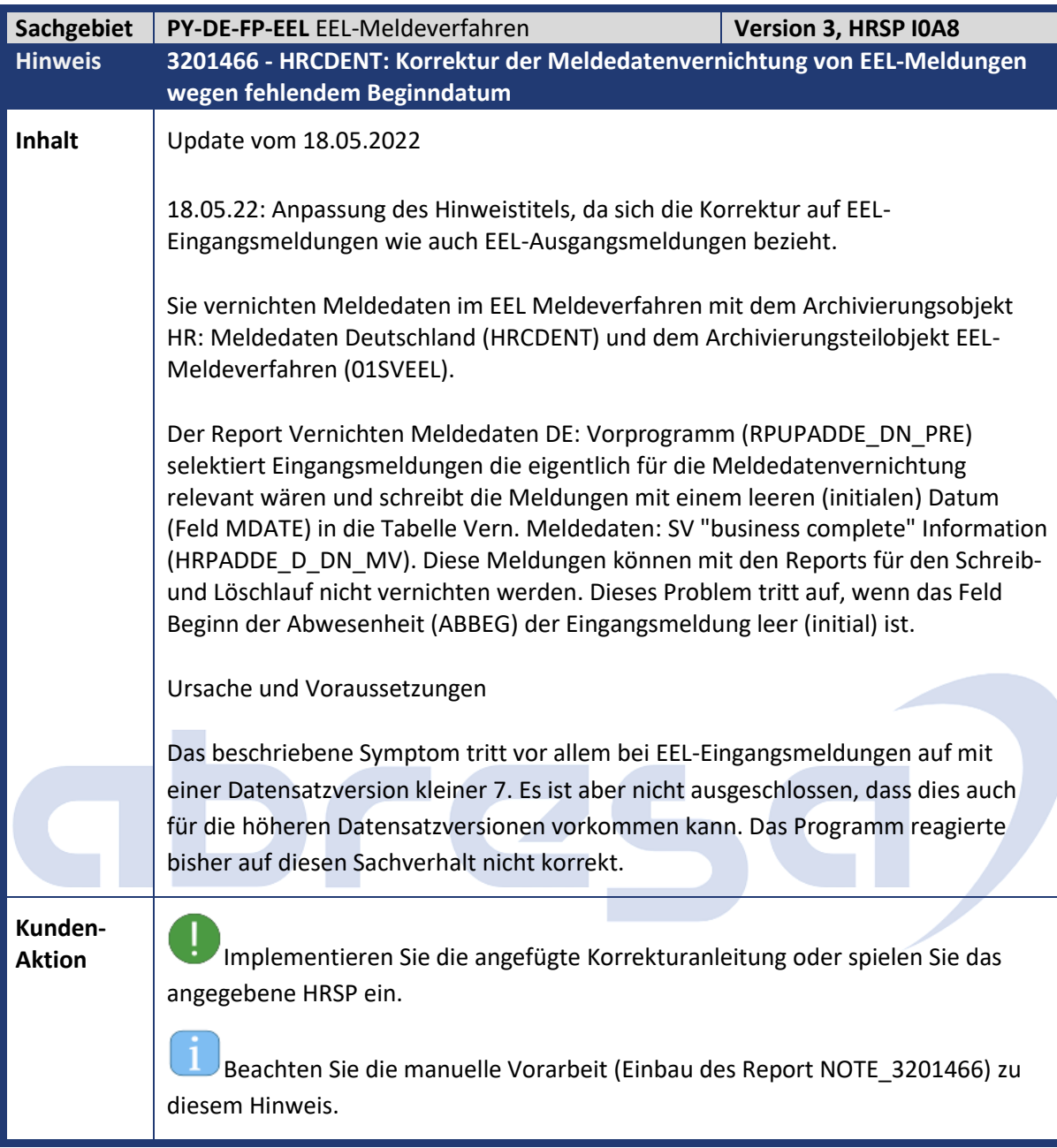

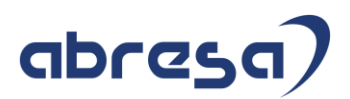

<span id="page-24-0"></span>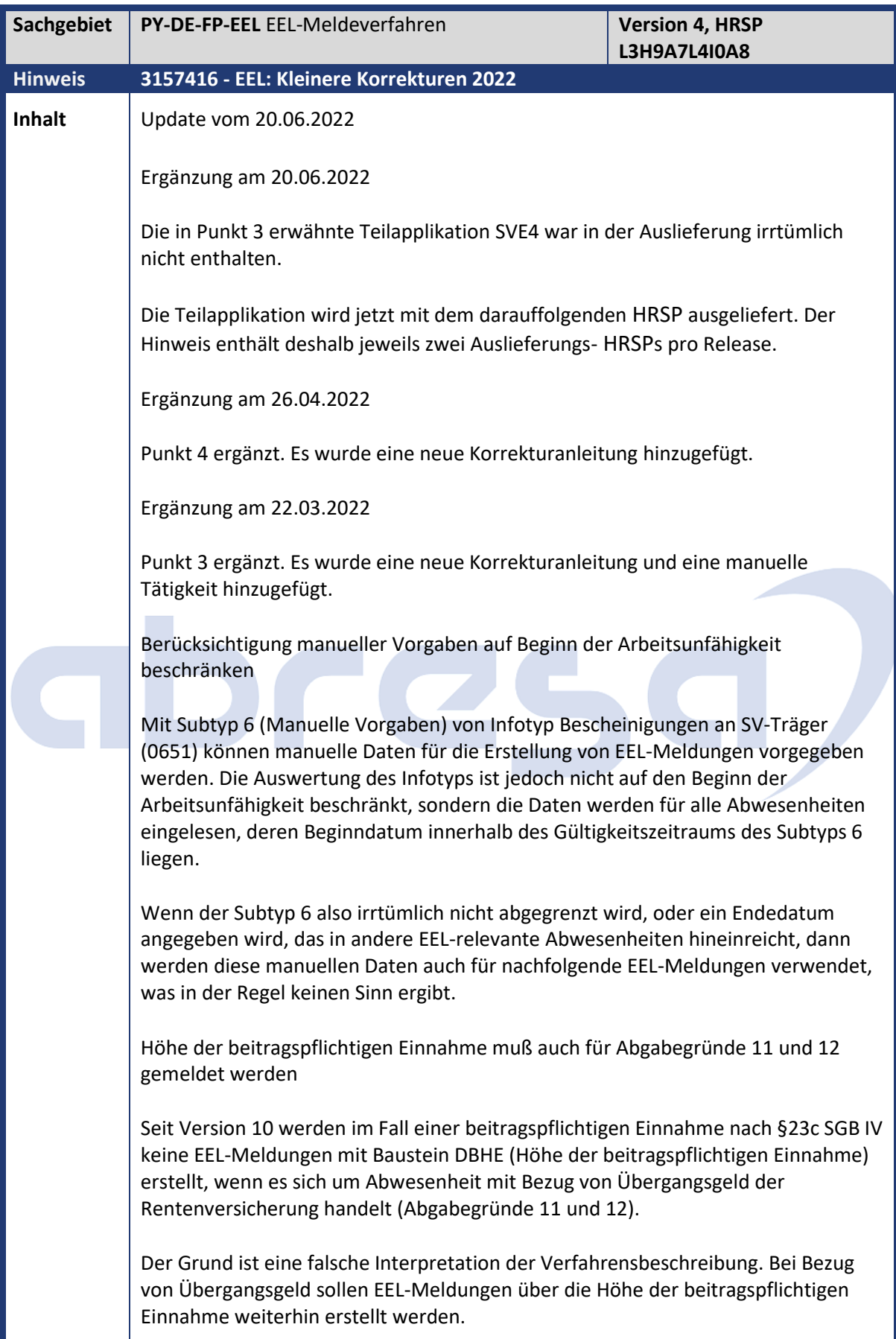

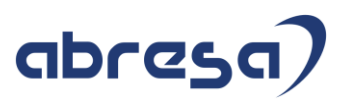

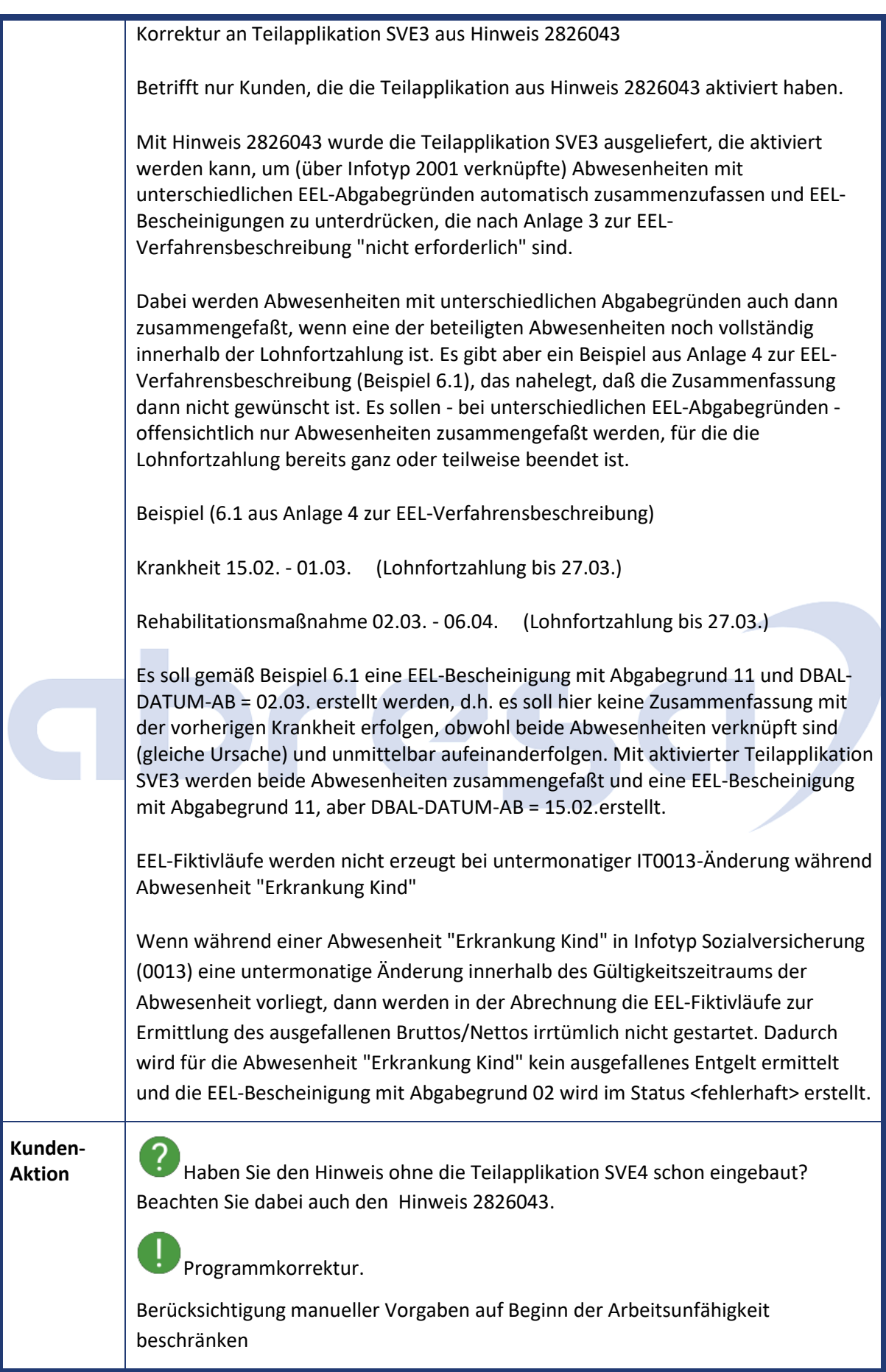

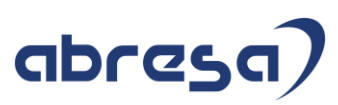

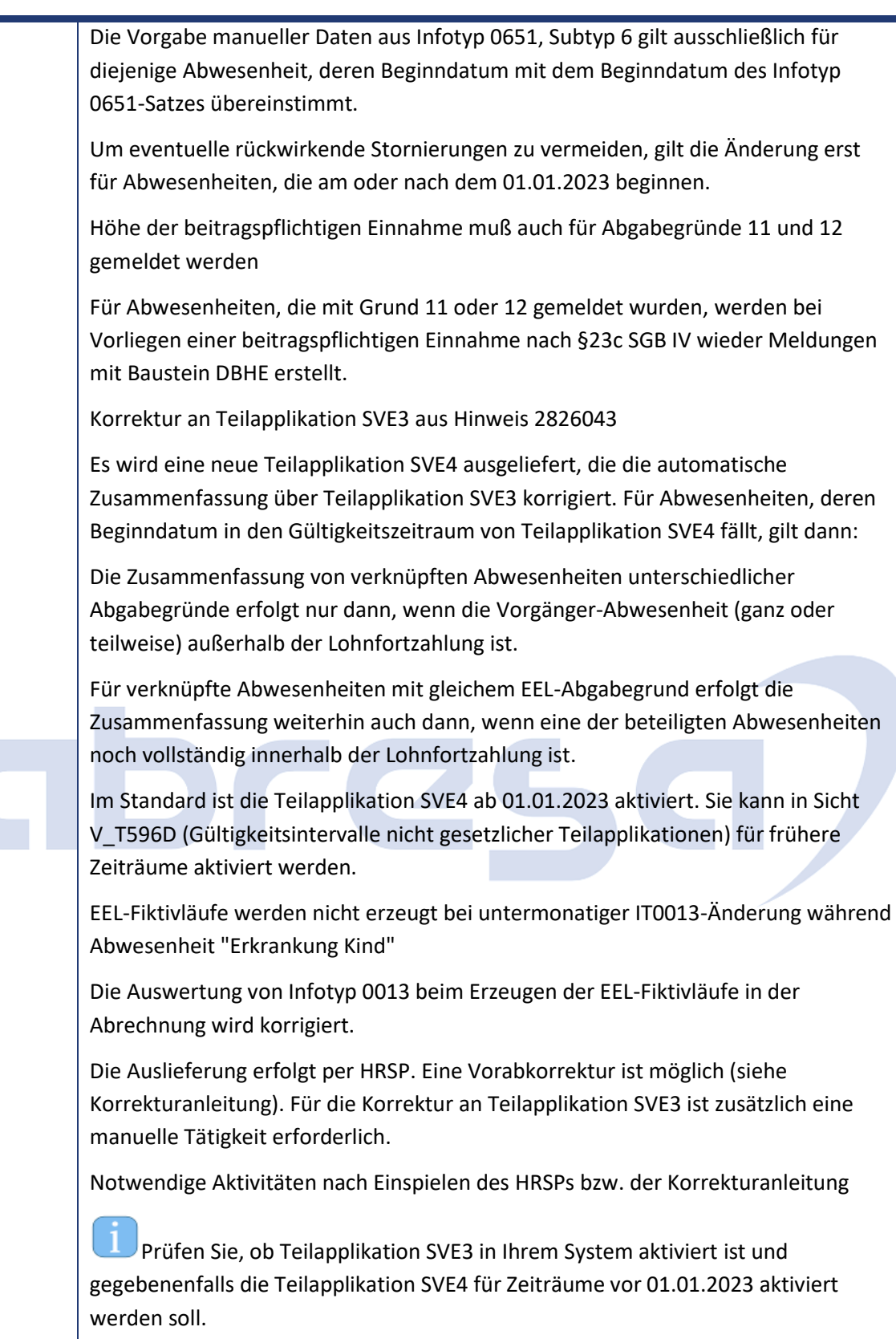

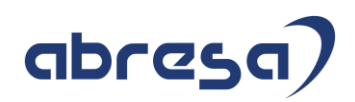

<span id="page-27-0"></span>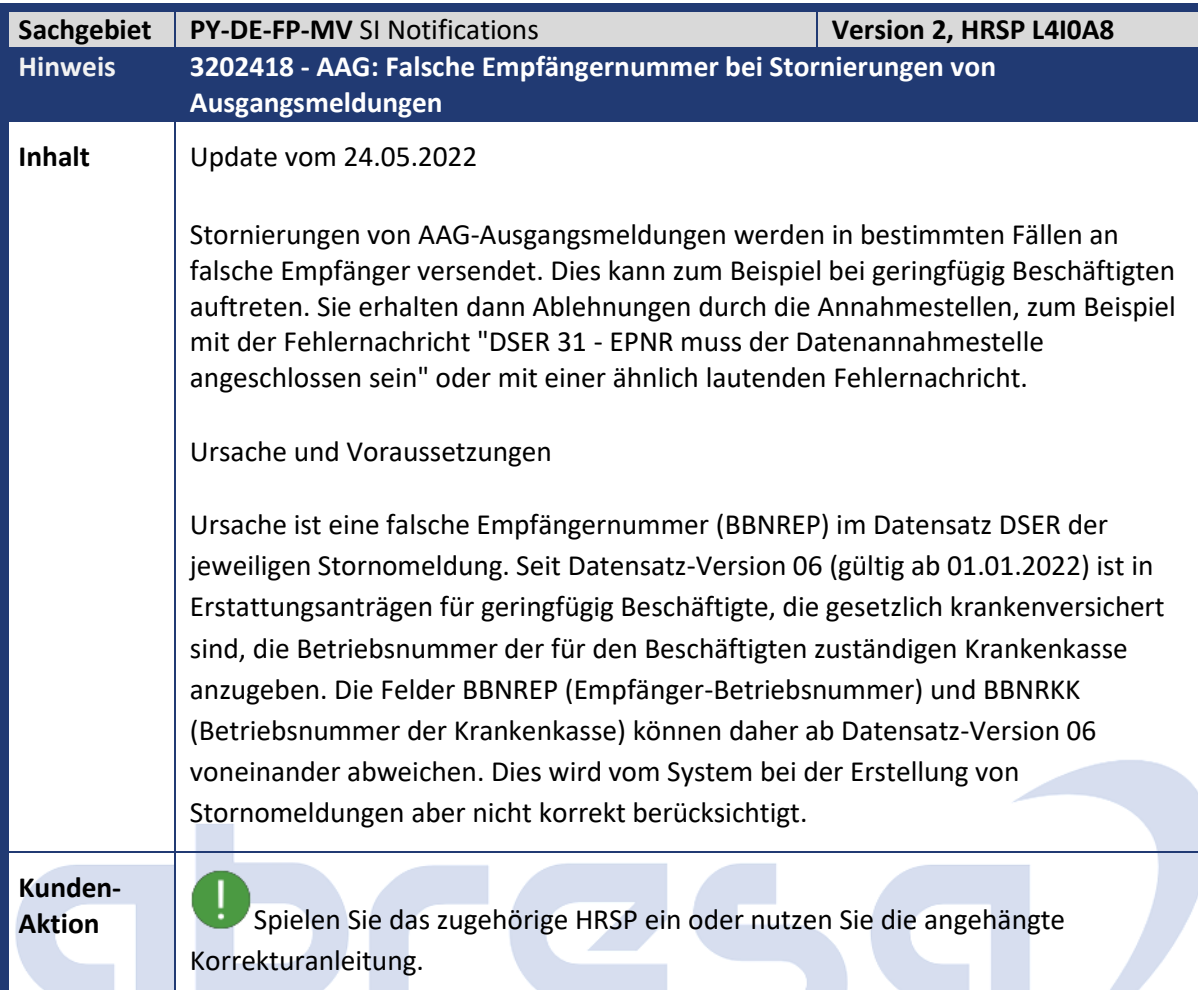

<span id="page-27-1"></span>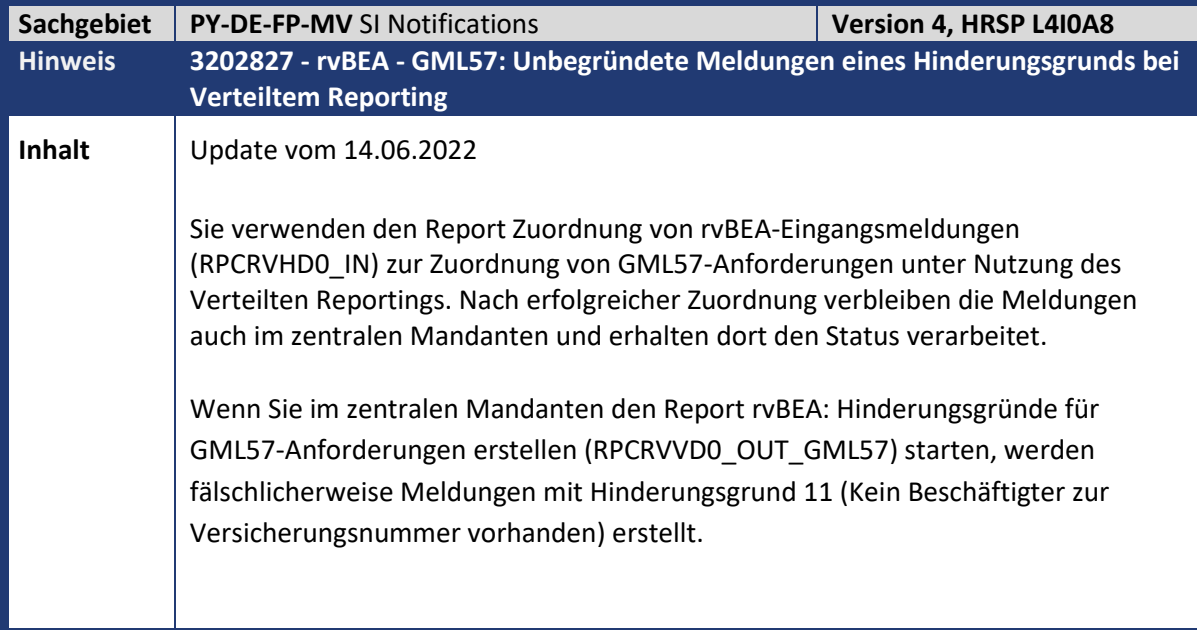

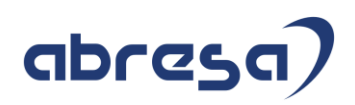

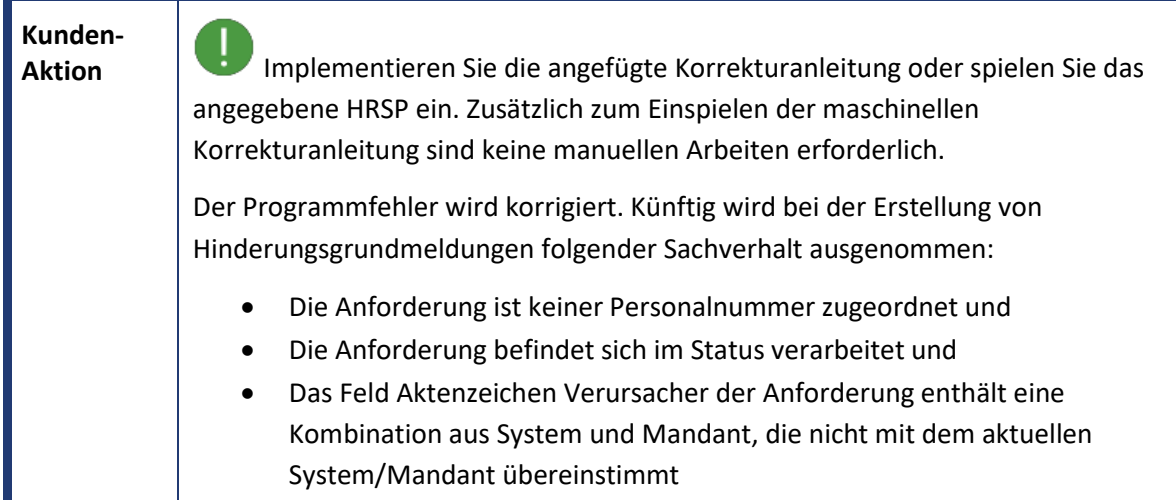

<span id="page-28-0"></span>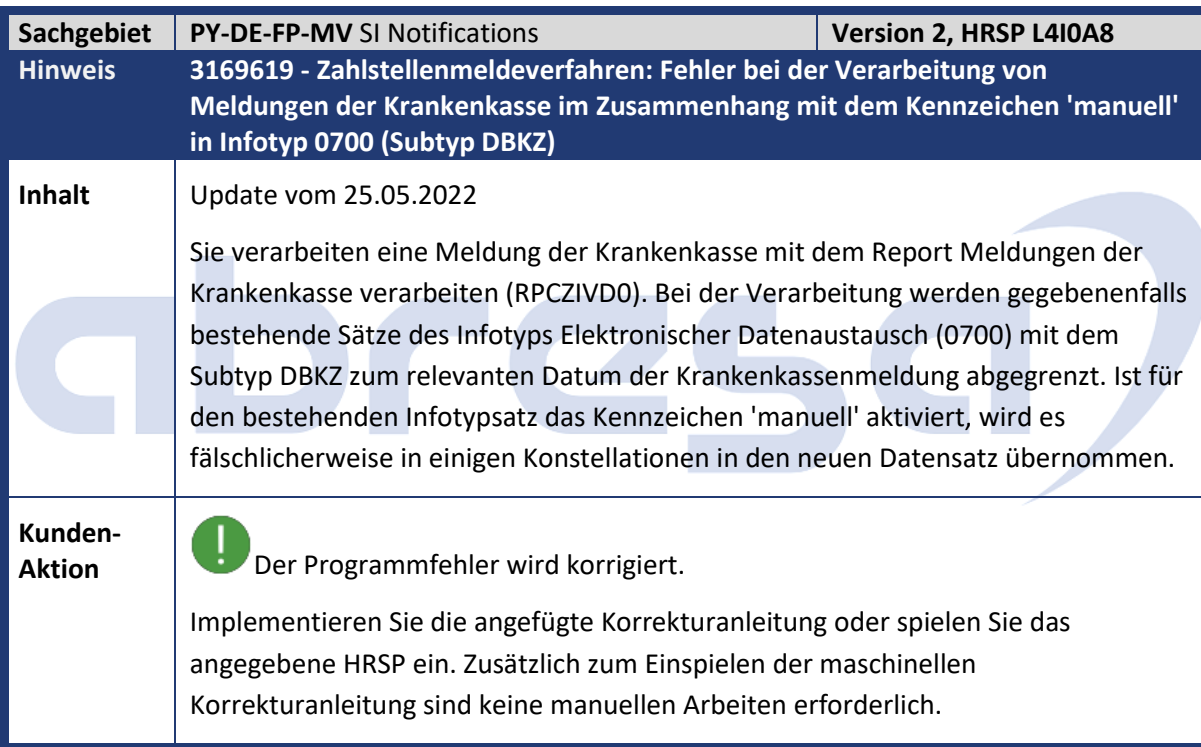

<span id="page-28-1"></span>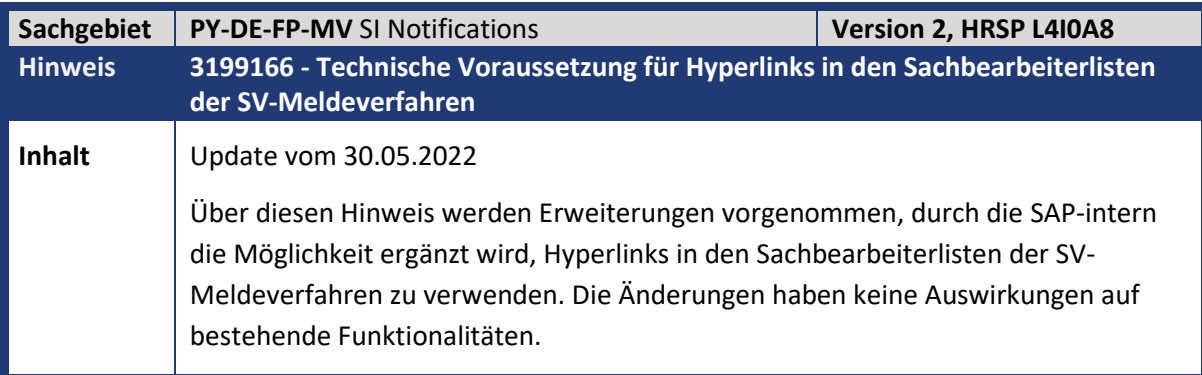

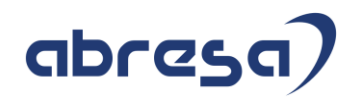

**Kunden-**

**Aktion** Implementieren Sie die angefügte Korrekturanleitung oder spielen Sie das angegebene HRSP ein.

<span id="page-29-0"></span>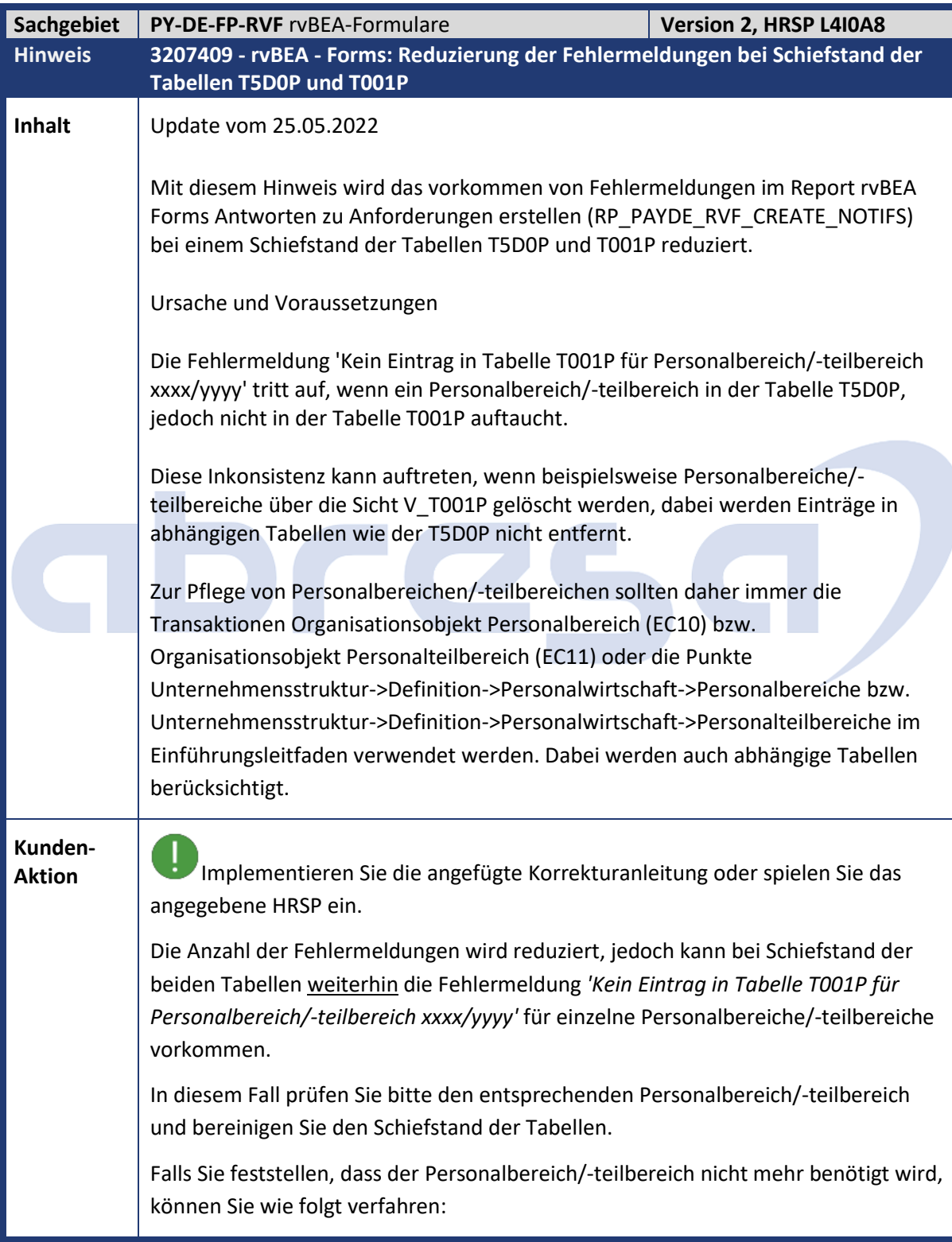

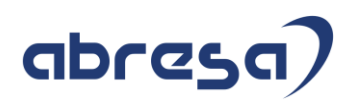

1. Tragen Sie den Personalbereich/-teilbereich zunächst temporär in die Tabelle T001P ein. Hierfür kann beispielsweise die Sicht V\_T001P verwendet werden. 2. Löschen Sie den Personalteilbereich über die Transaktion EC11 oder den entsprechenden Punkt im Einführungsleitfaden oder falls gewünscht, löschen Sie den Personalbereich über die Transaktion EC10 oder den entsprechenden Punkt im Einführungsleitfaden.

<span id="page-30-0"></span>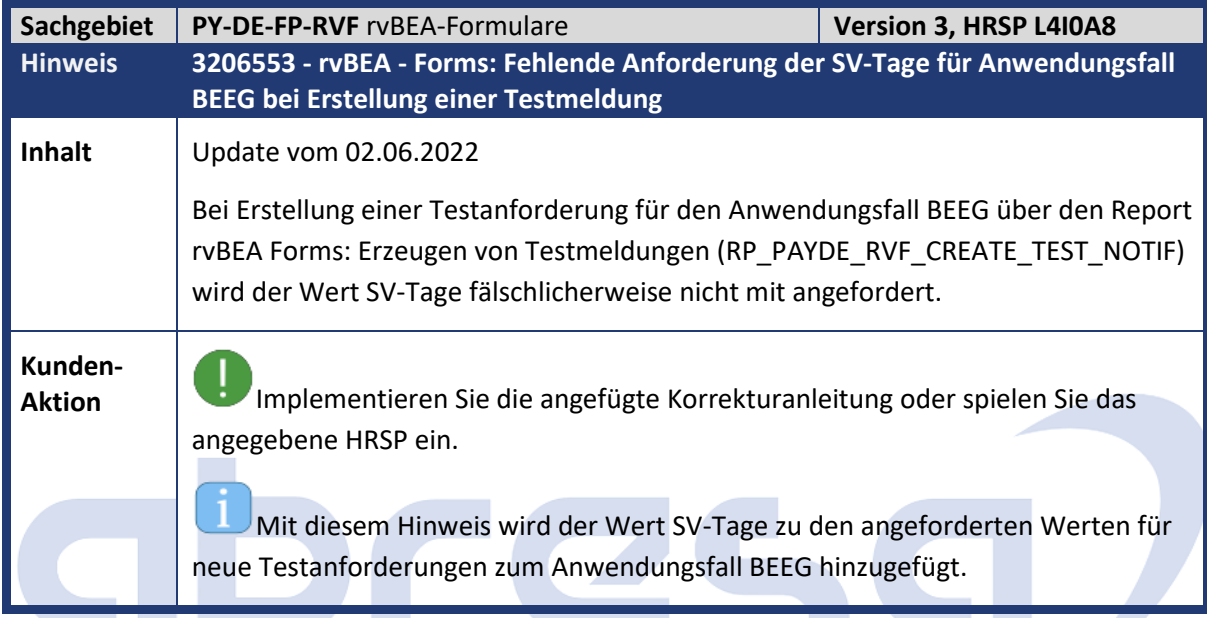

<span id="page-30-1"></span>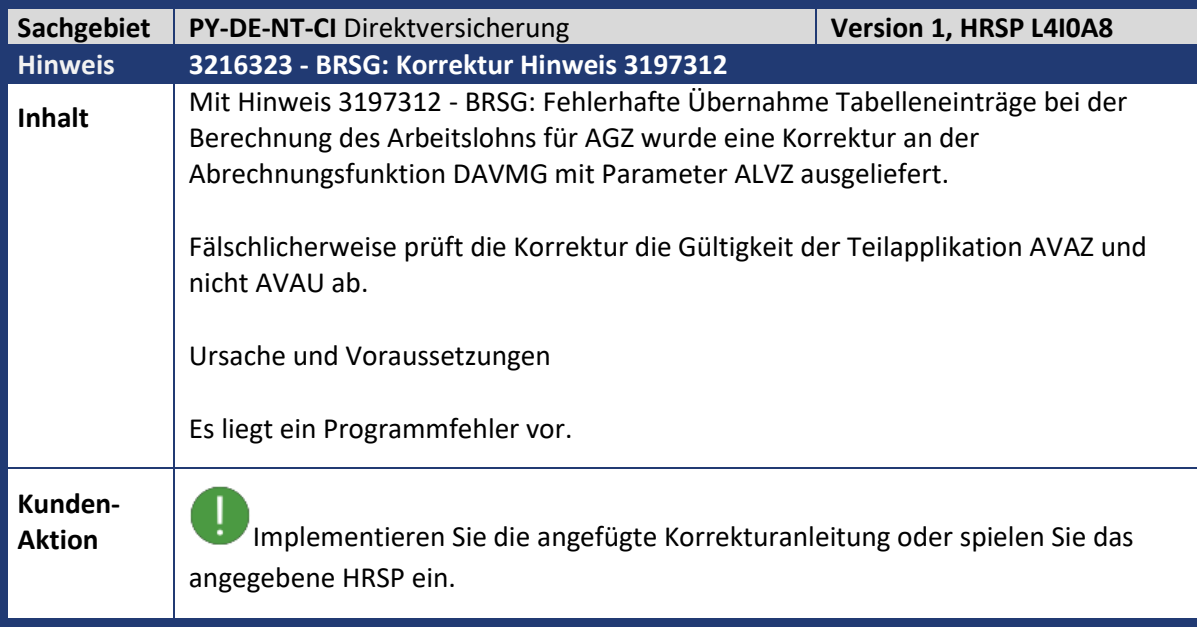

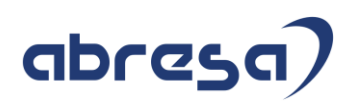

<span id="page-31-0"></span>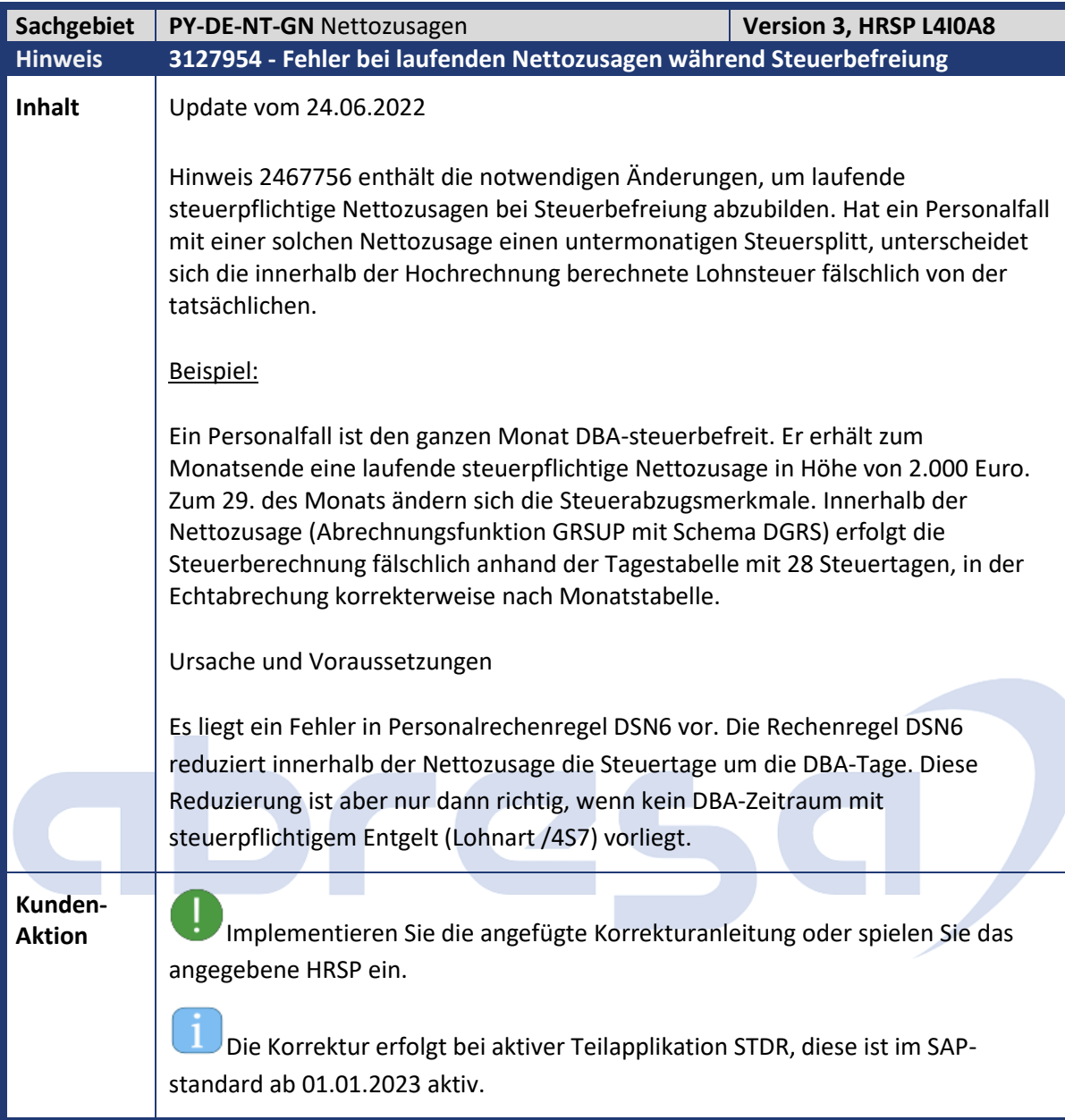

<span id="page-31-1"></span>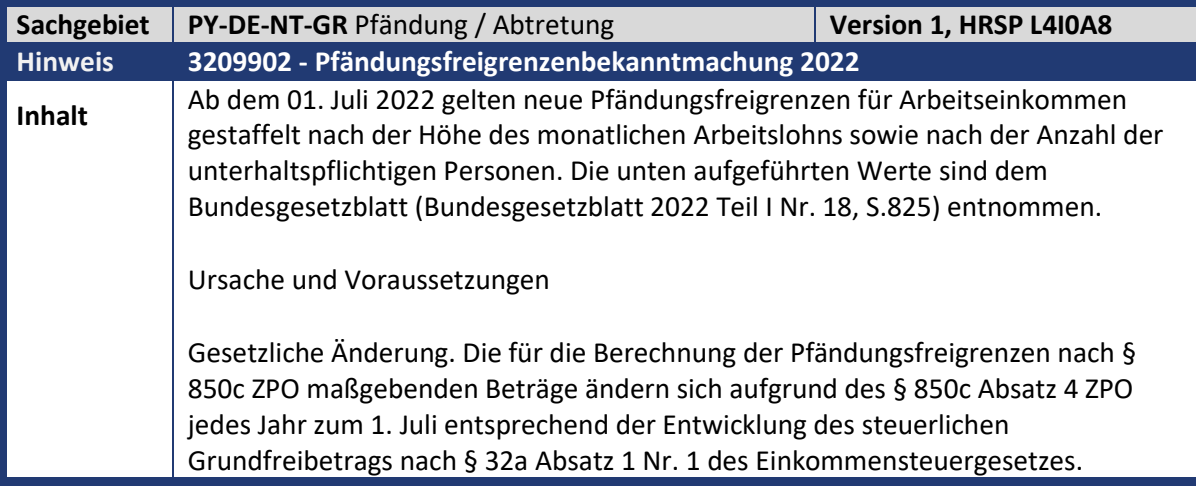

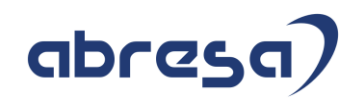

**Kunden-**

**Aktion** Die Änderungen werden per HRSP ausgeliefert.

Als Vorabinstallation können Sie die angehängte Korrekturanleitung einspielen.

<span id="page-32-0"></span>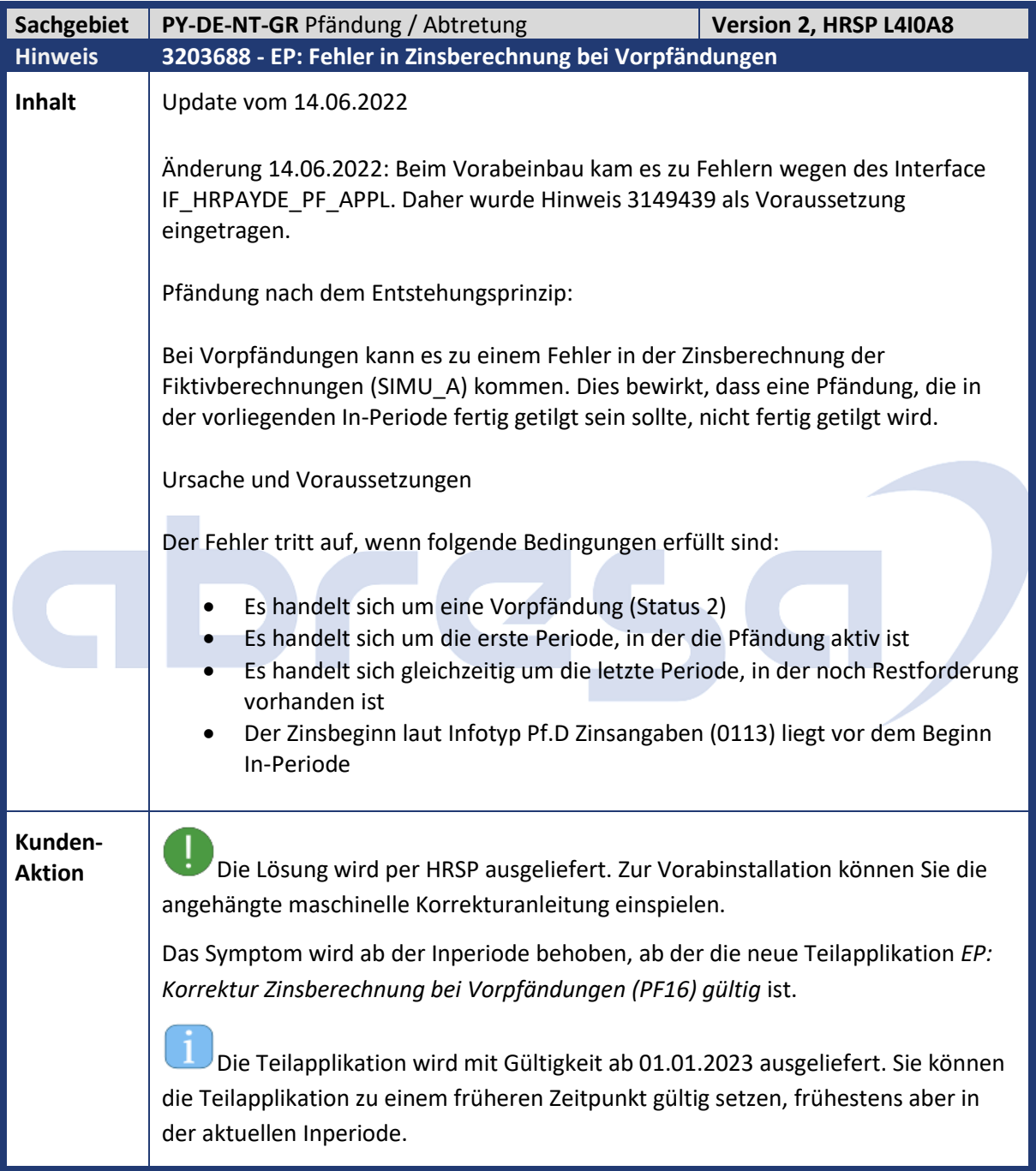

<span id="page-33-0"></span>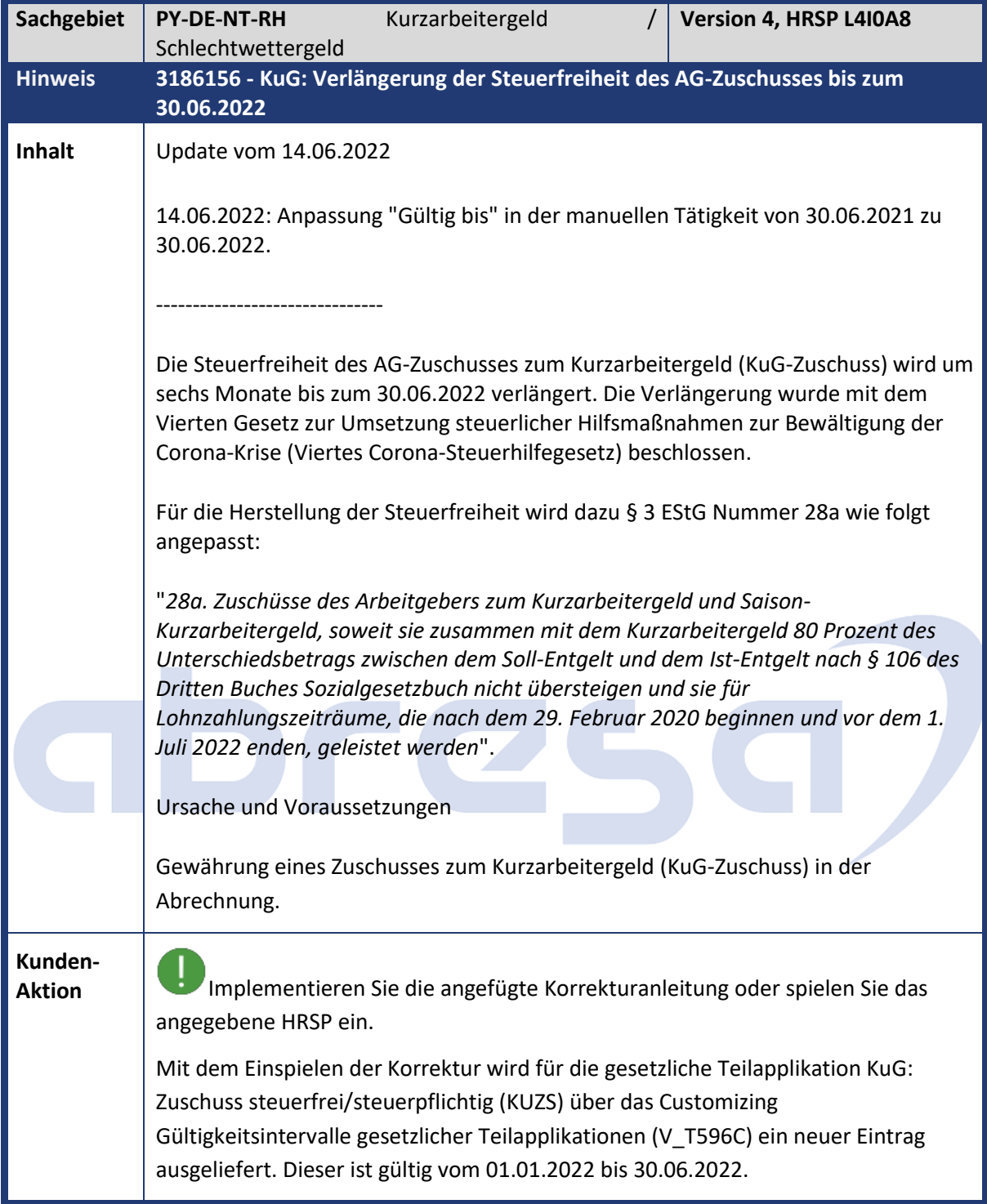

<span id="page-34-0"></span>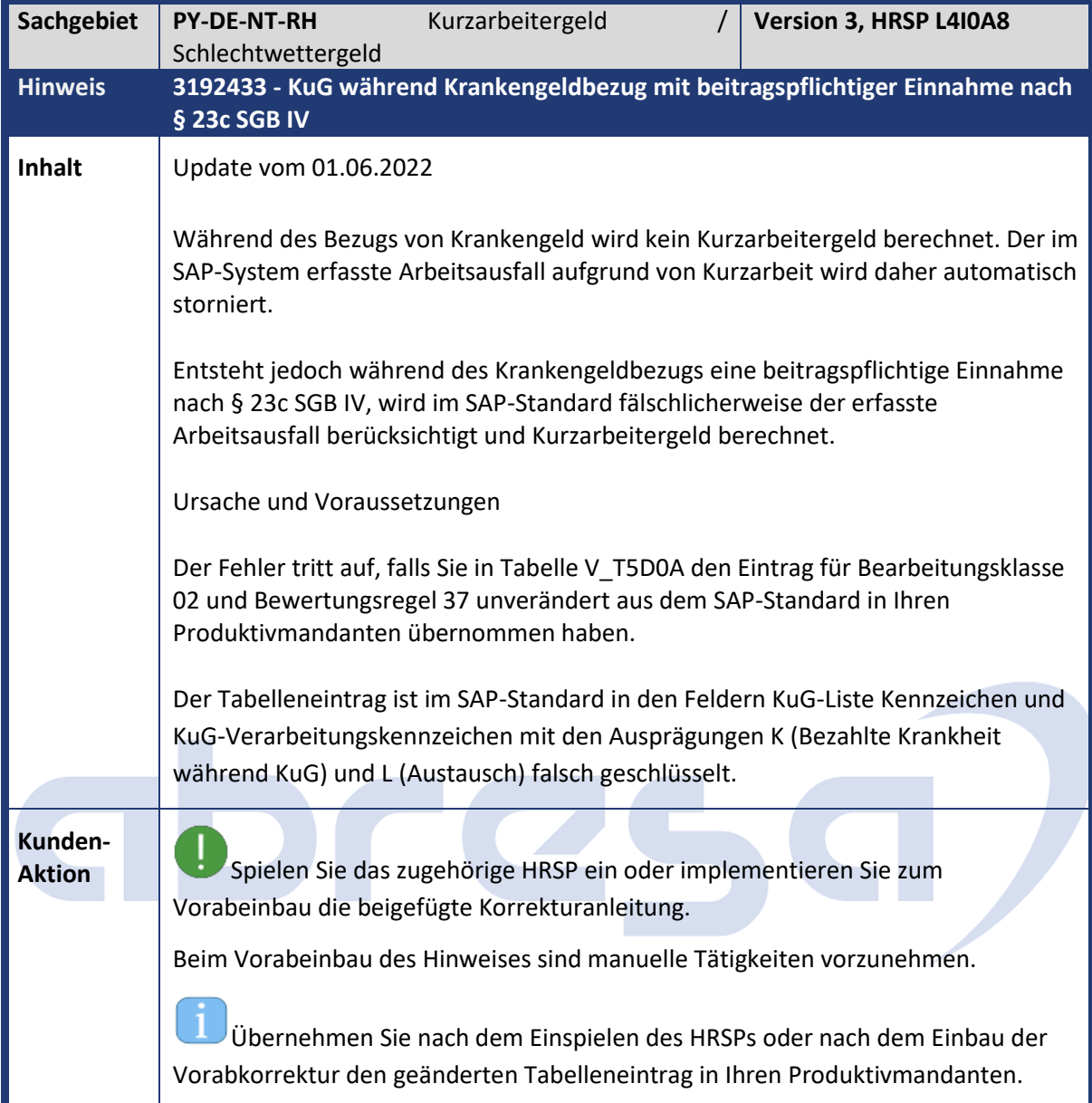

<span id="page-34-1"></span>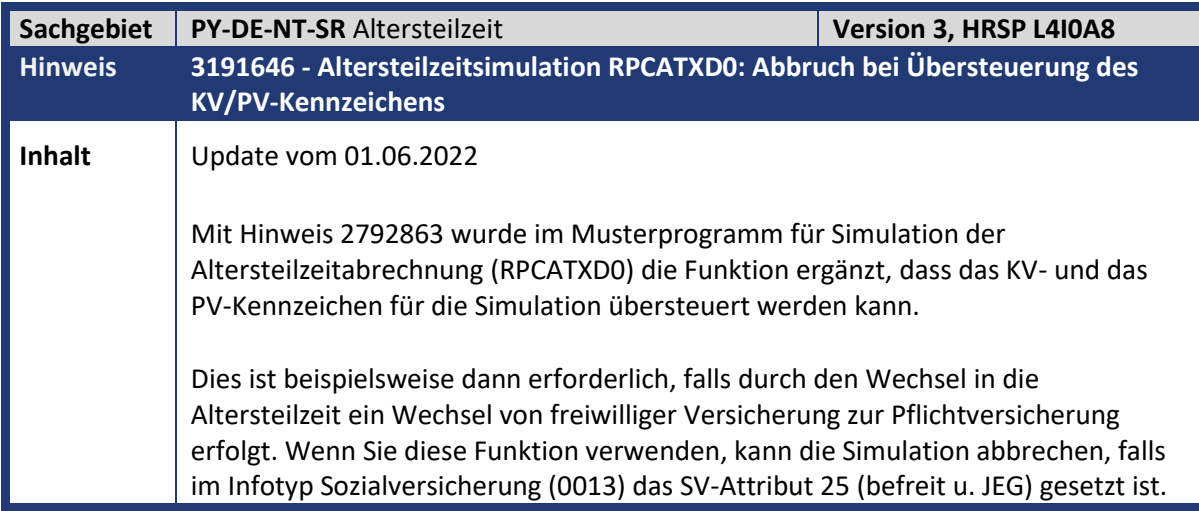

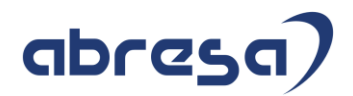

**Kunden-**

**Aktion** Die Programmkorrektur wird per HRSP ausgeliefert. Zur Vorabkorrektur verwenden Sie die angehängte Korrekturanleitung.

<span id="page-35-0"></span>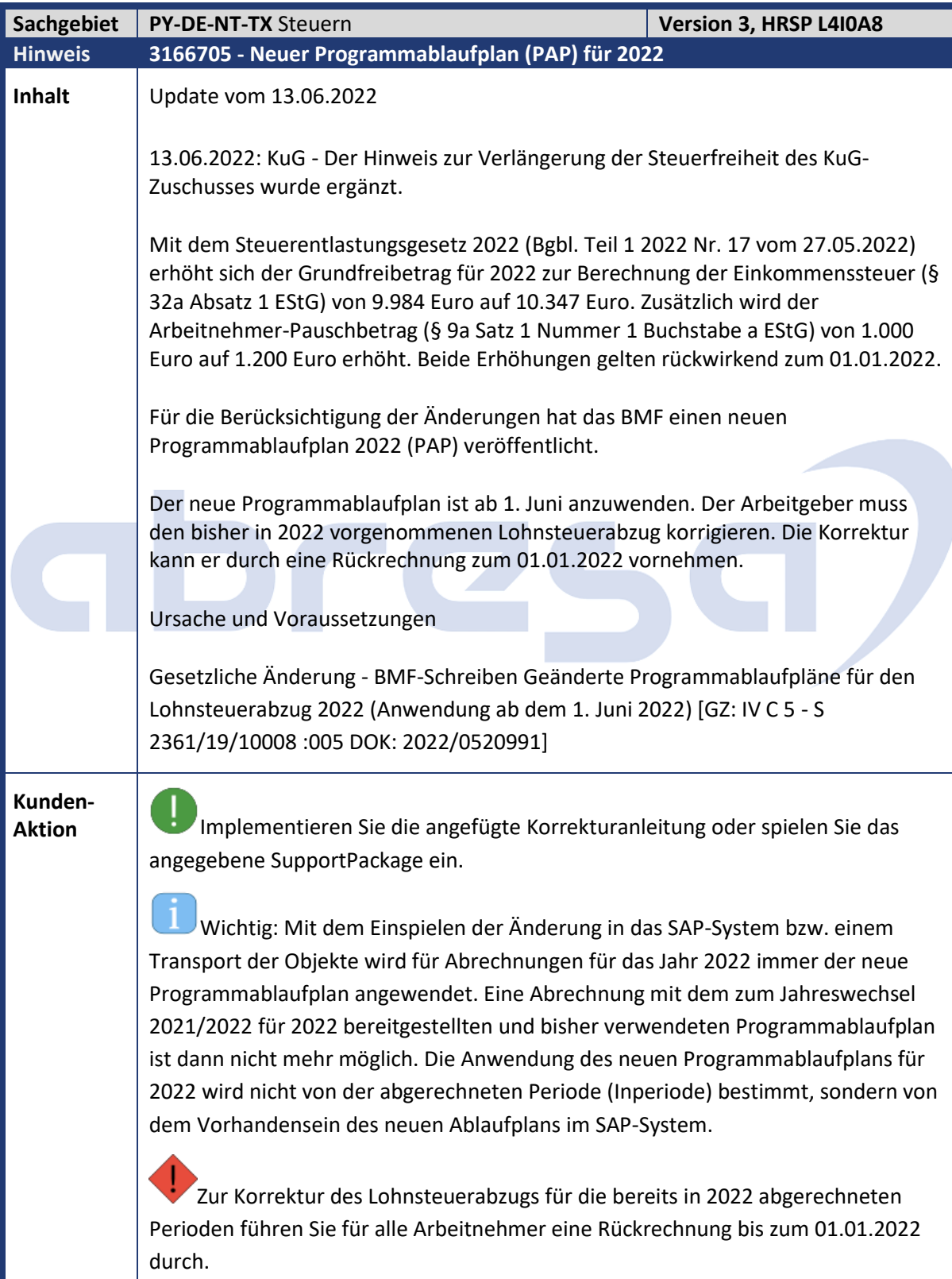
### abres

Bei Arbeitnehmern, die keinen Arbeitslohn mehr erhalten (Austritte in 2022) bzw. bereits eine Lohnsteuerbescheinigung für 2022 erhalten haben (organisatorischer Wechsel), kann auf eine Korrektur lt. zugehörigem BMF-Schreiben verzichtet werden. Wird für Austritte bzw. Arbeitnehmer mit Lohnsteuerbescheinigung in 2022 optional die Korrektur vorgenommen, werden automatisch korrigierte Lohnsteuerbescheinigungen für die Übertragung (B2A) zur Finanzbehörde erstellt.

Beachten Sie, dass es aufgrund der gesetzlichen Änderung (Grundfreibetrag u. Arbeitnehmer-Pauschbetrag zum 01.01.2022) bei der Rückrechnung i. d. R. zu einer Änderung des Nettobetrages kommt. Dies wirkt sich auf Verfahren mit dem Nettobetrag als Grundlage (z. B. KuG-Verfahren) aus.

KuG: Durch die rückwirkende Anwendung des Programmablaufplans zum 01.01.2022 erfolgt auch eine Anpassung der KuG-Leistungssätze. Die korrigierten KuG-Erstattungslisten werden nach der Rückrechnung automatisch durch das Ausführen des Reports KuG/SKuG-Liste für Arbeitsagentur/Krankenkasse (RPCKULD3) erstellt.

Steuerfreiheit KuG-Zuschuss: Mit dem Vierten Corona-Steuerhilfegesetz ist eine Verlängerung der Steuerfreiheit beim Arbeitgeberzuschuss bis zum 30.06.2022 vorgesehen. Das Gesetz steht zur Verabschiedung durch den Bundesrat am 10. Juni 2022 auf der Agenda der Plenarsitzung. Die Bereitstellung durch einen Hinweis ist zeitnah nach der Verabschiedung geplant und kann ggf. bei der Rückrechnung zum 01.01.2022 mit berücksichtigt werden.

Pendlerpauschale: Die Erhöhung der Entfernungspauschale ab dem 21. Kilometer für 2022 ist mit Hinweis Erhöhung der Entfernungspauschale (3193986) bereitgestellt.

VADM (Öffentlicher Dienst): Informationen zur Anpassung des Arbeitnehmer-Pauschbetrags hinsichtlich der VADM finden Sie in Hinweis Steuerentlastungsgesetzes 2022 - Arbeitnehmer-Pauschbetrags 1200 Euro (3206667).

Technischer Hinweis zur Korrekturanleitung: Aufgrund von Problemen mit gelöschten Klassen beim Ausbau von Korrekturanleitungen ist als Voraussetzung Hinweis Problem gelöschter Klassen beim Ausbau von Hinweis (3085447) aufgenommen. Stellen Sie sicher, dass dieser Hinweis im System vorhanden ist.

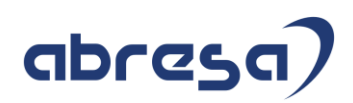

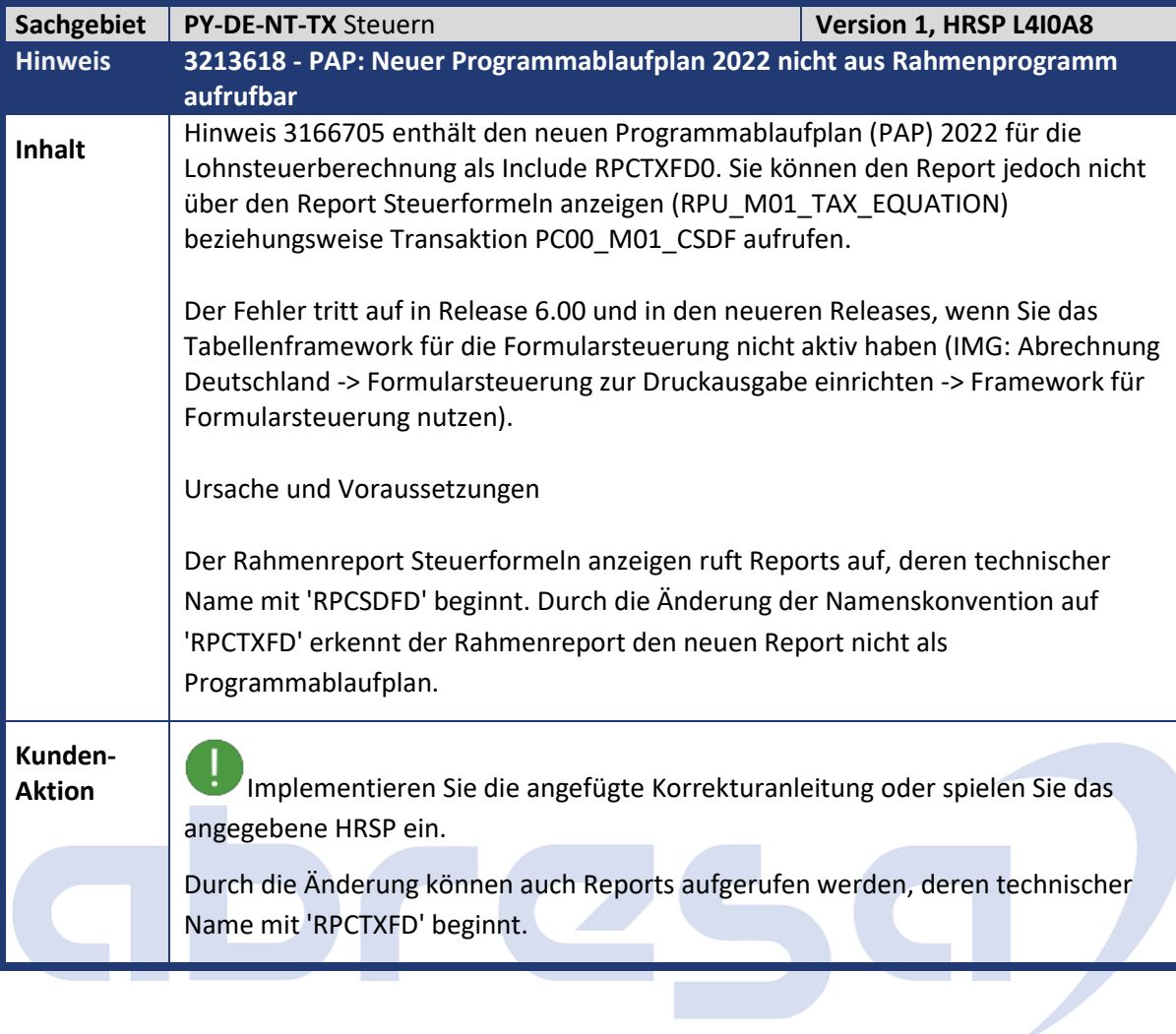

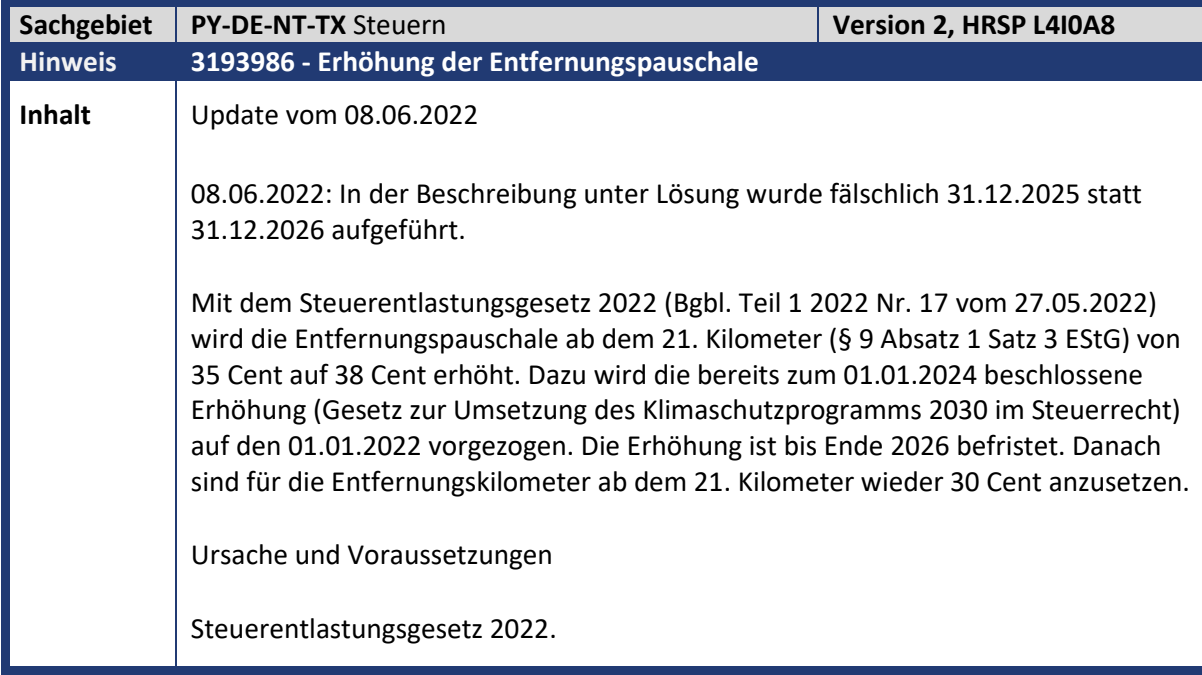

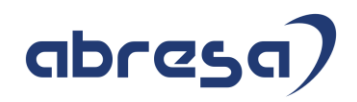

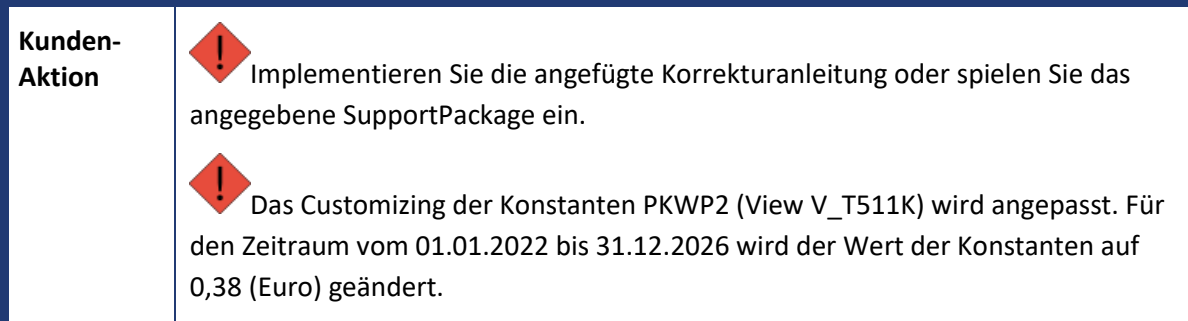

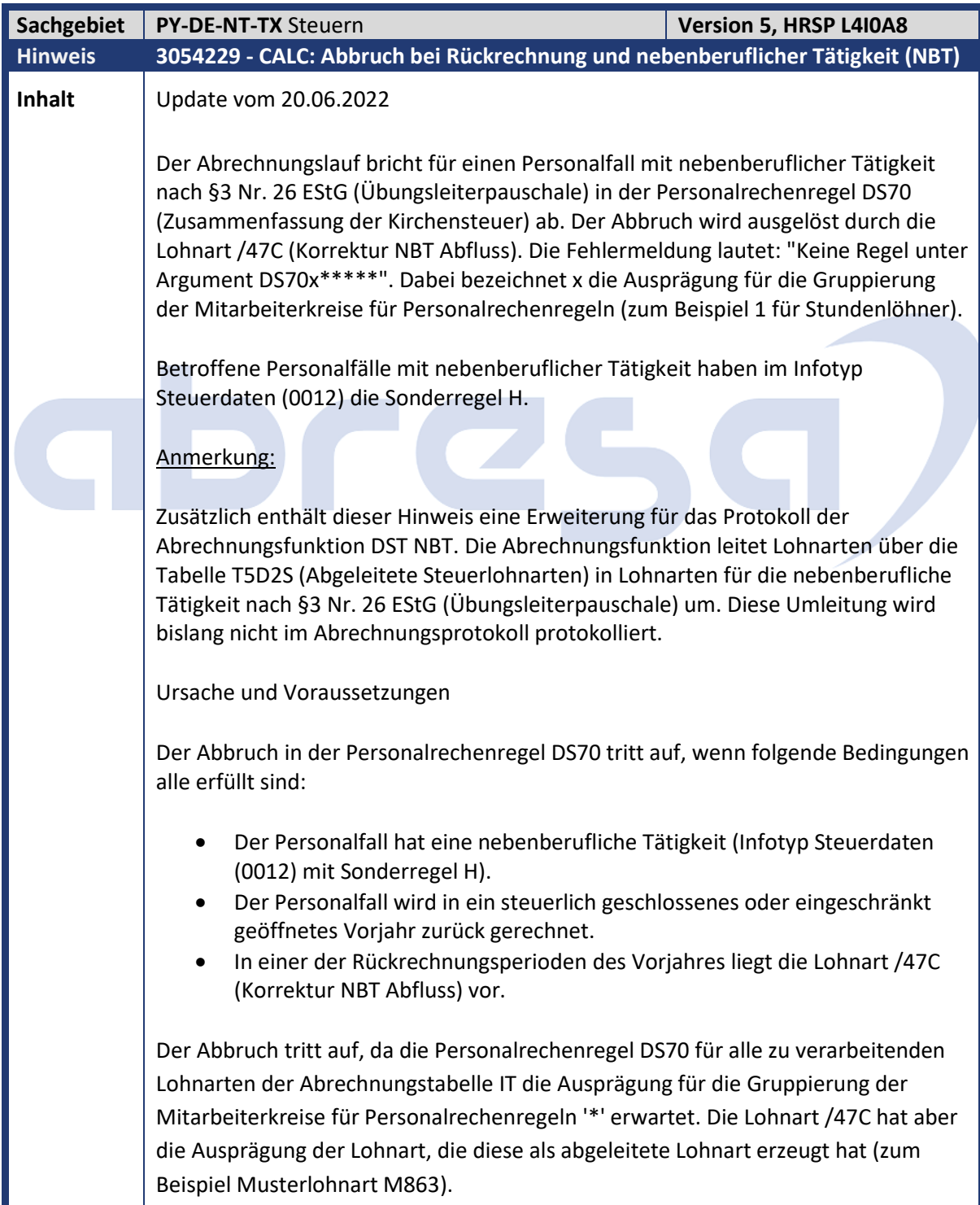

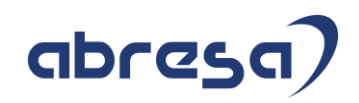

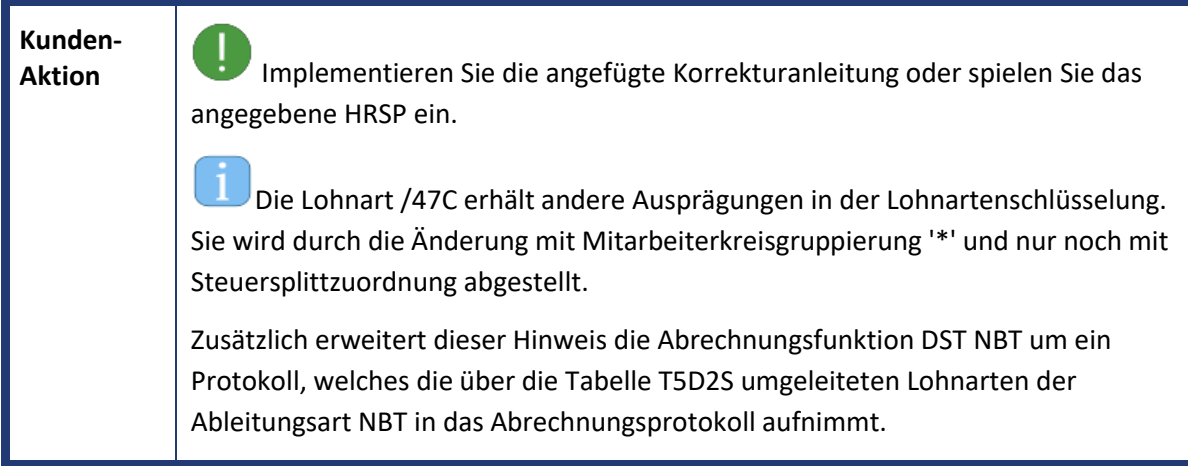

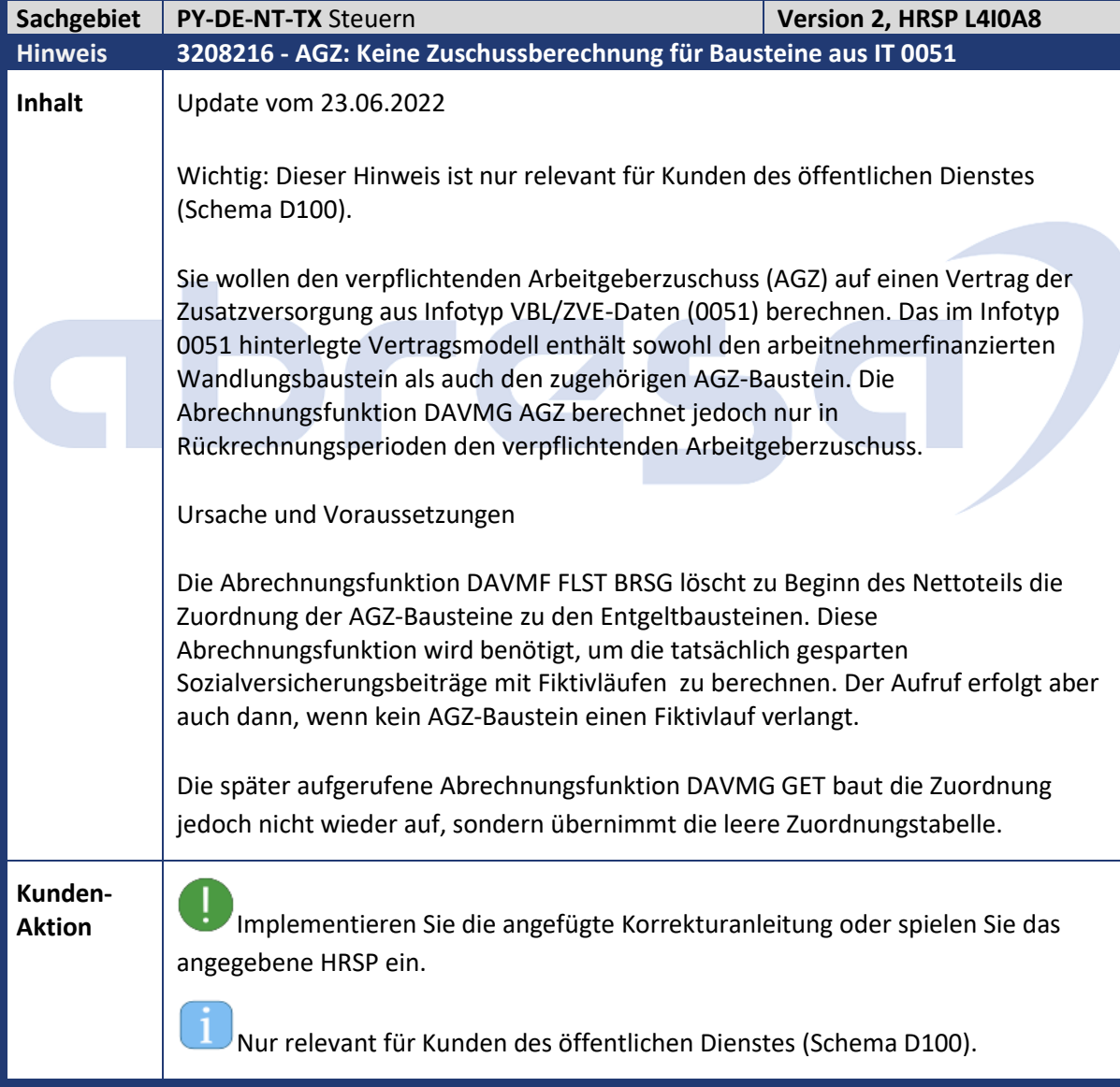

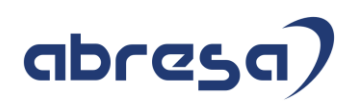

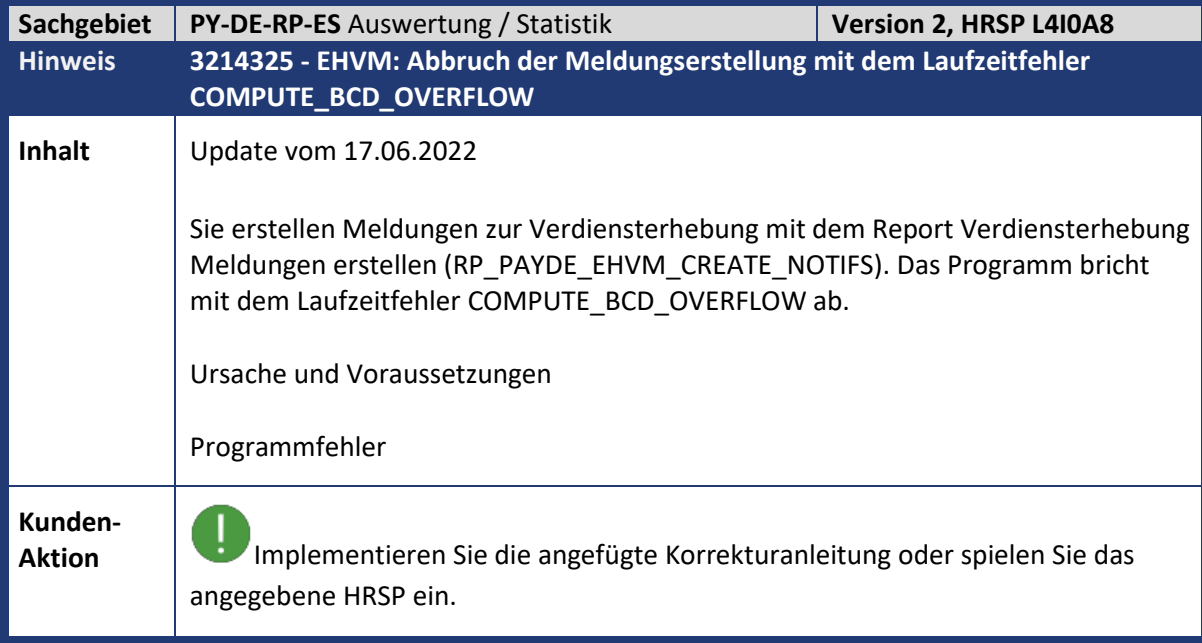

## abres

**The Co** 

**Contract Contract** 

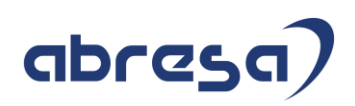

#### **3. Weitere Hinweise**

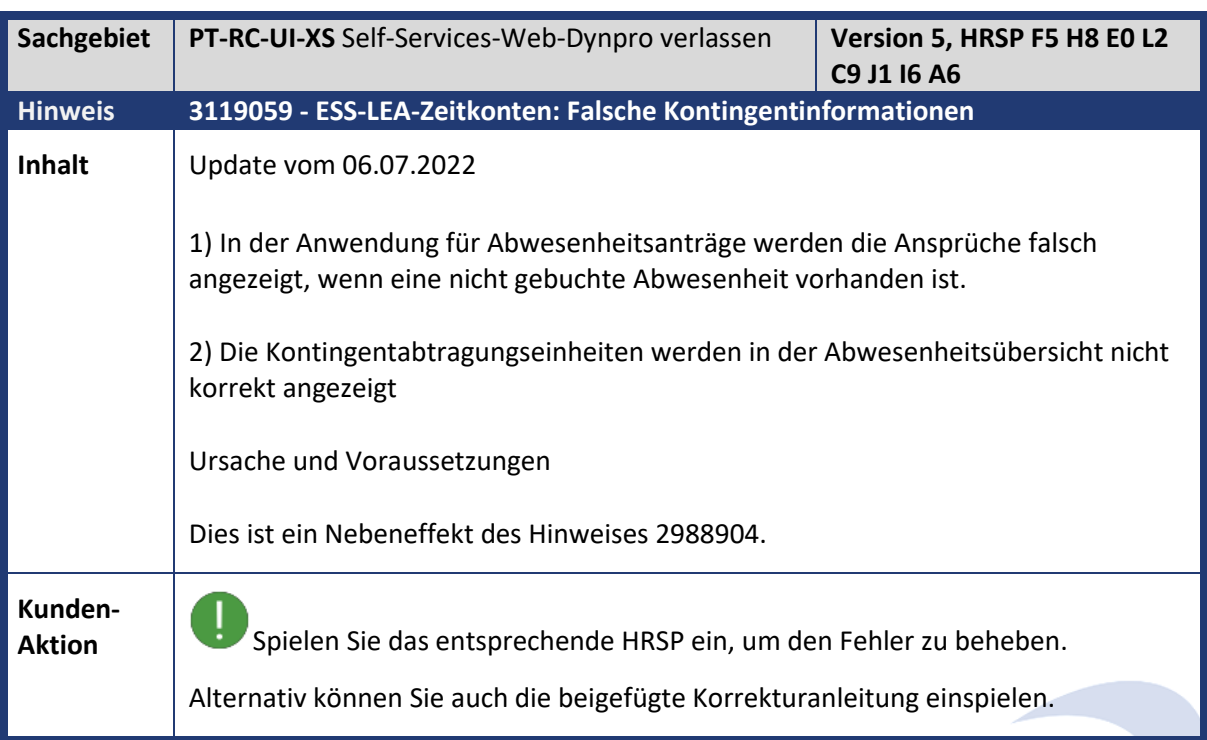

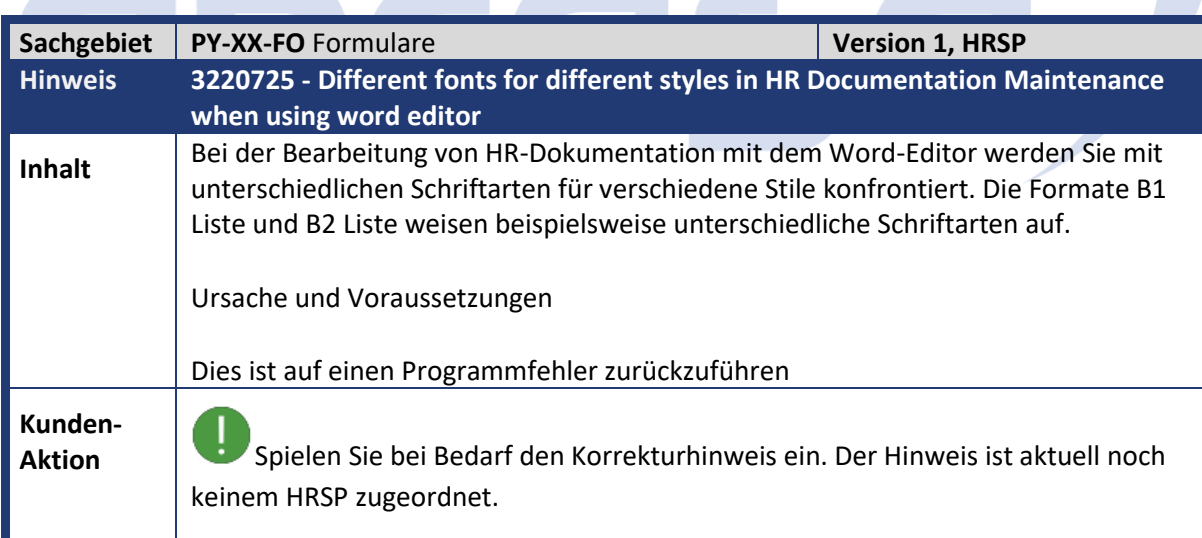

**Contract Contract Contract** 

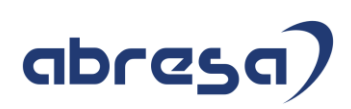

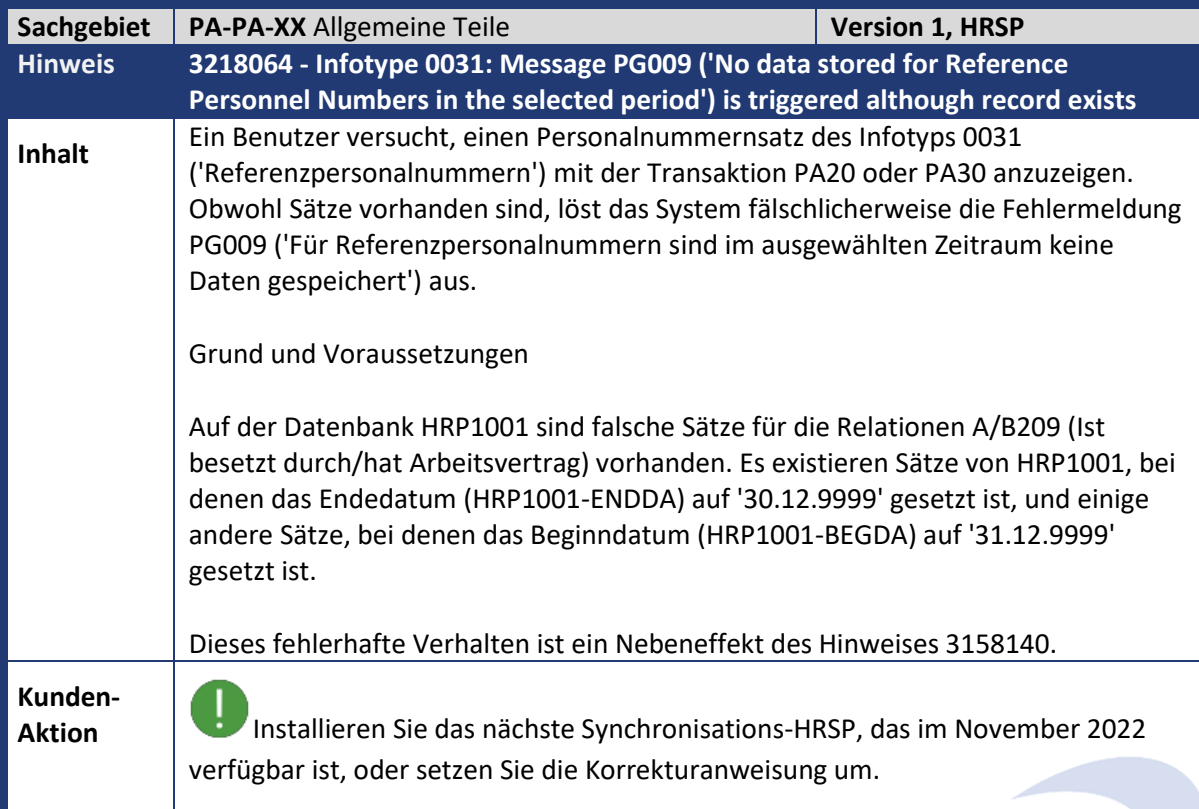

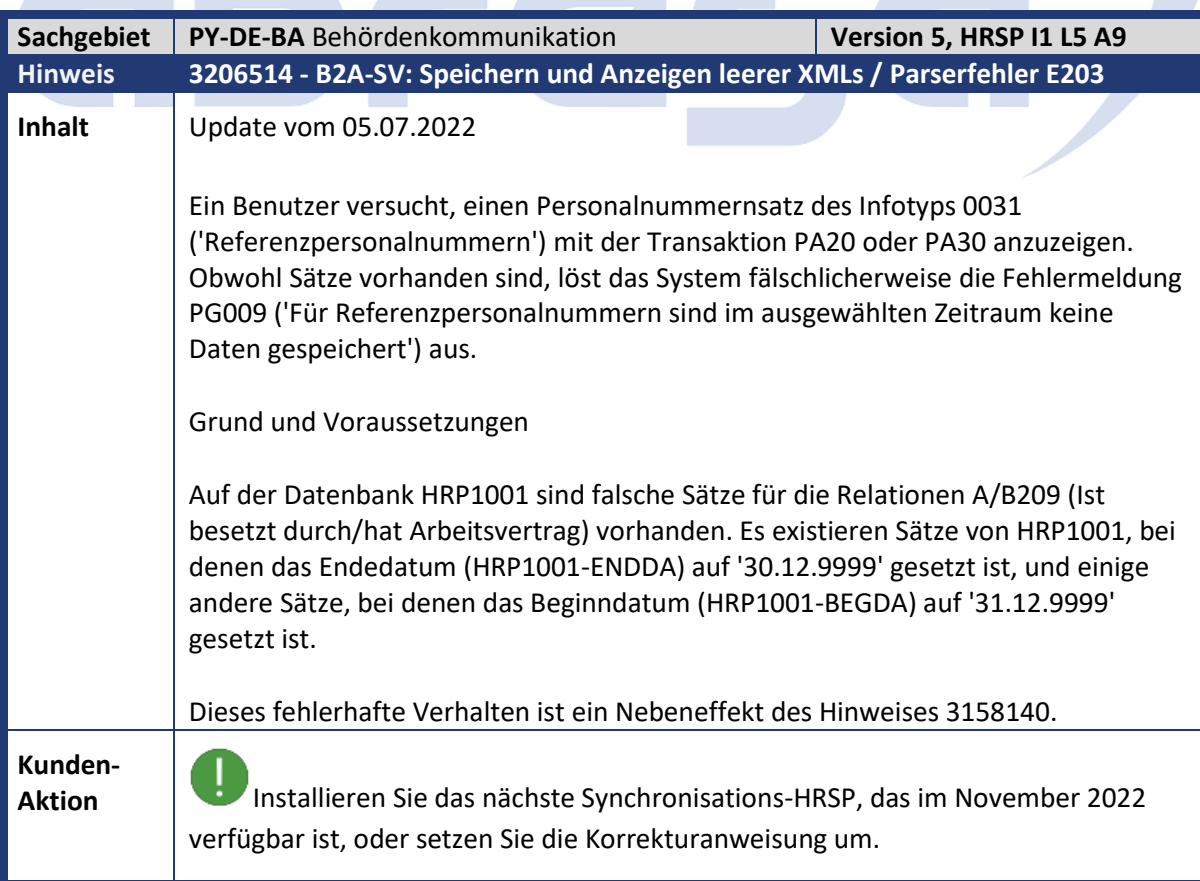

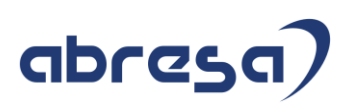

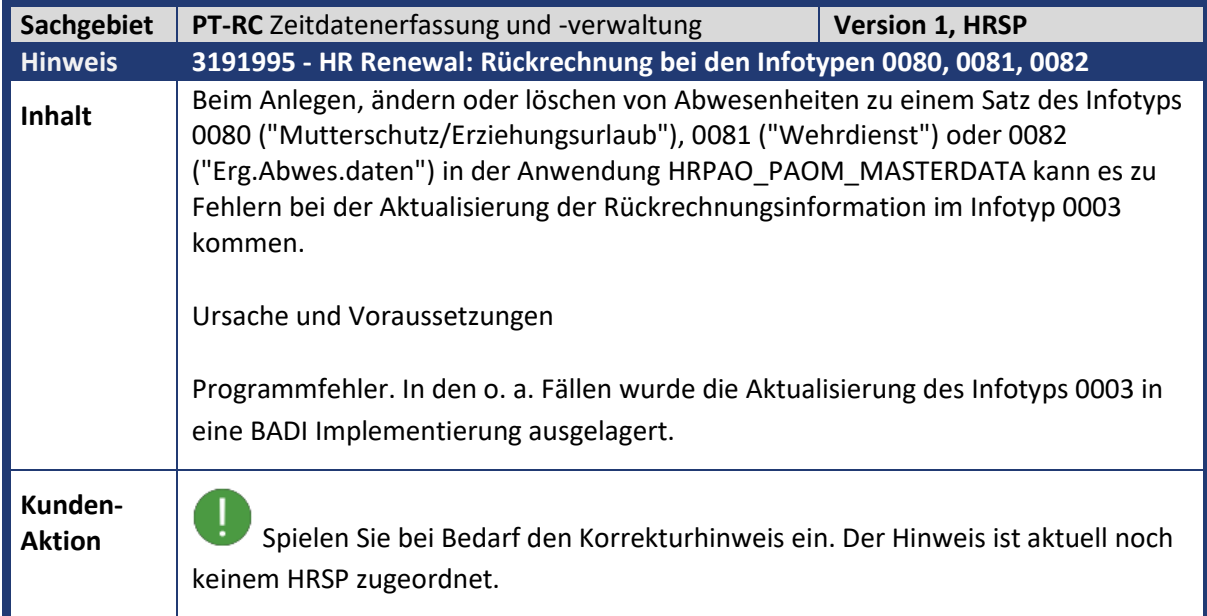

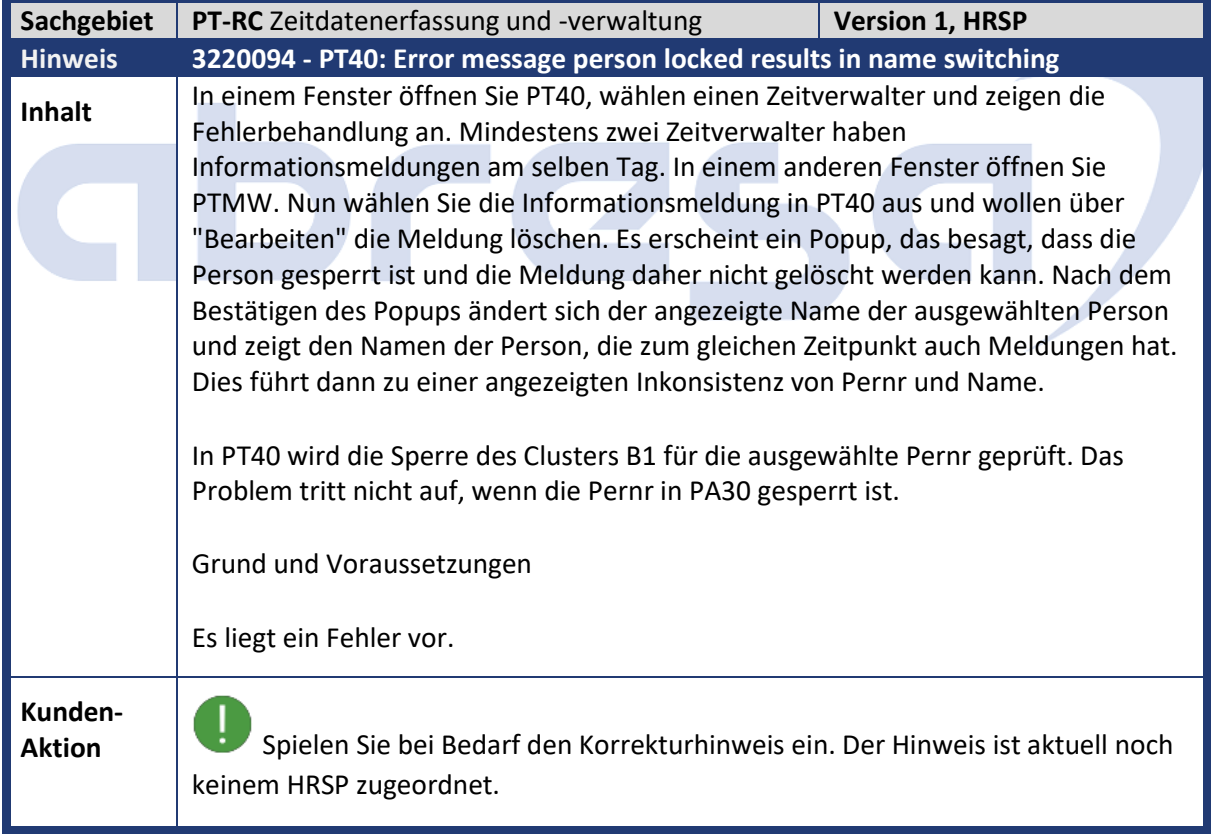

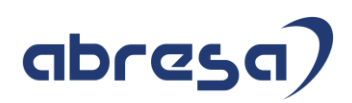

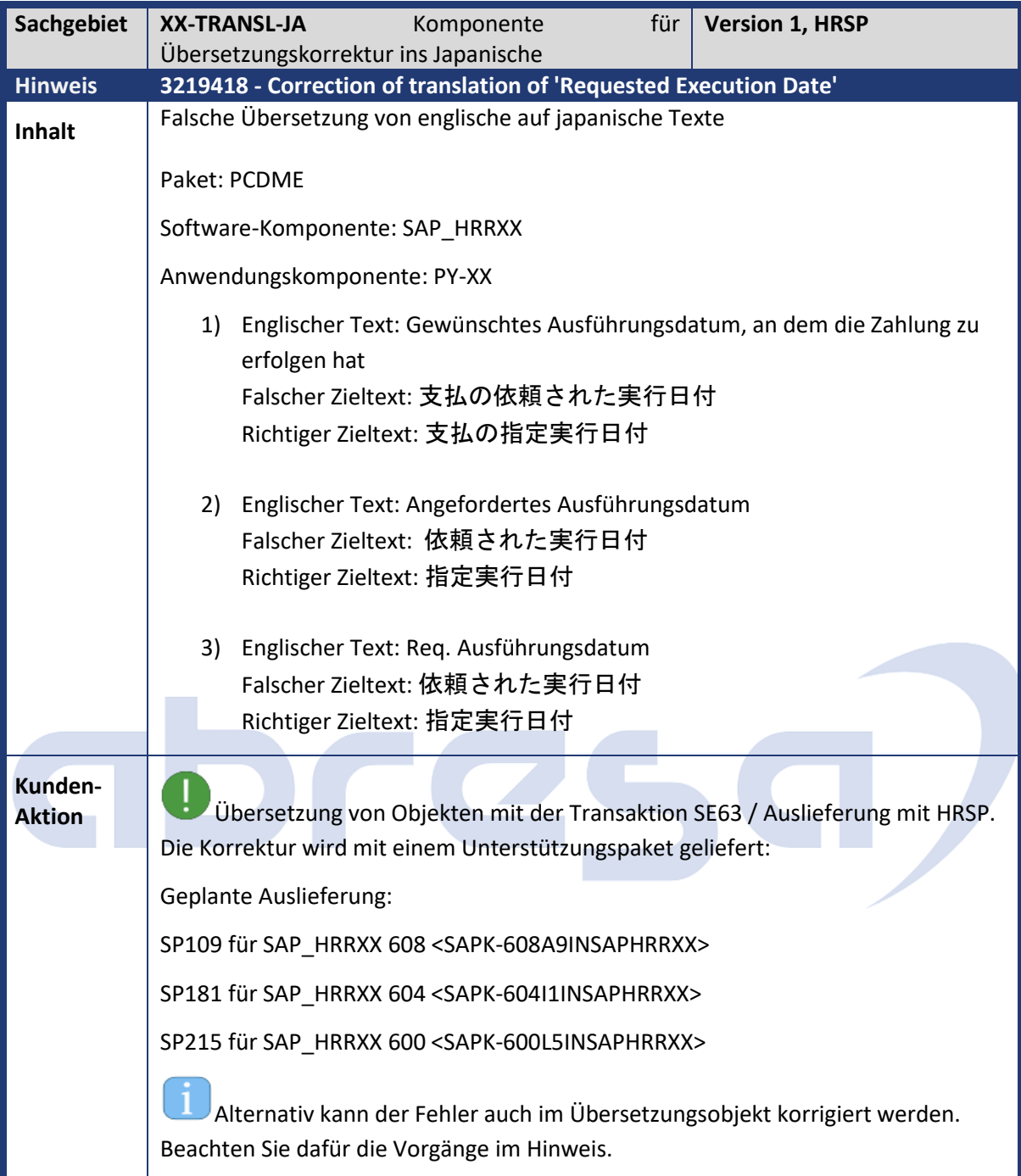

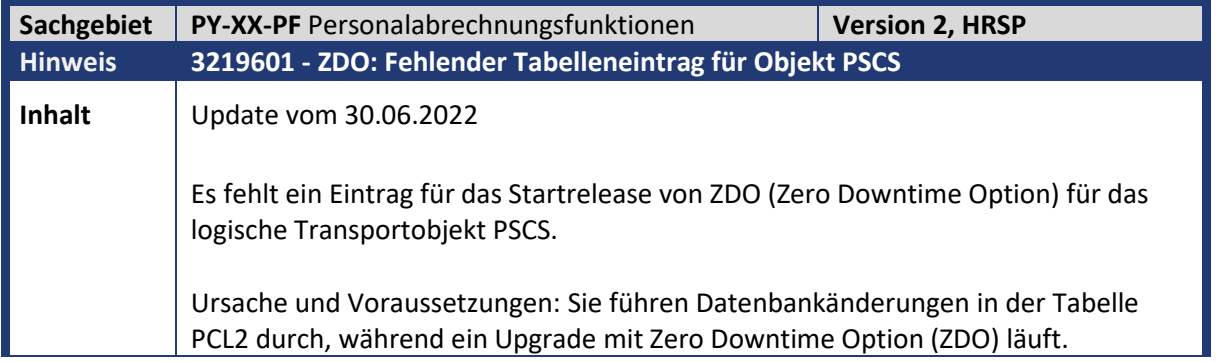

T.

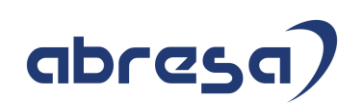

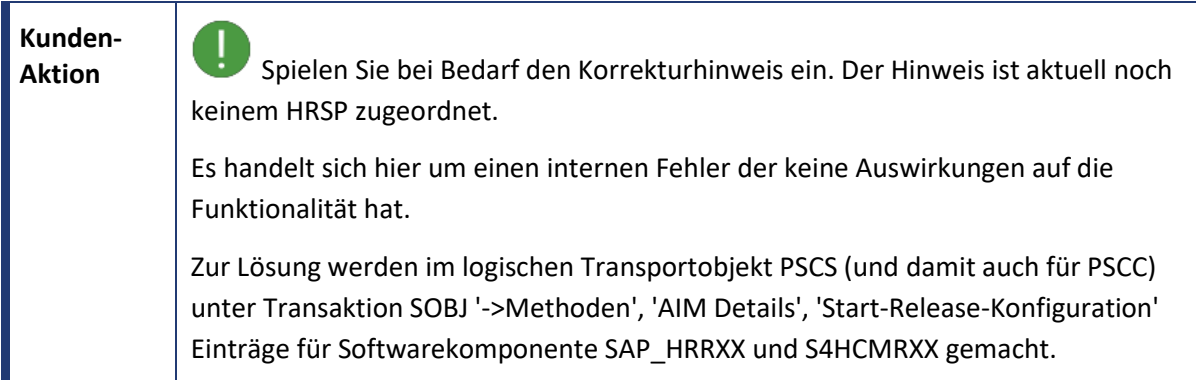

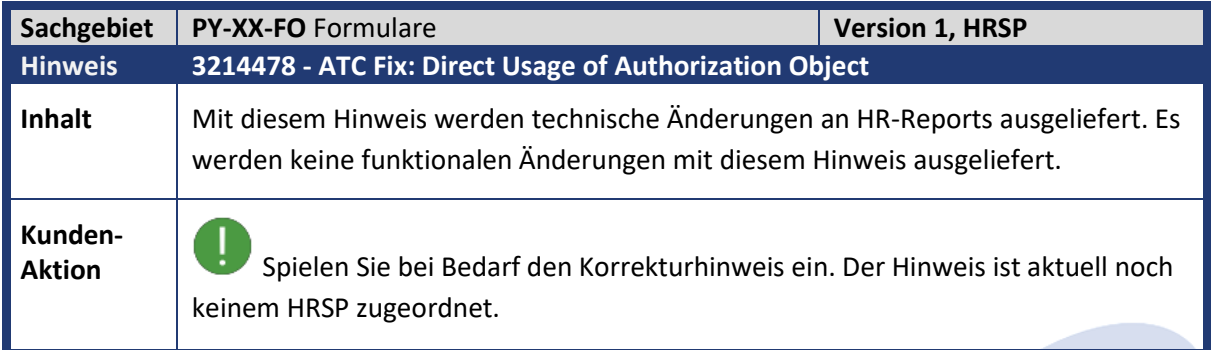

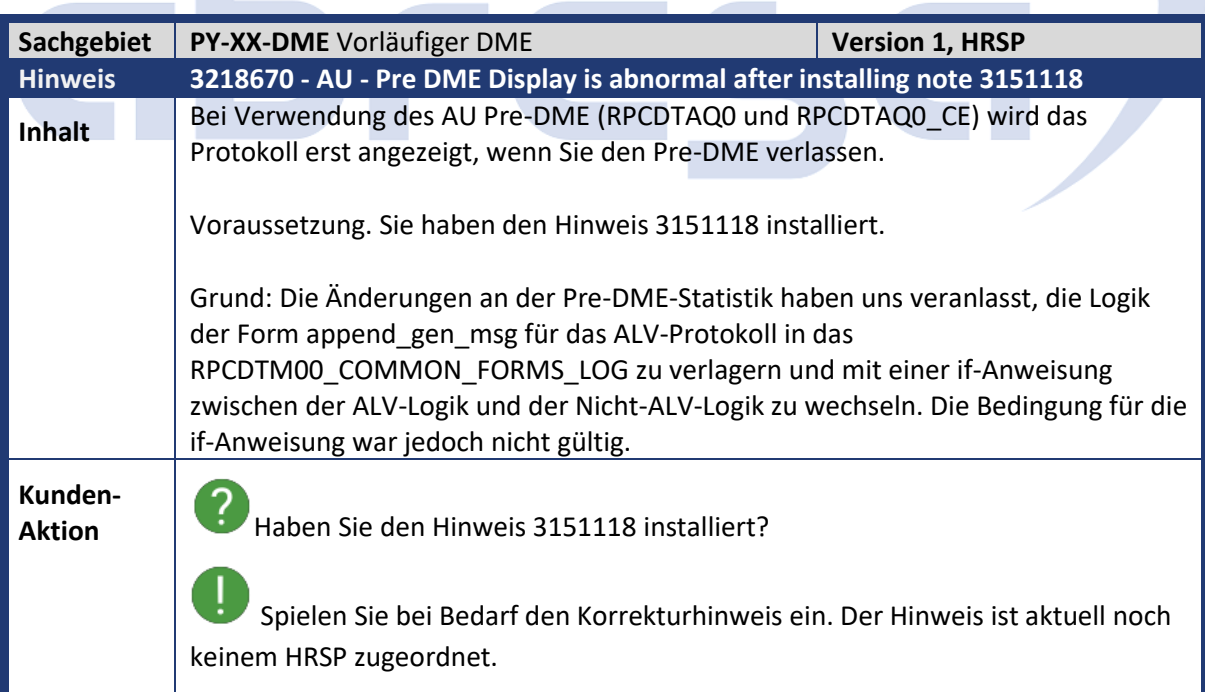

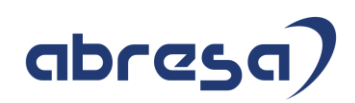

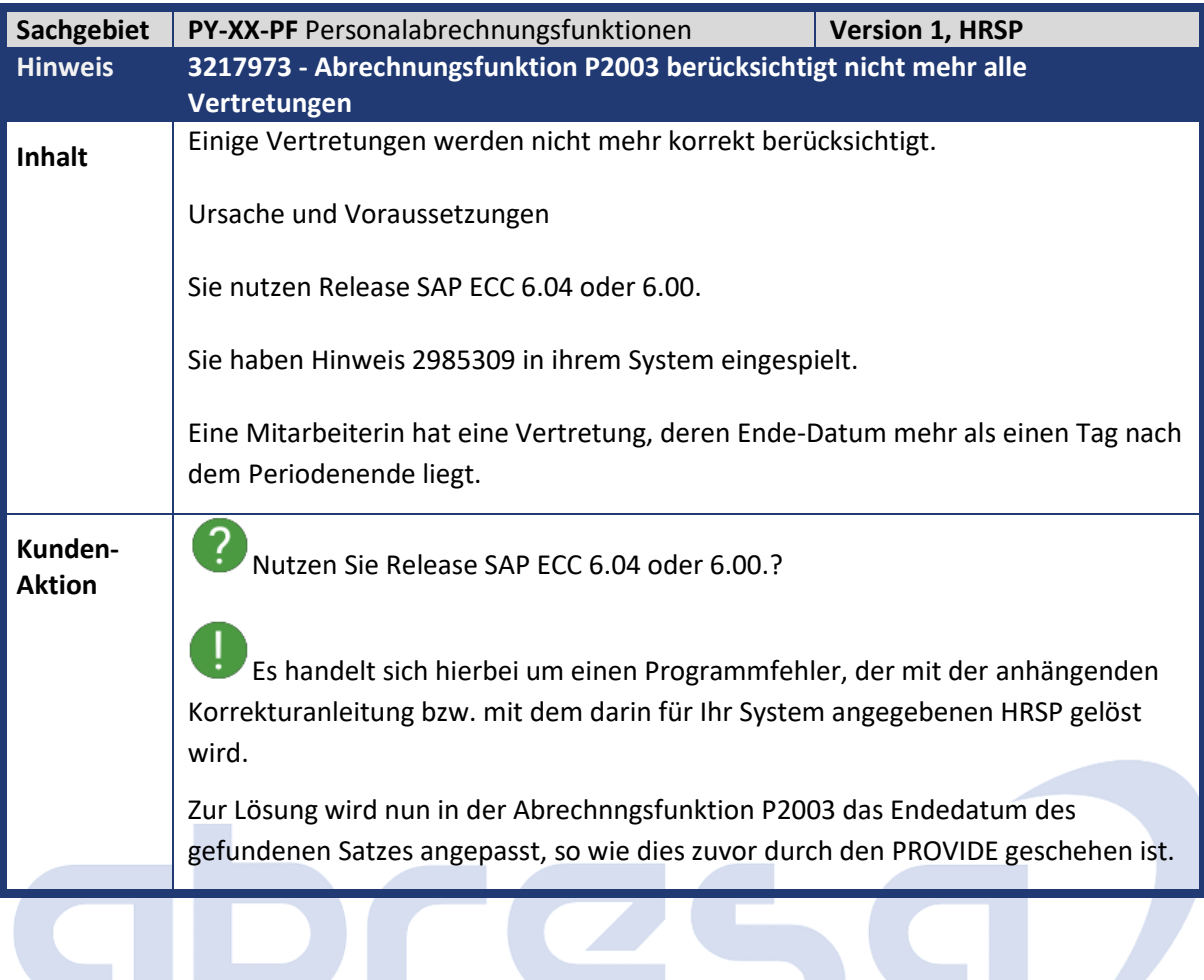

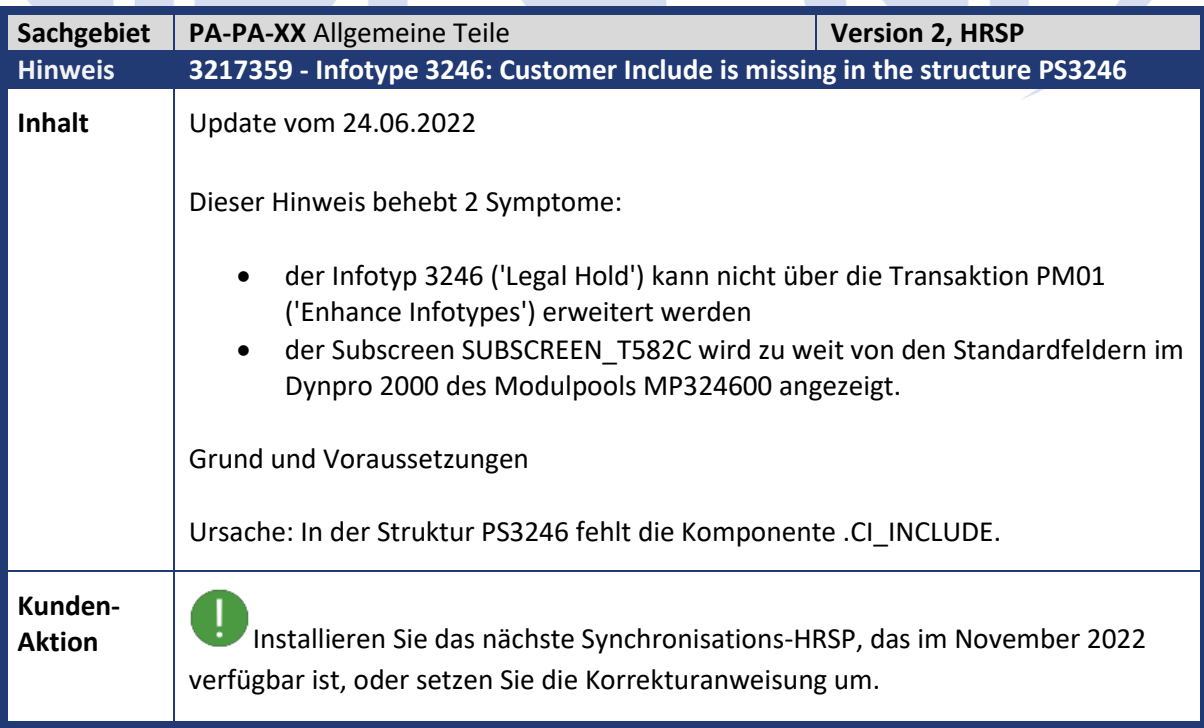

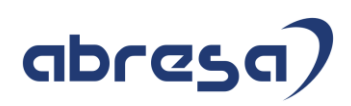

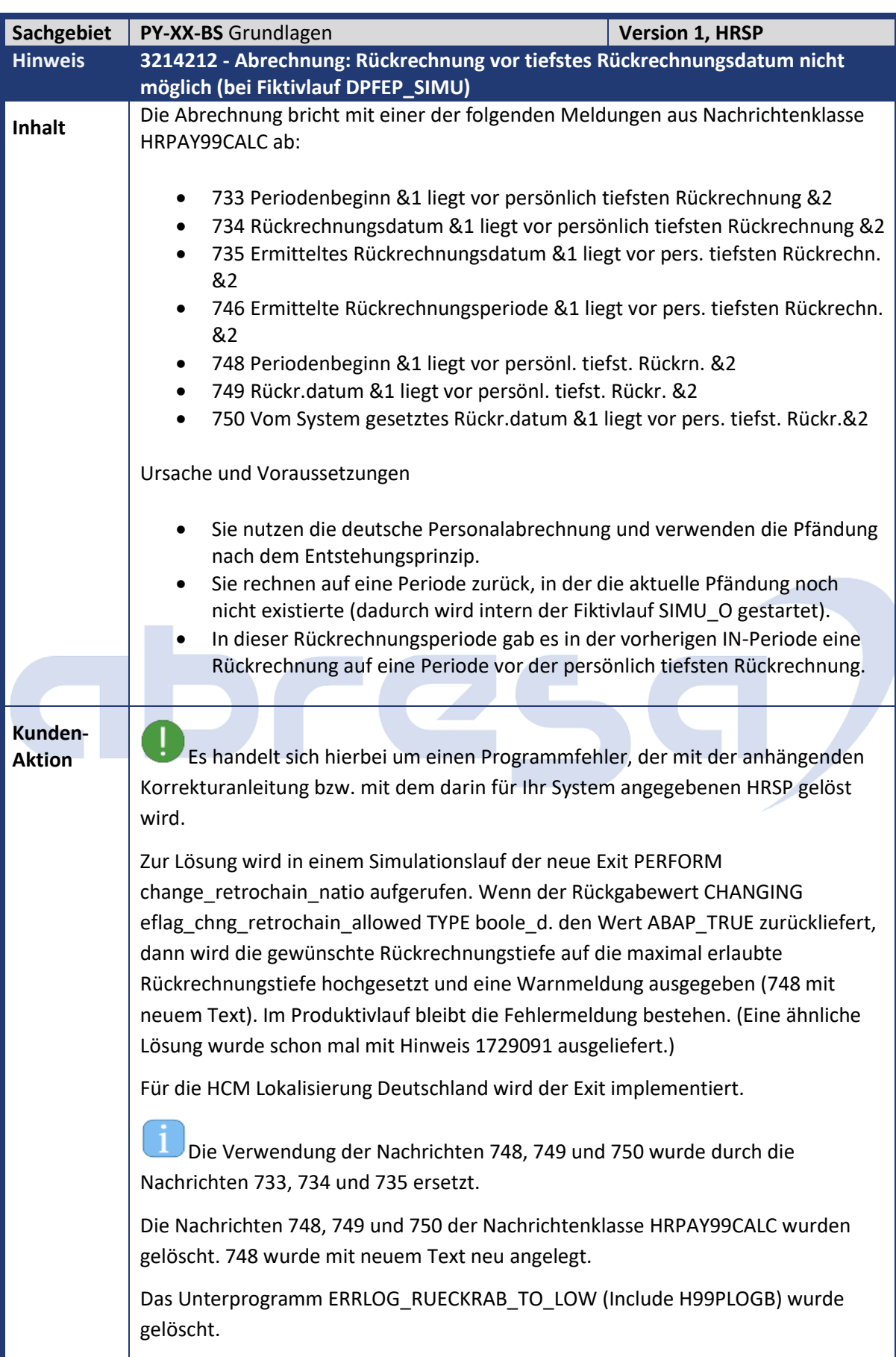

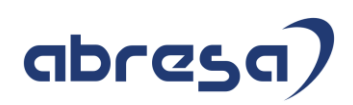

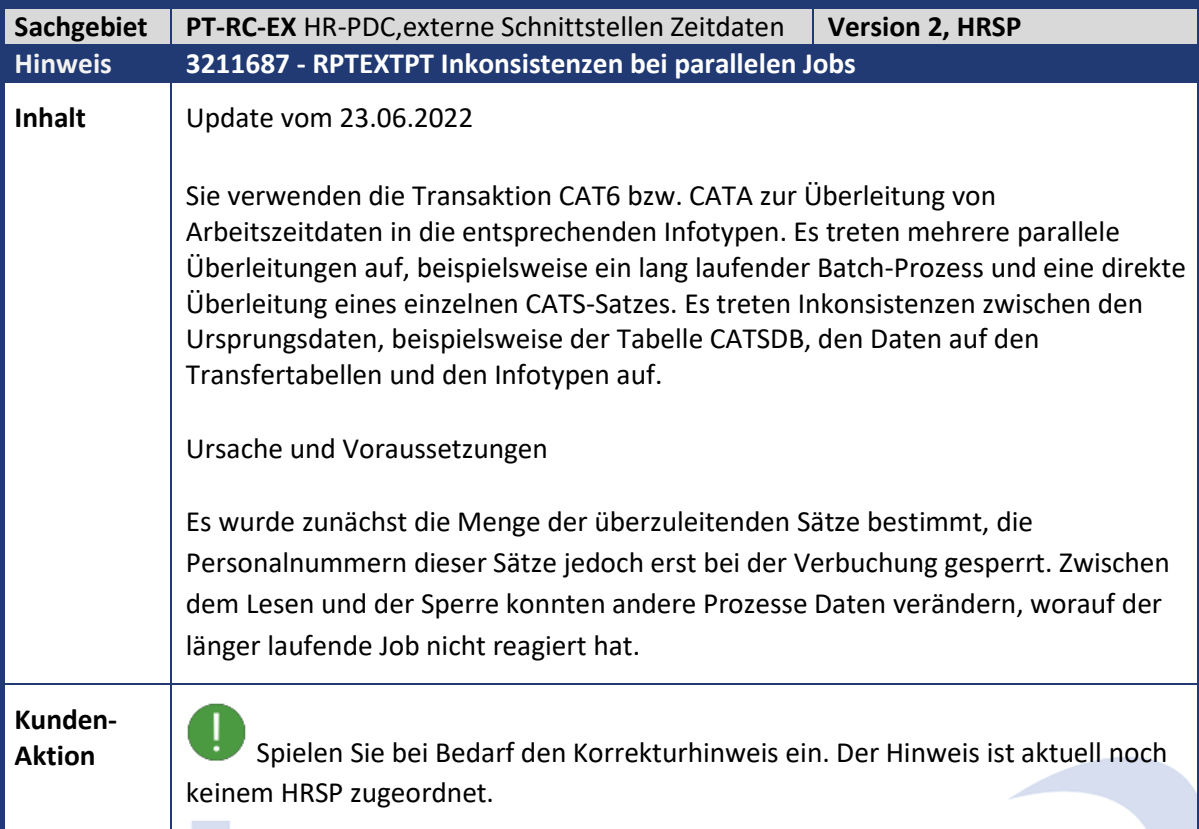

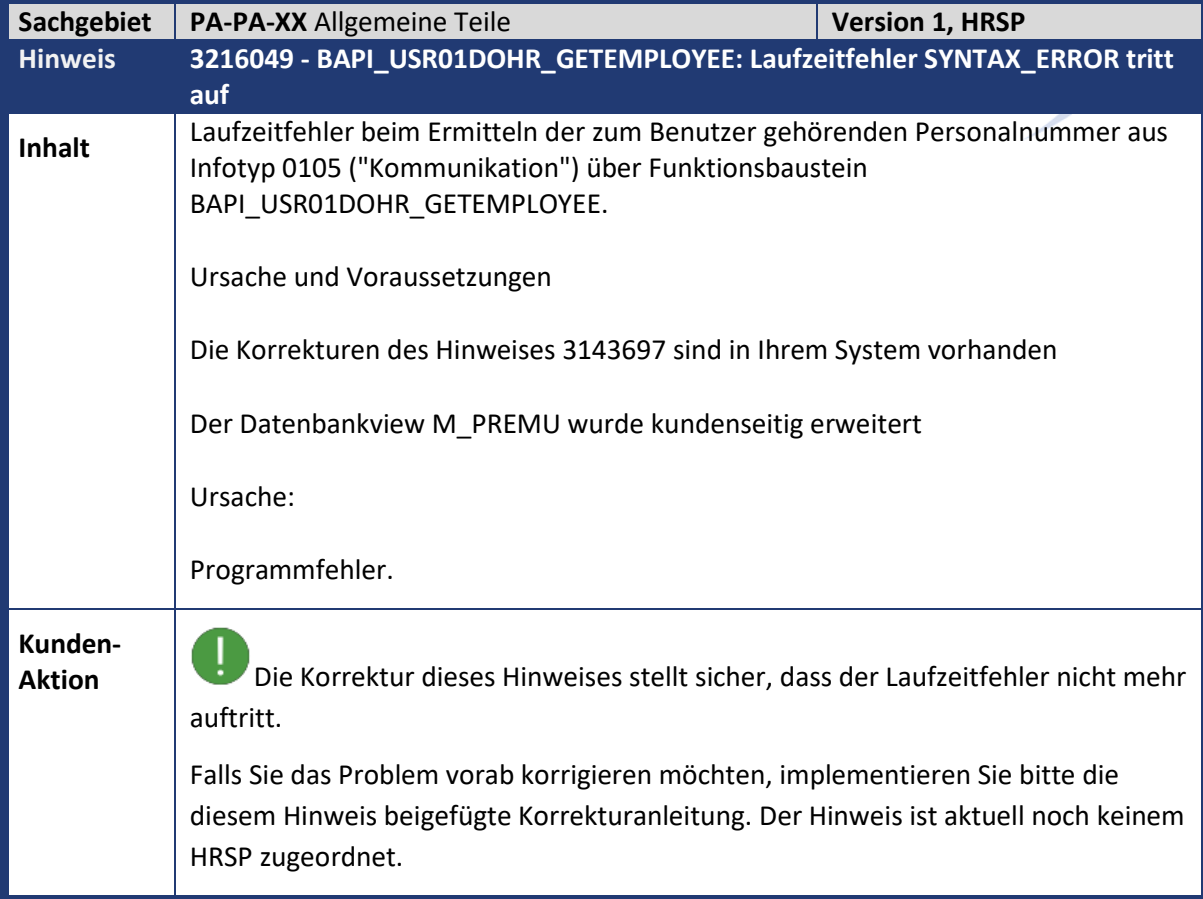

 $\mathcal{L}_{\mathcal{A}}$ 

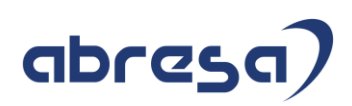

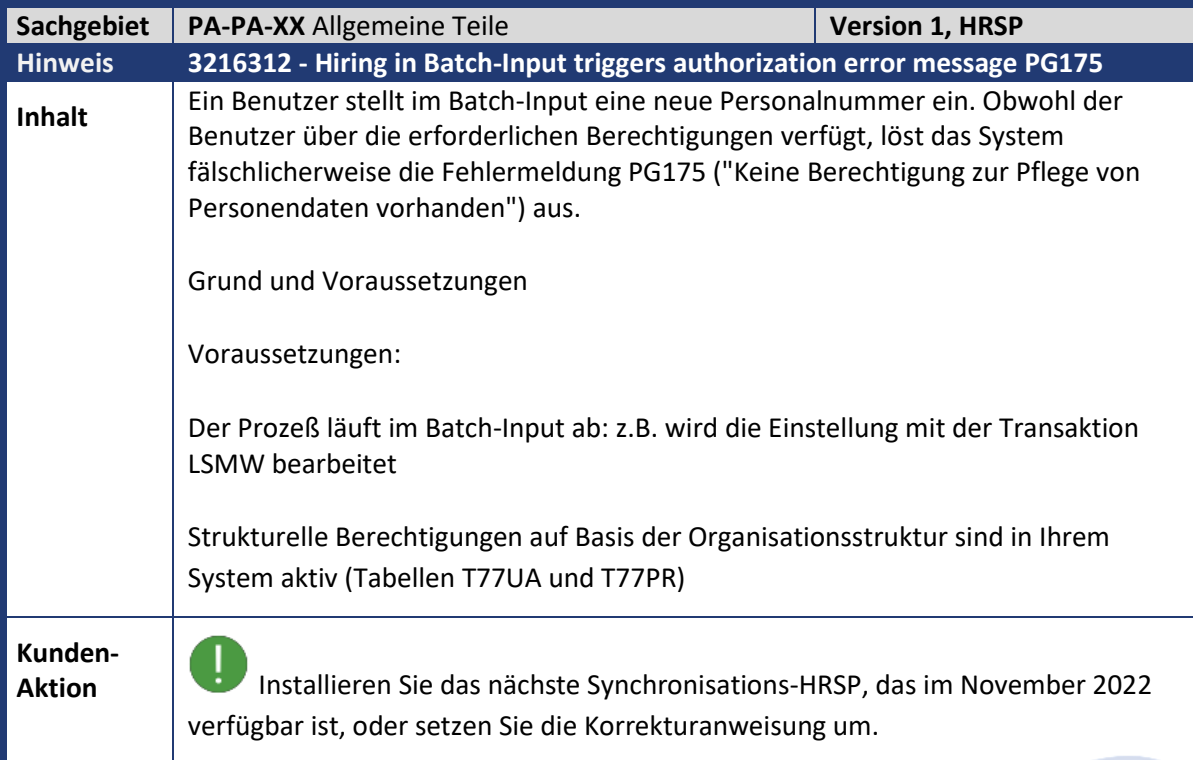

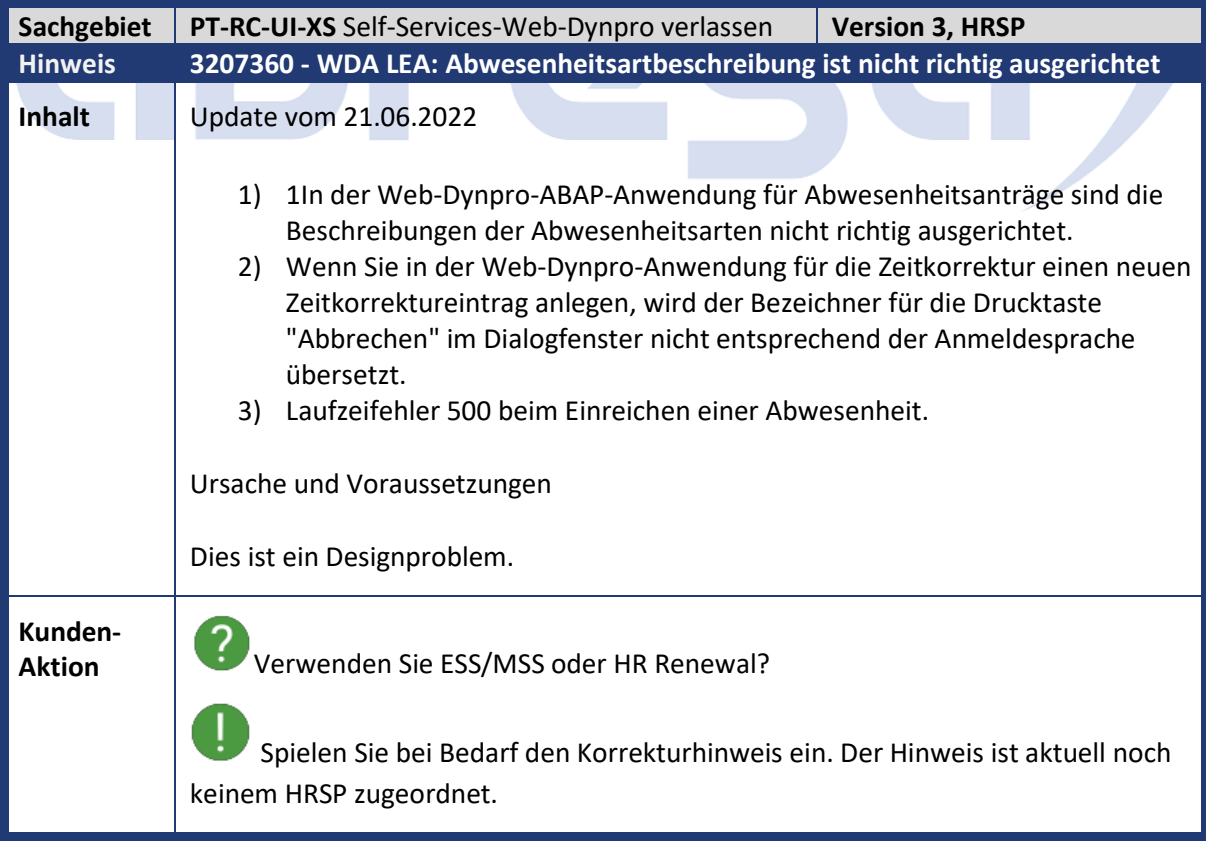

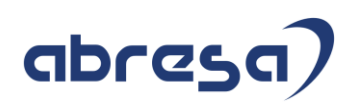

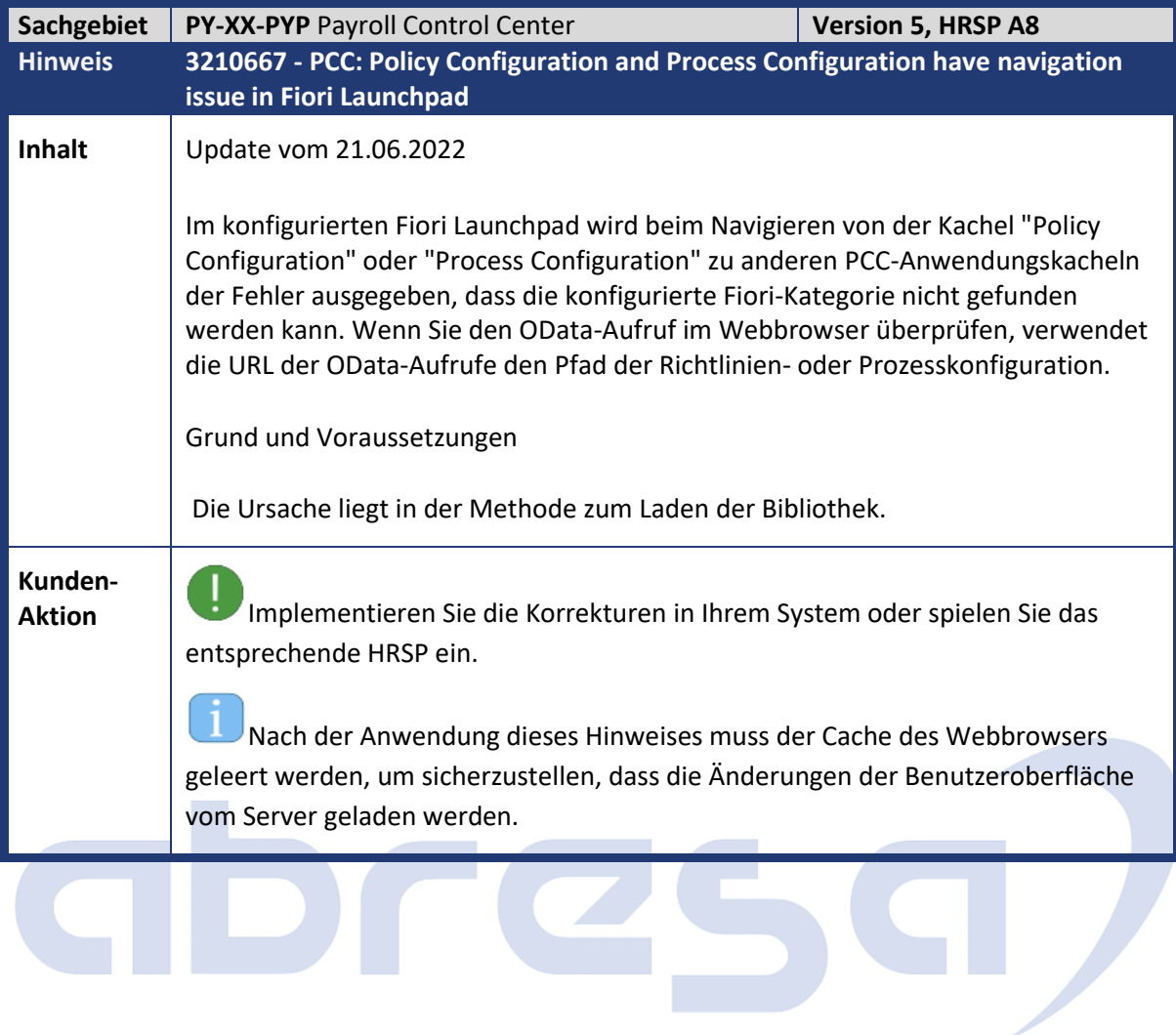

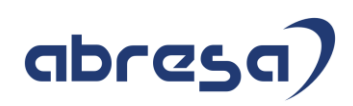

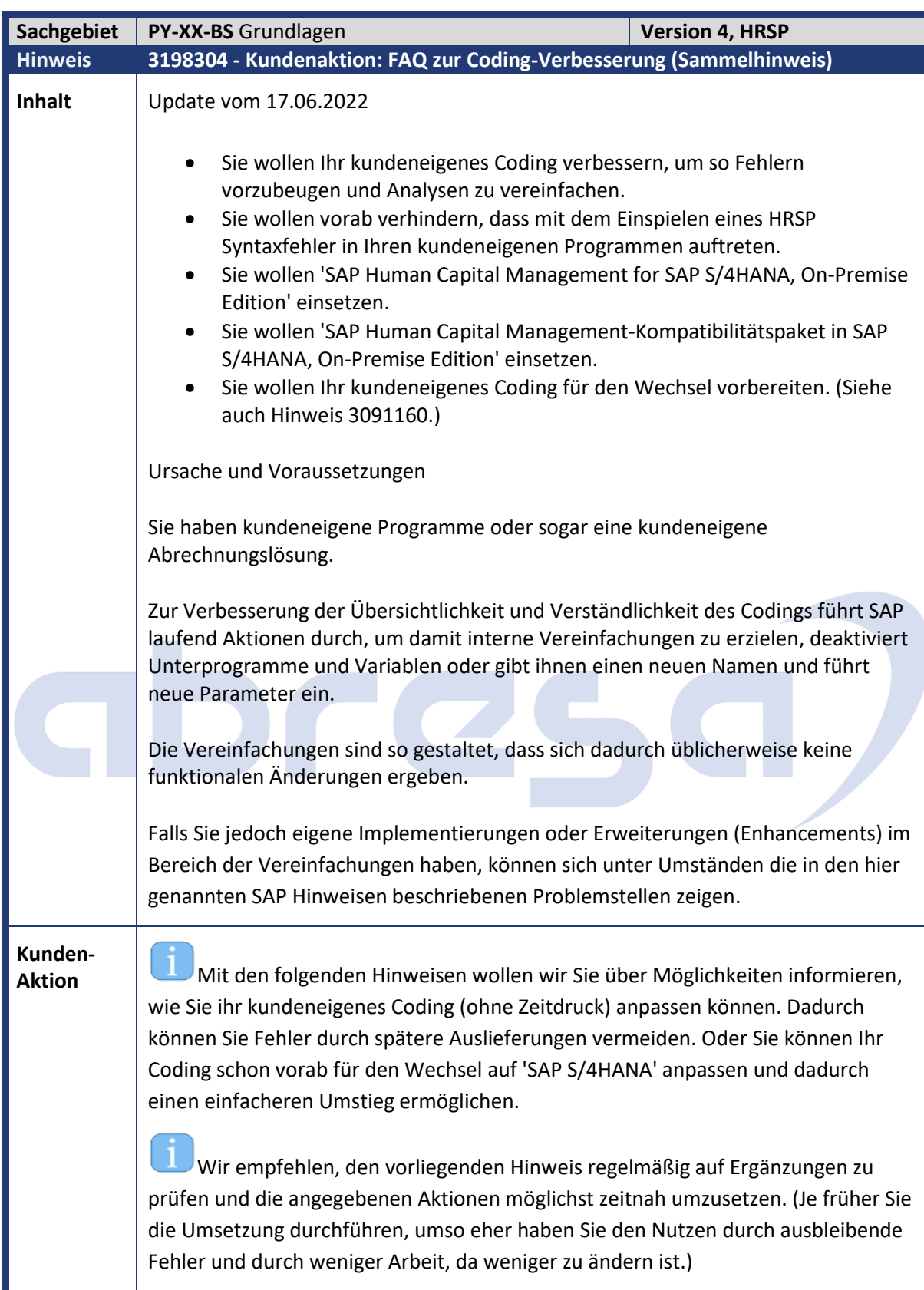

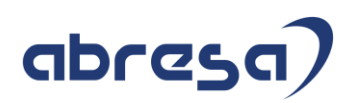

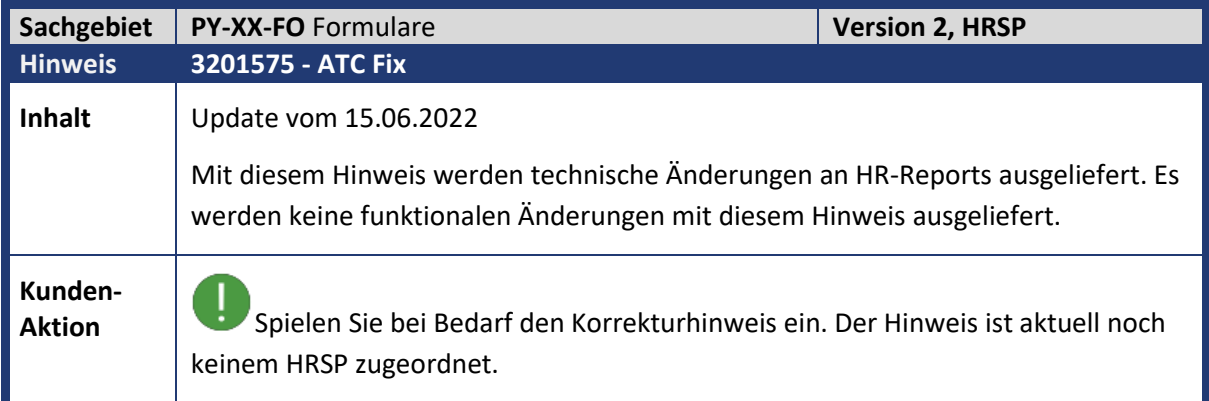

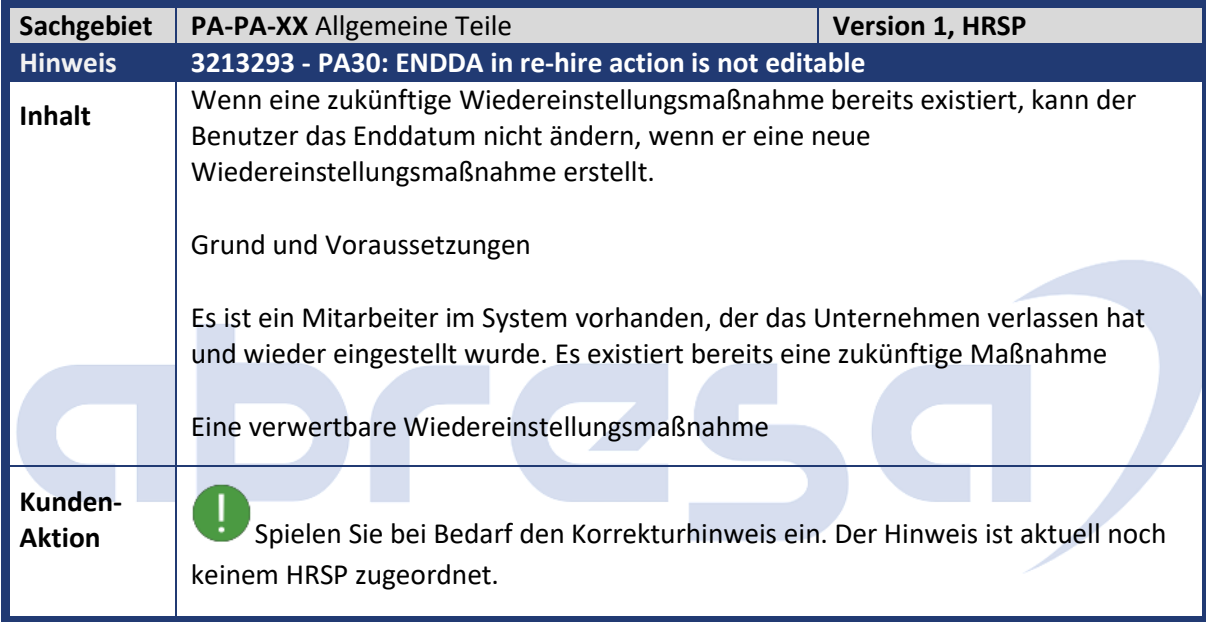

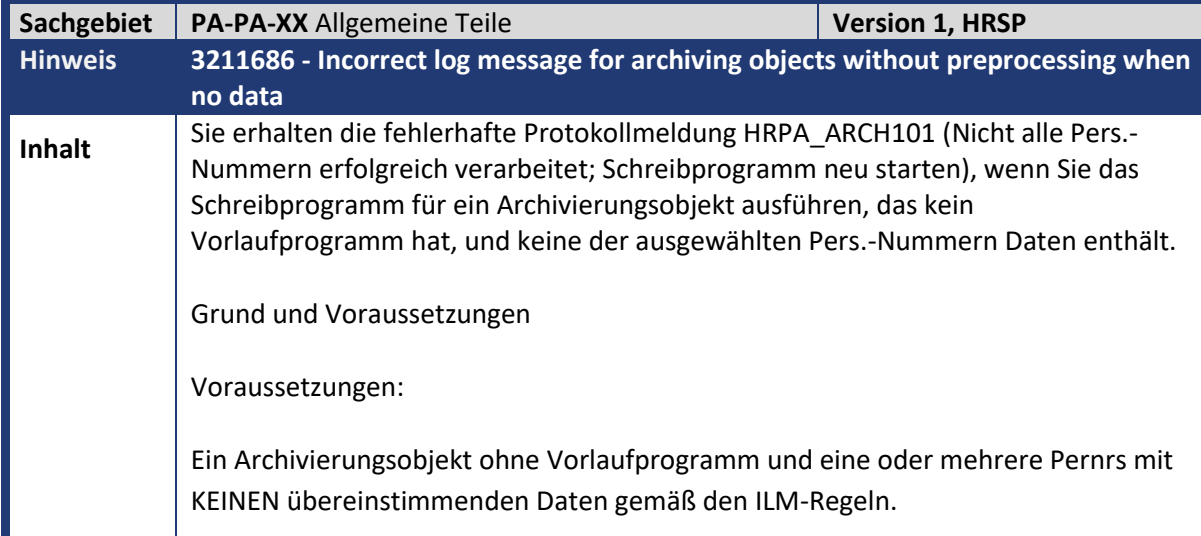

 $\mathbb{R}$ 

**Contract Contract** 

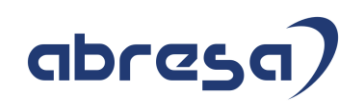

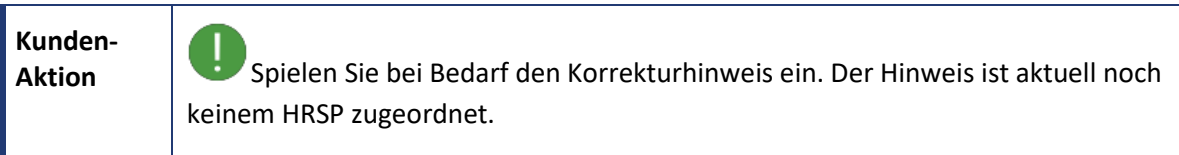

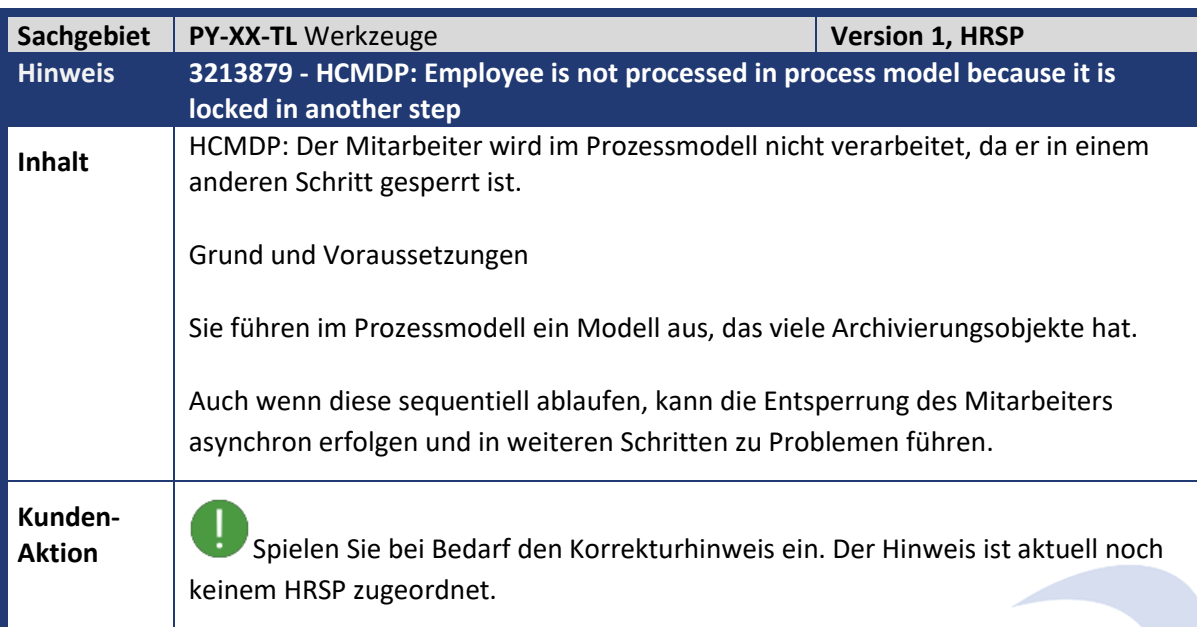

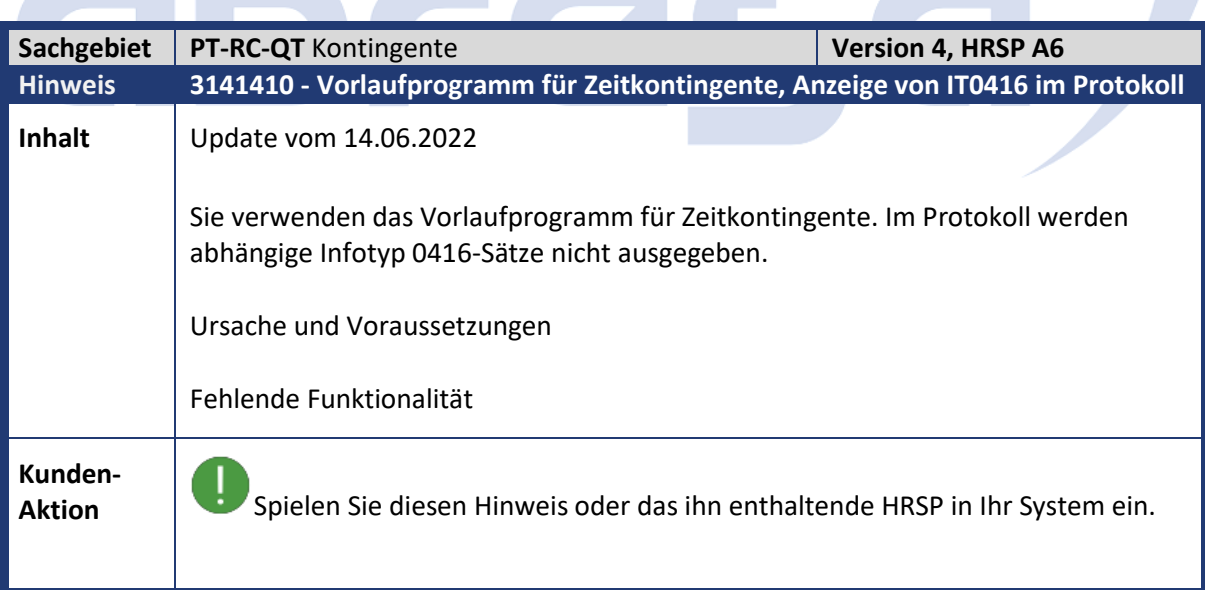

**Contract Contract Contract Contract** 

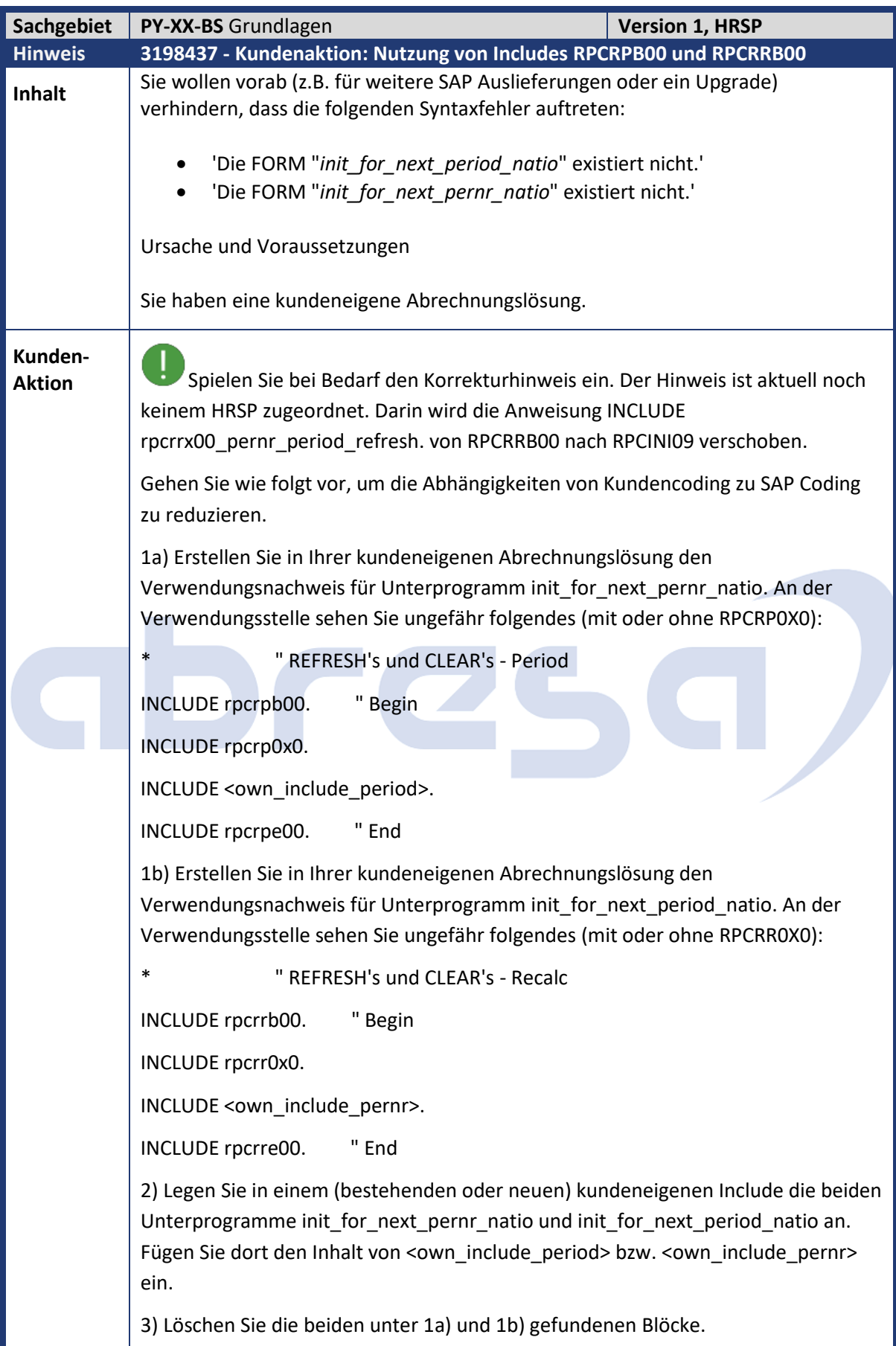

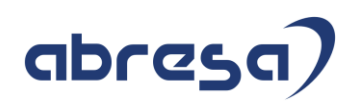

i In der angehängten Korrekturanleitung können Sie sehen, wie dies für die Programme RPCALCX0 und RPCALCX0\_CE durchgeführt wurde.

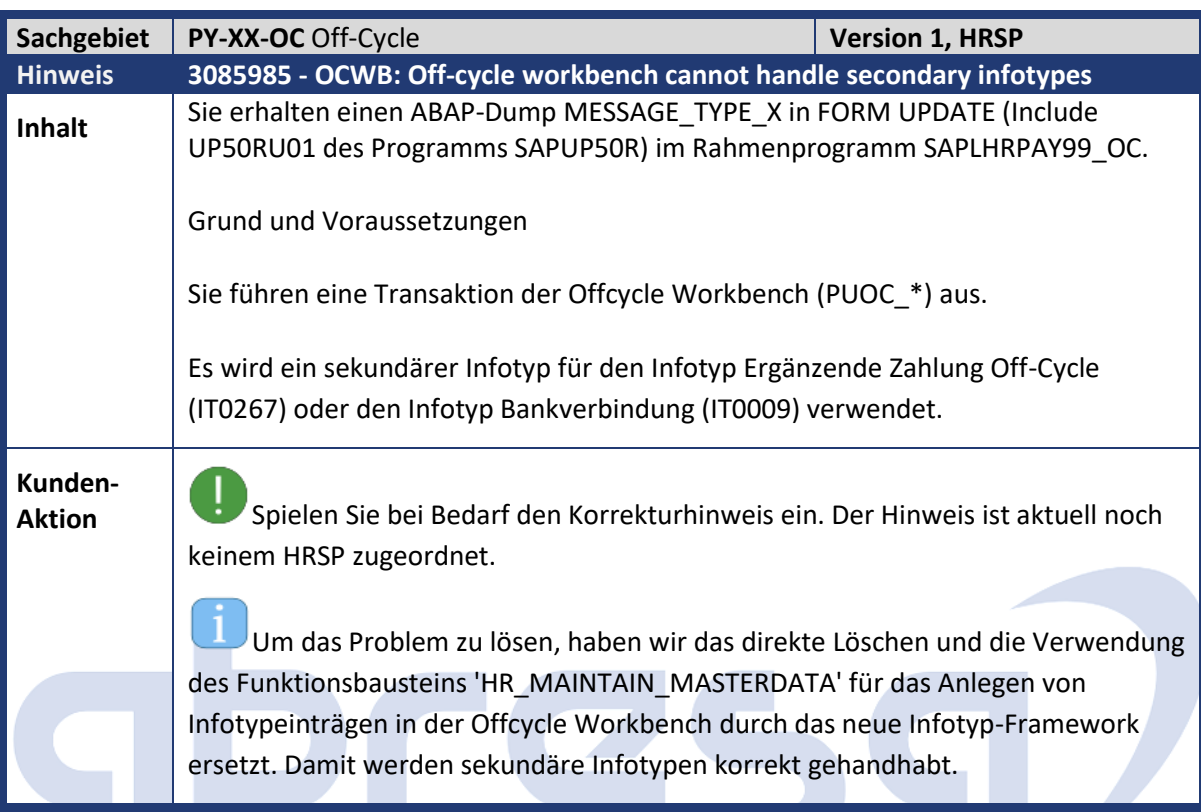

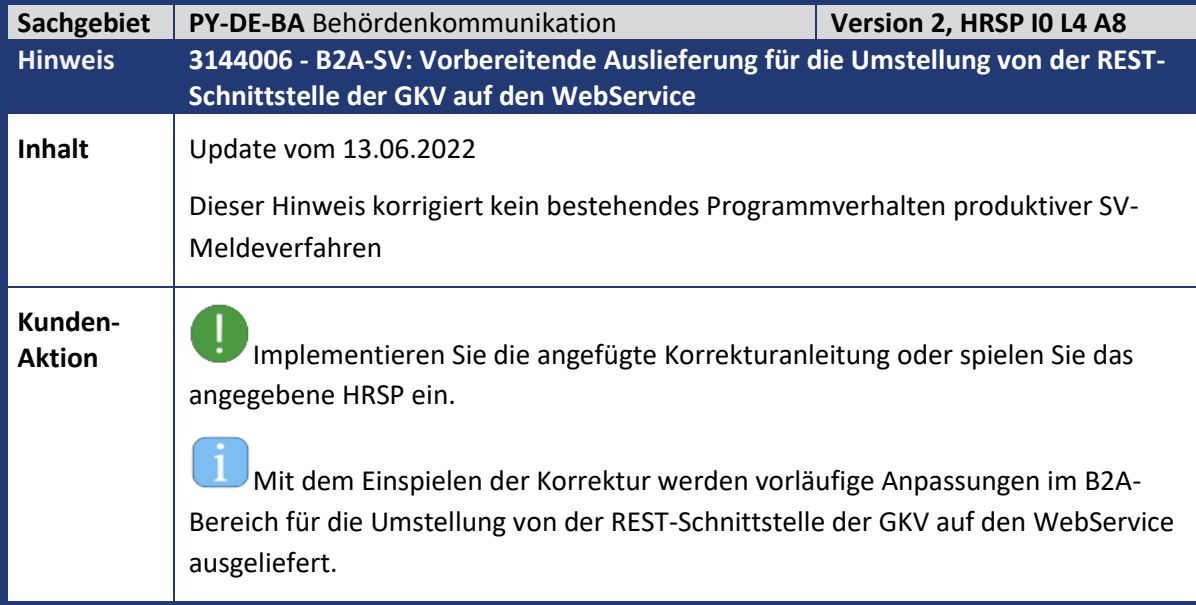

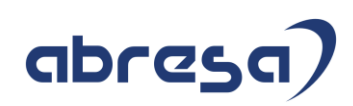

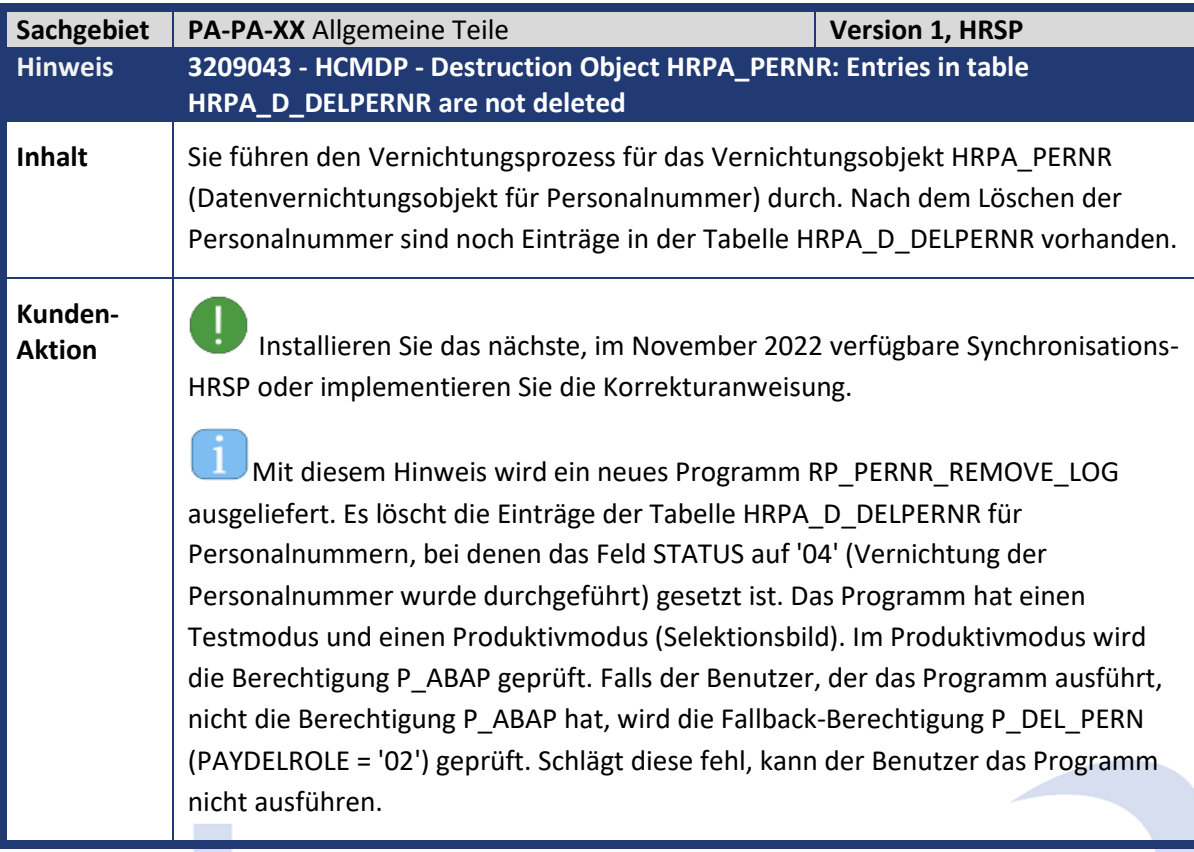

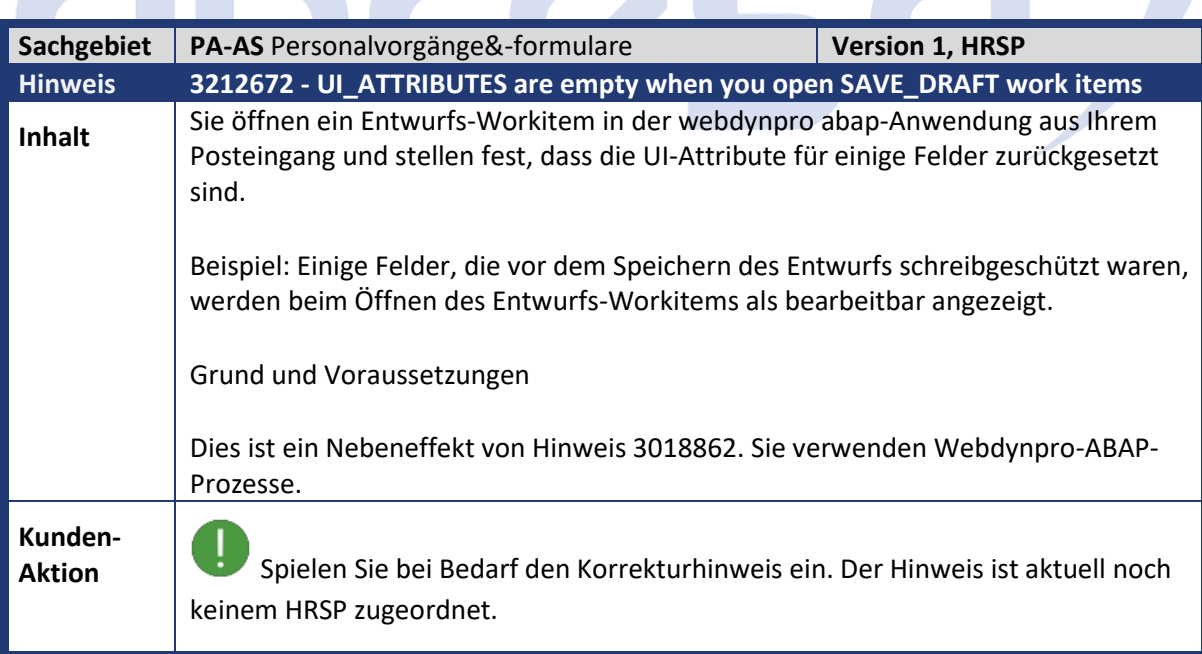

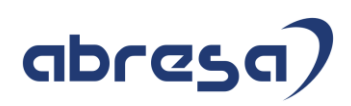

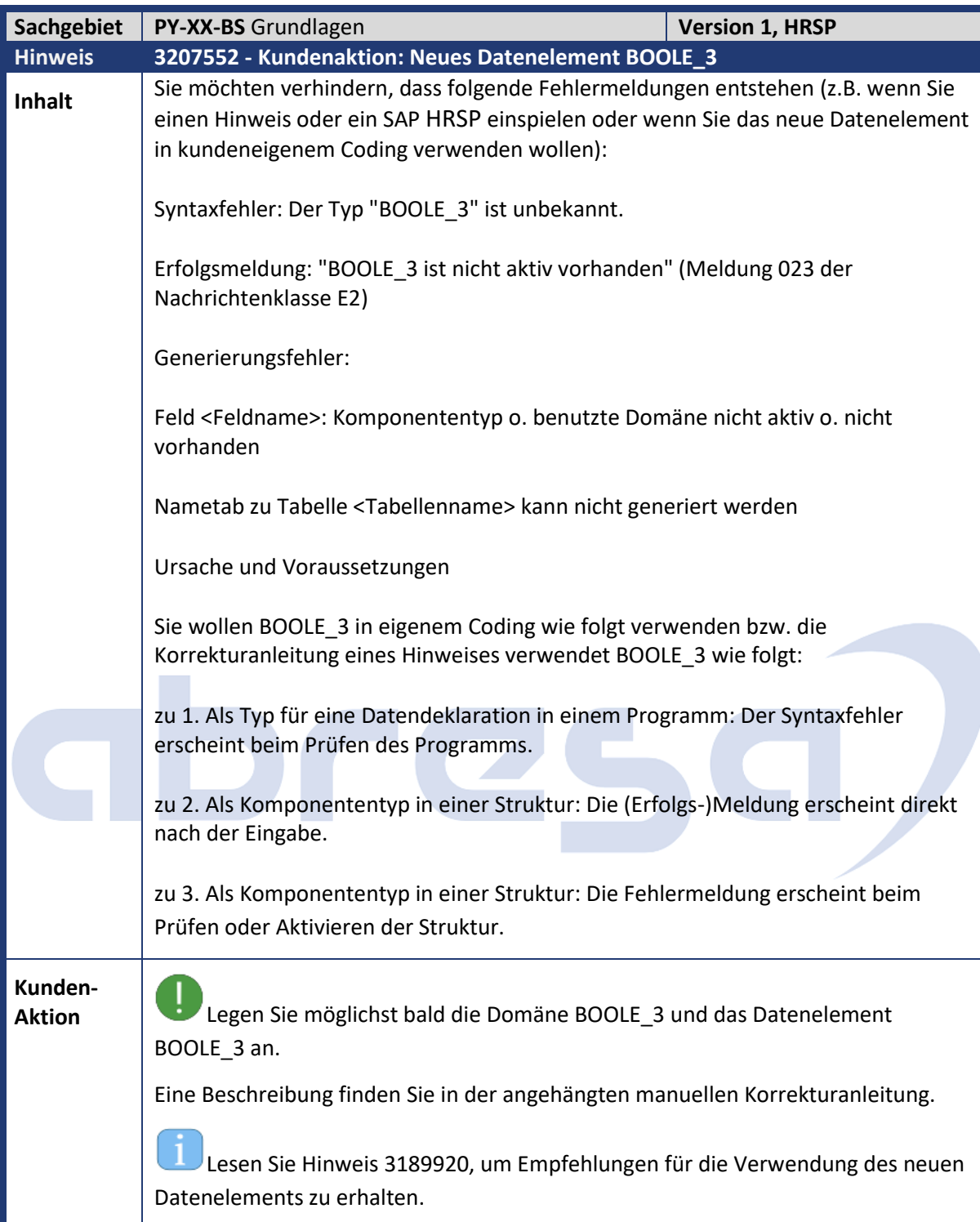

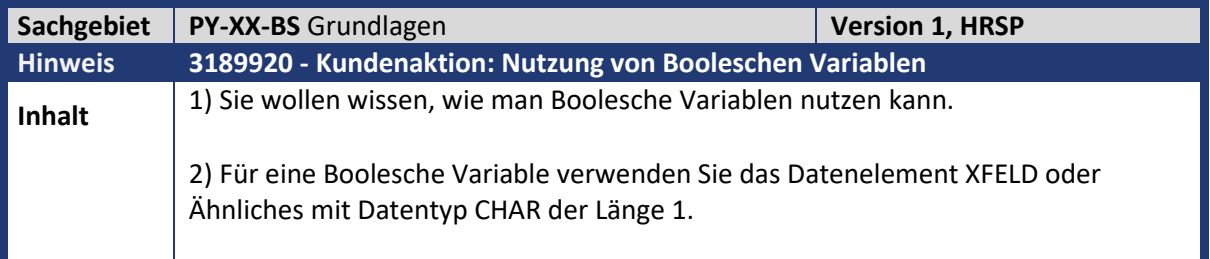

## abresa)

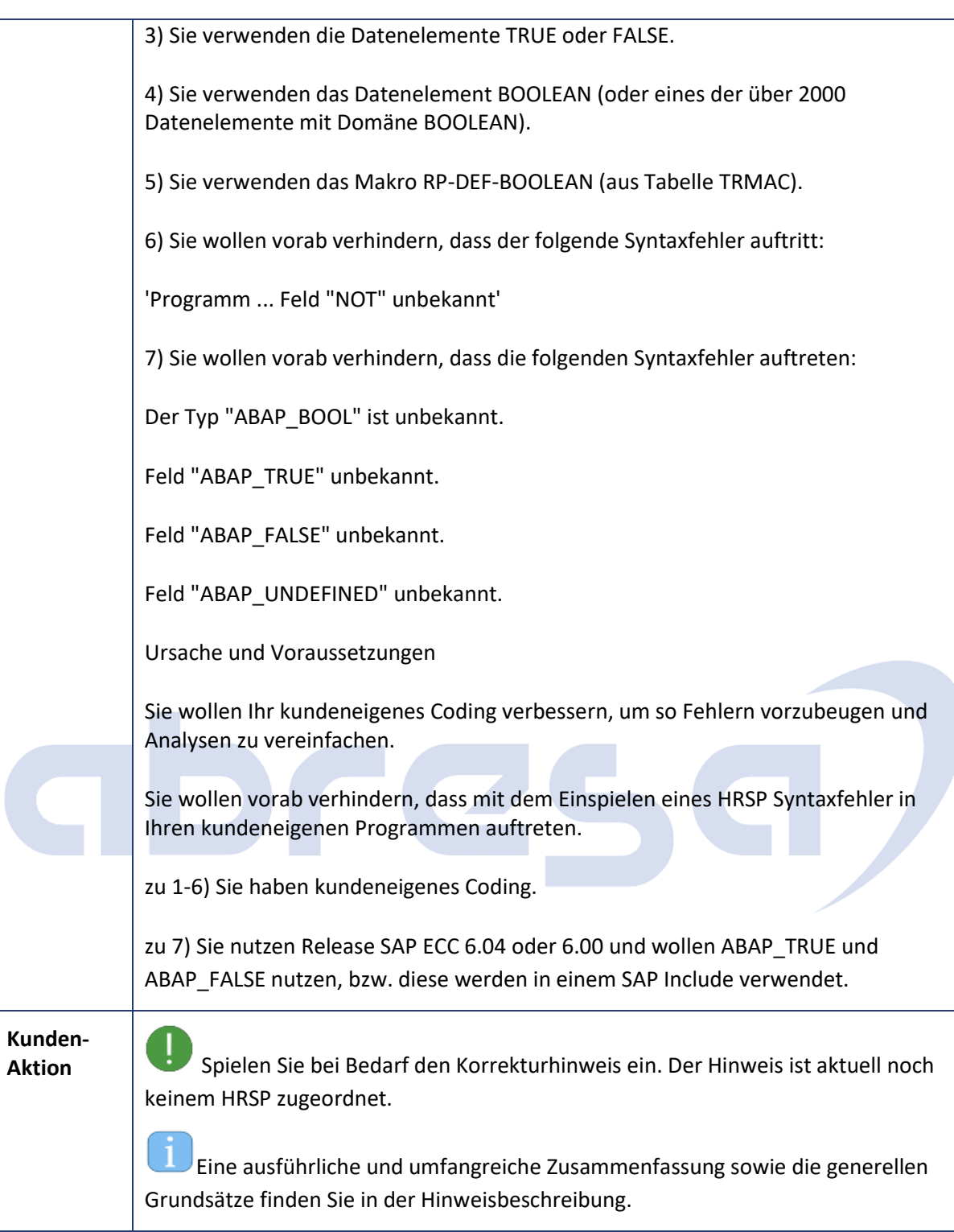

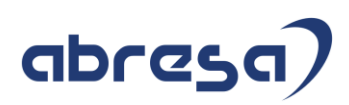

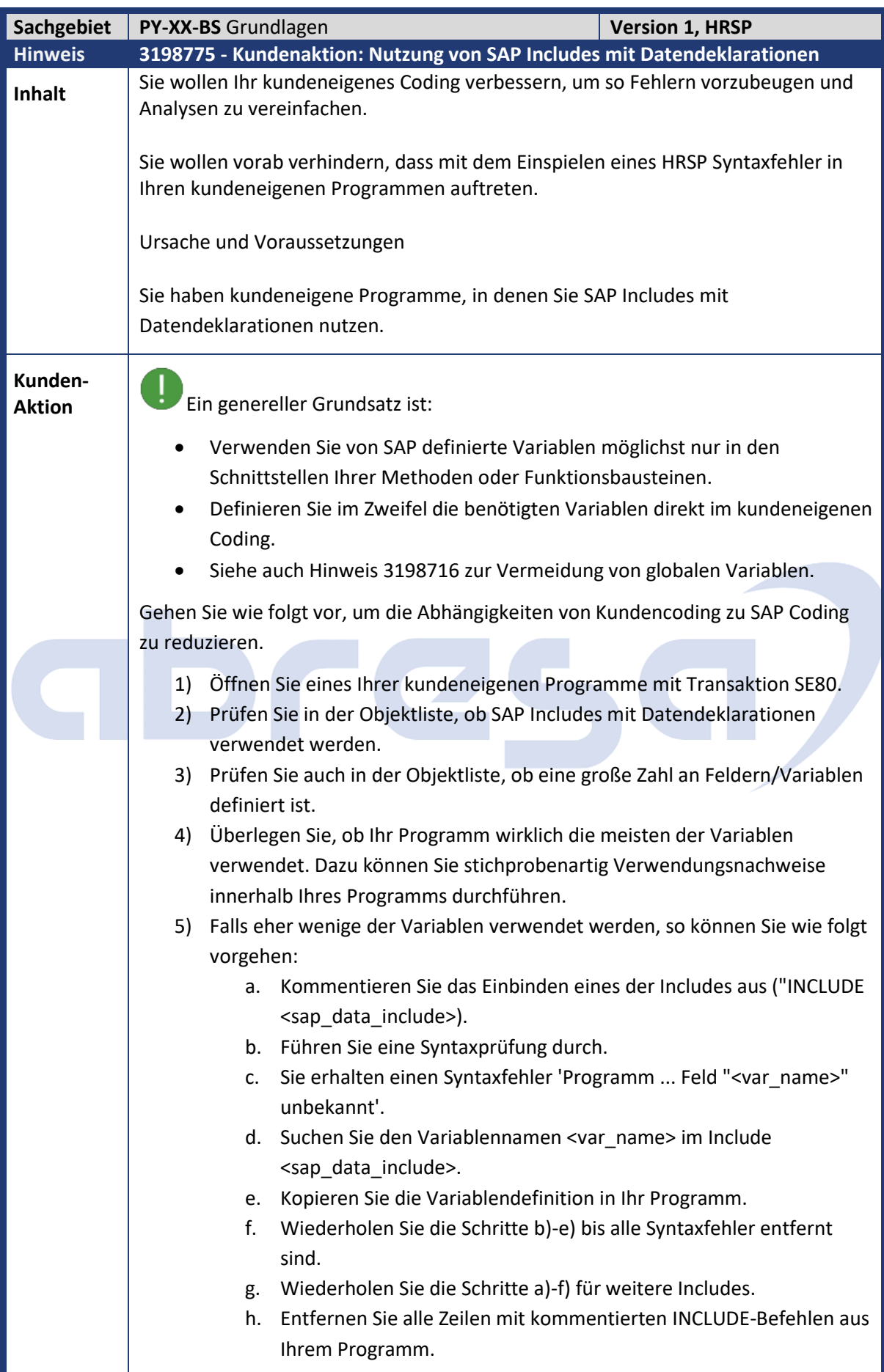

## abresa)

i Ein Beispiel können Sie in Hinweis 3201881 unter 1) finden. Suchen Sie dort in der Korrekturanleitung nach 'MPPREF00' (in Programm RPCSC000). Jetzt werden statt mehreren hundert oder sogar tausend Variablen nur noch sechs direkt deklariert, was die Wartbarkeit und die Übersichtlichkeit stark verbessert.

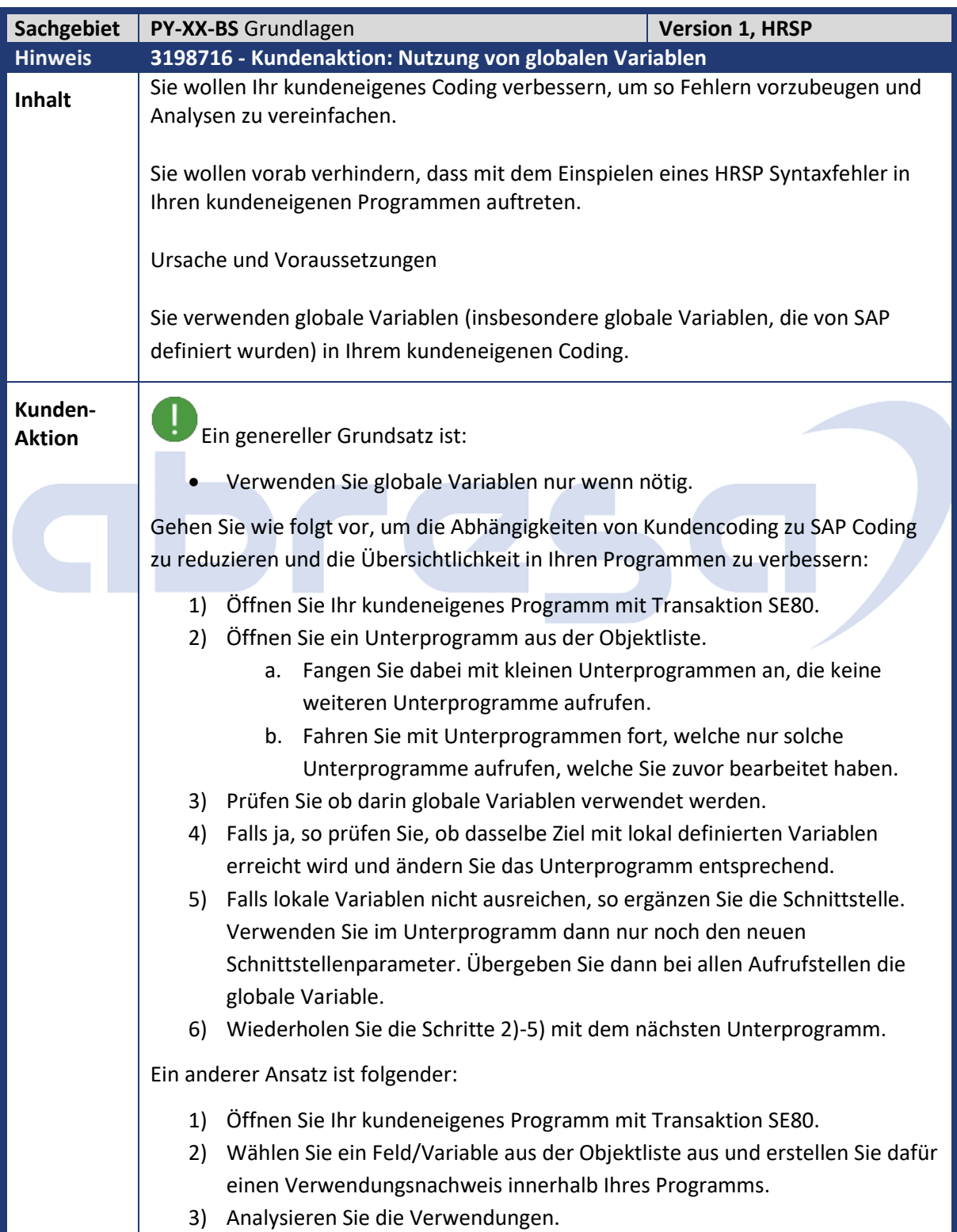

#### Kundeninfo zu den SAP-Hinweisen 07/2022 Weitere Hinweise

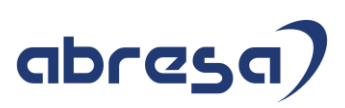

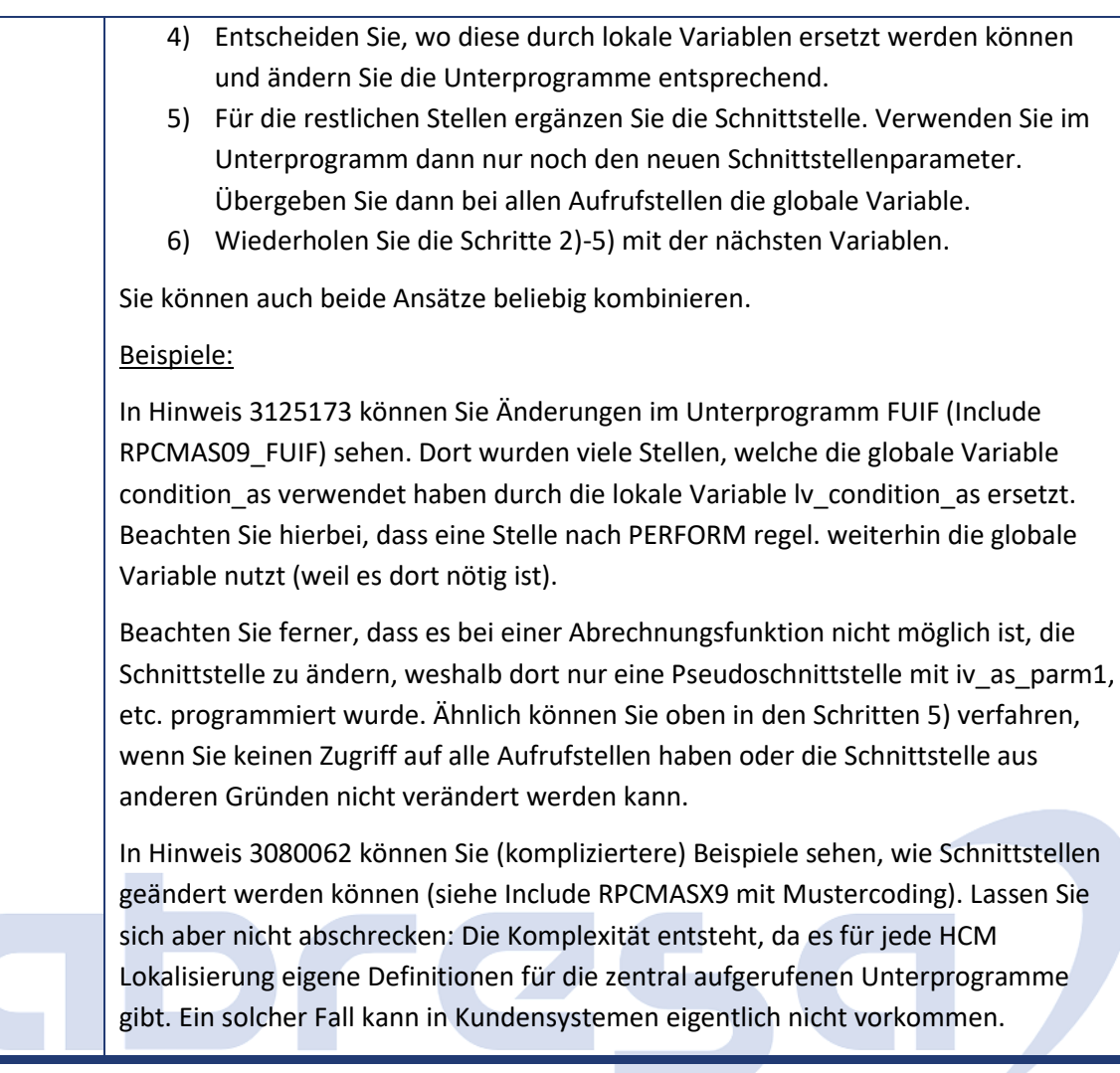

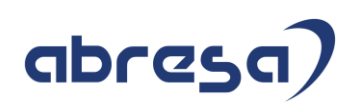

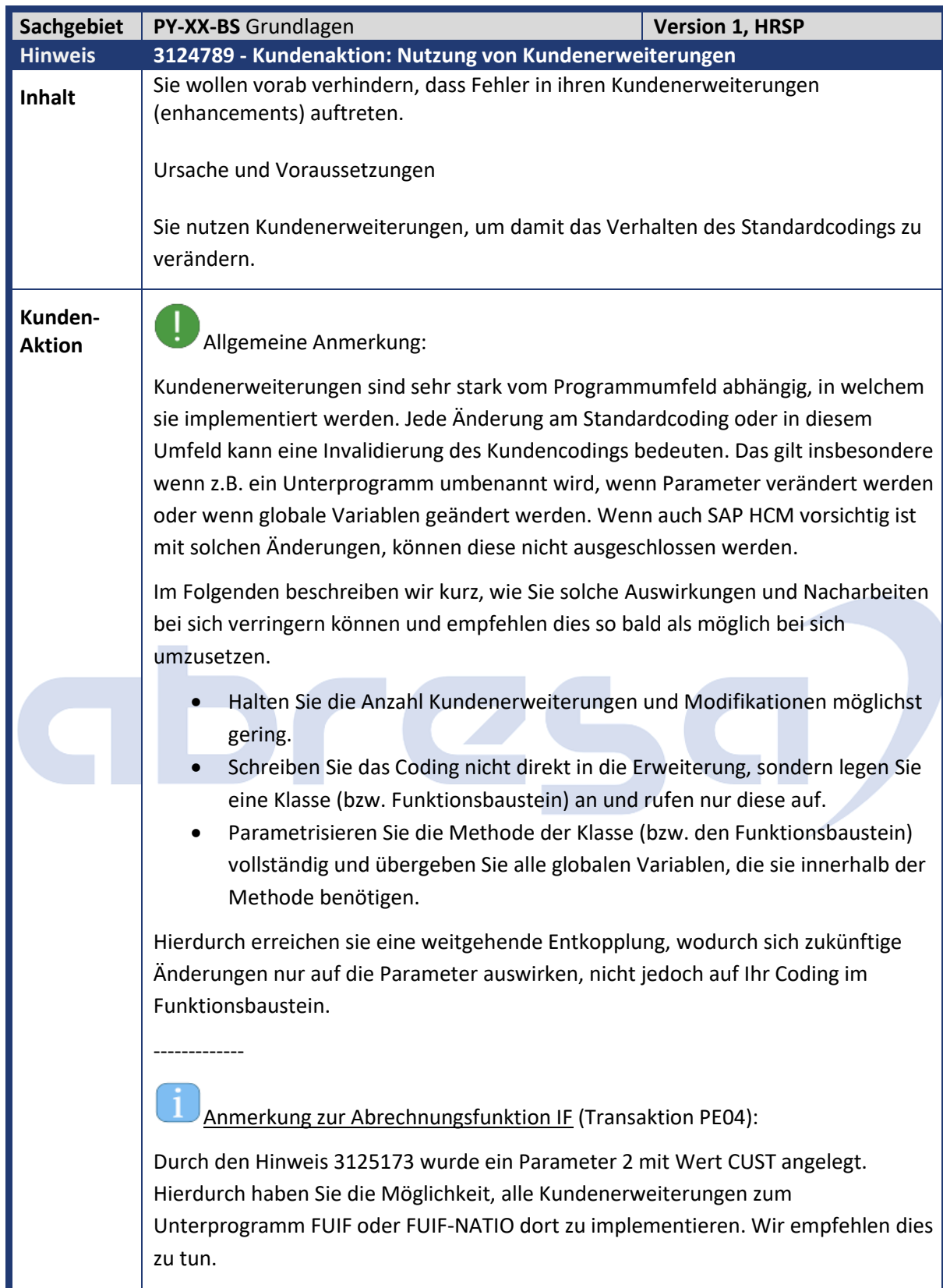

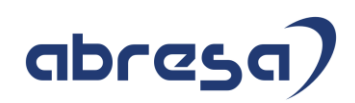

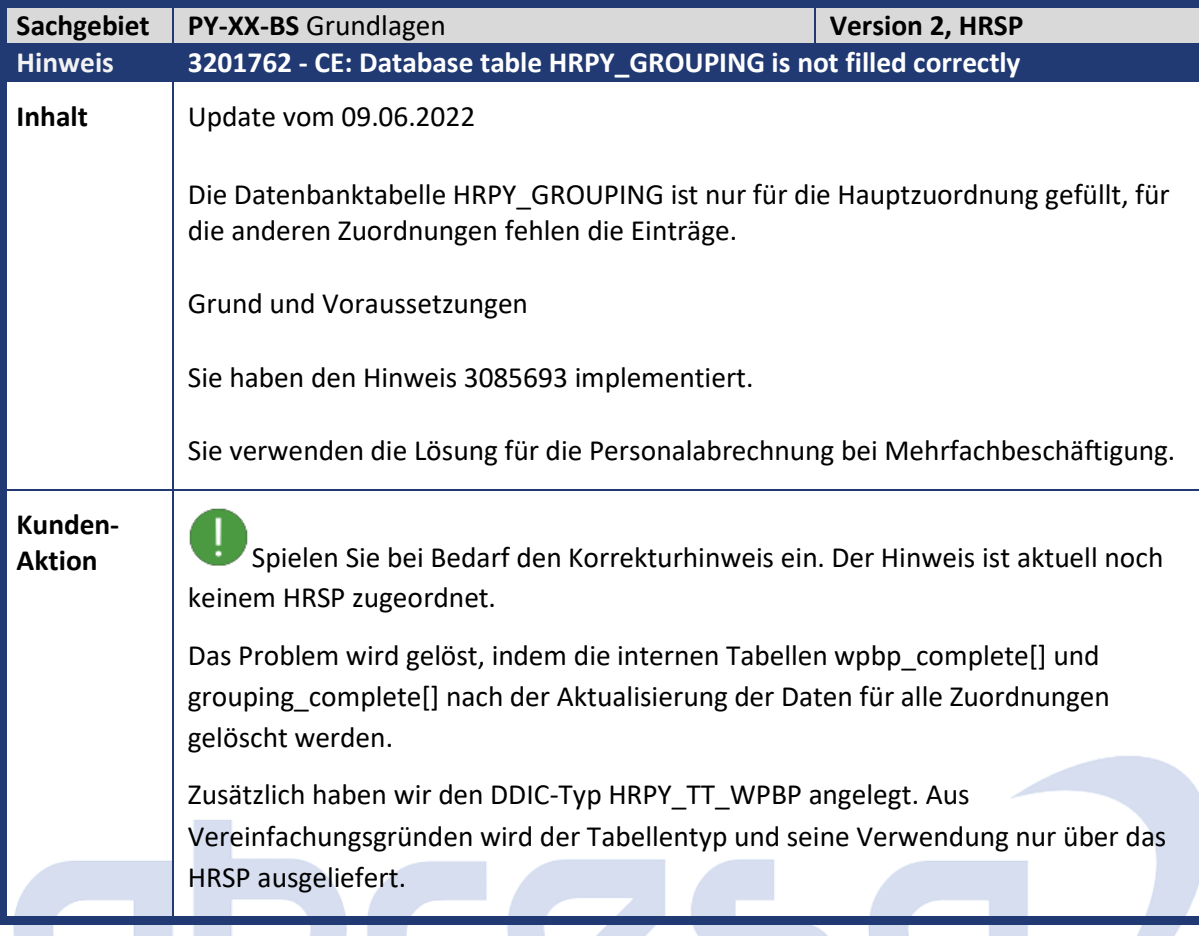

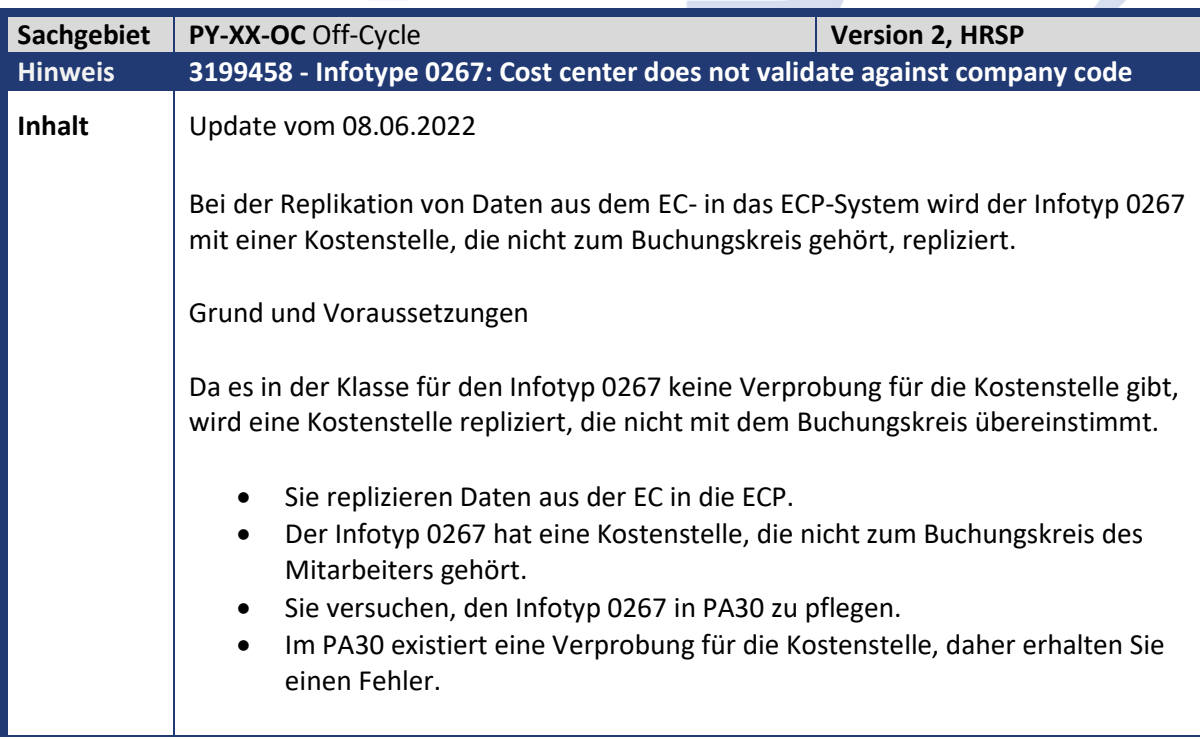

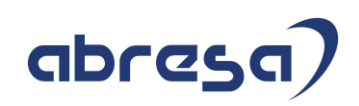

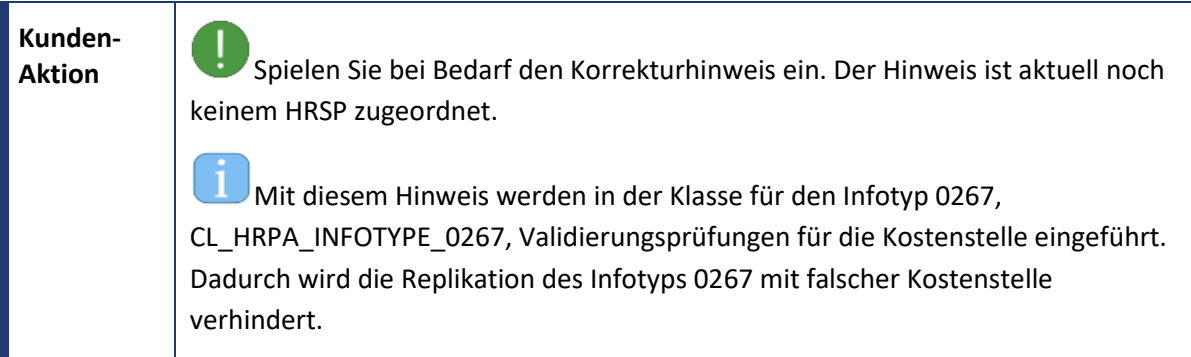

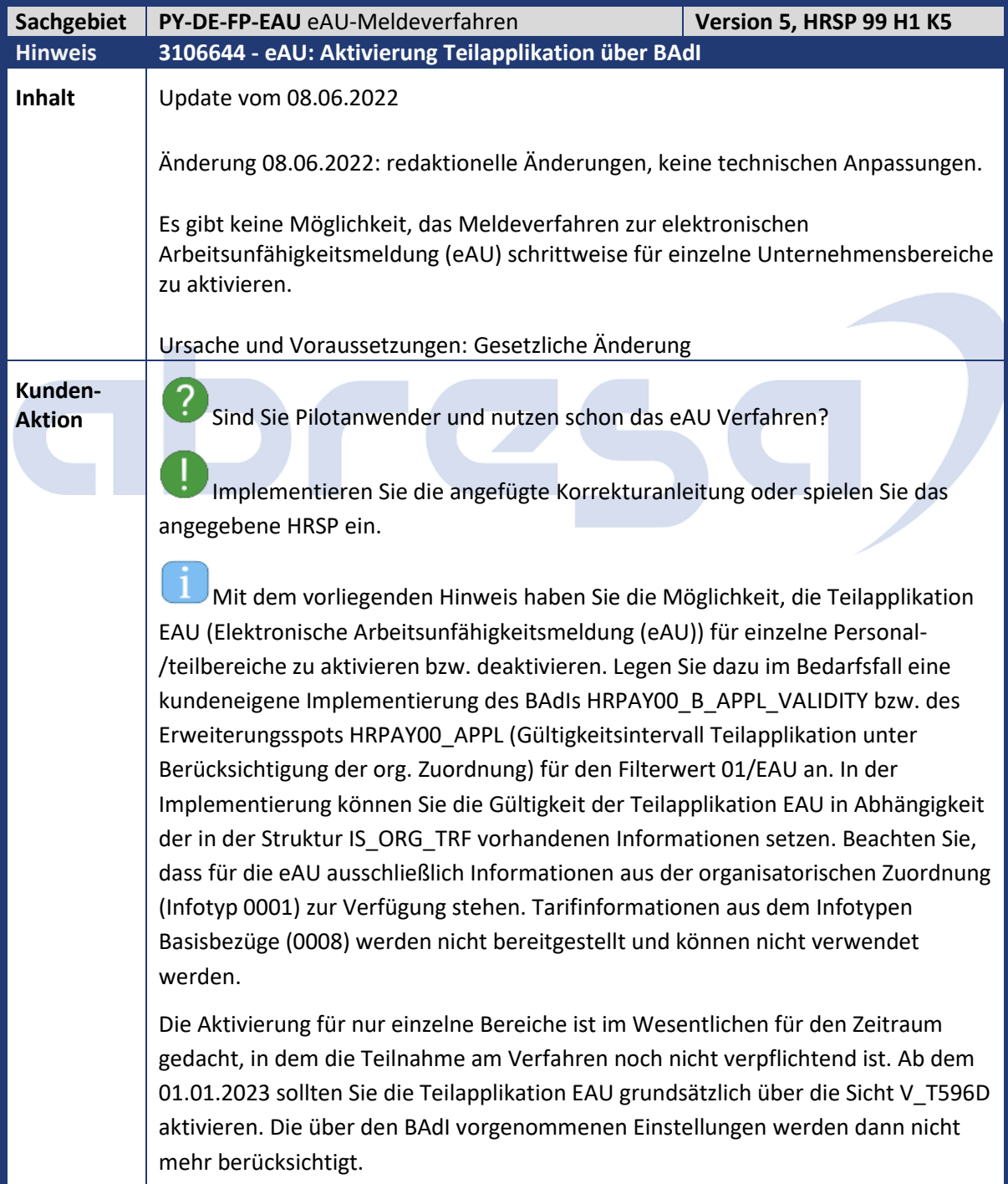

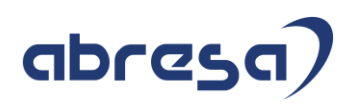

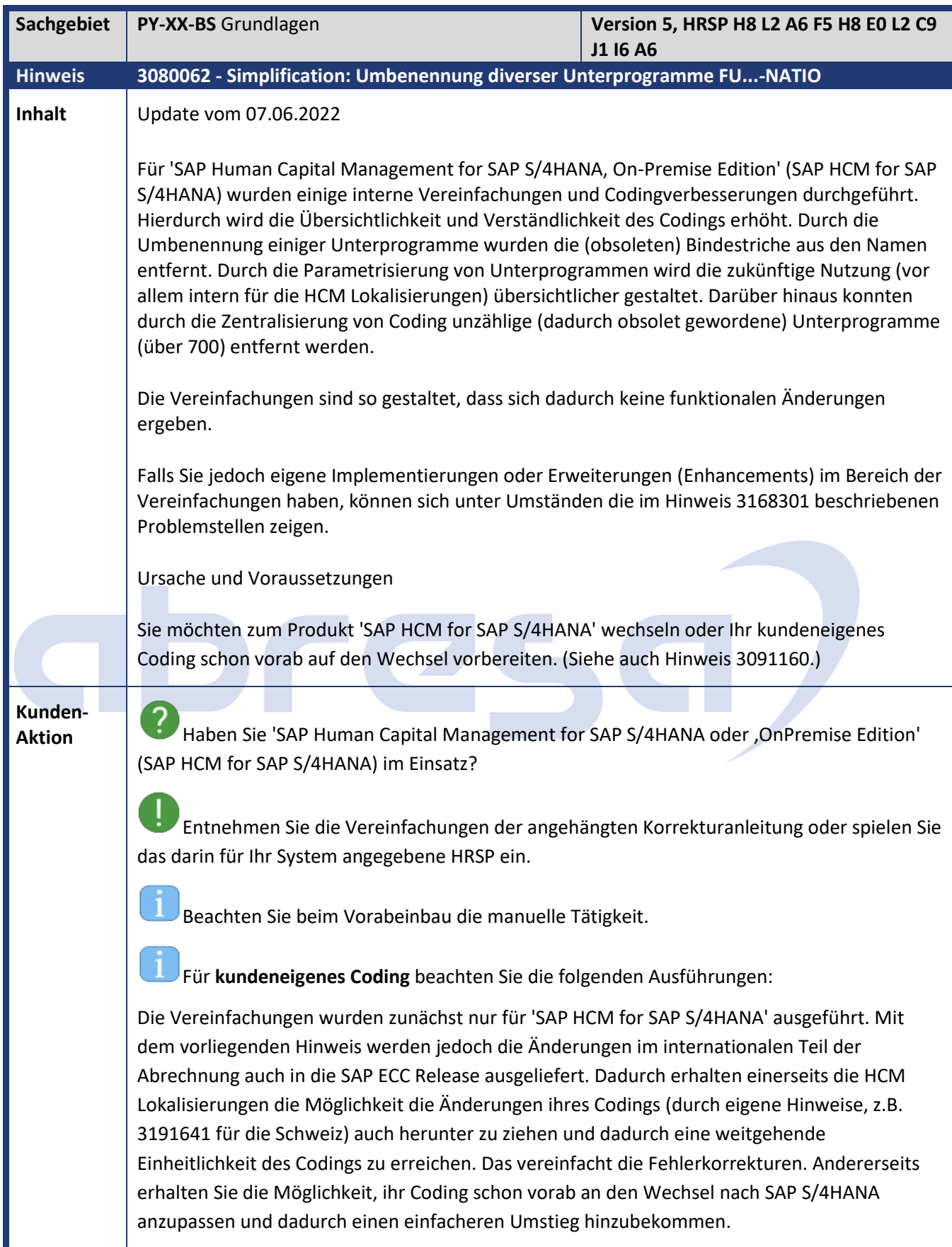

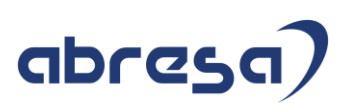

- Spielen Sie zunächst die SAP Hinweise 3125173 und 3163616 ein. Damit wurde die Abrechnungsfunktion IF übersichtlicher gestaltet und es wurde ein Parameter für die Nutzung durch Kunden hinzugefügt.

Nach Einspielen des vorliegenden Hinweises:

- Optional: Falls die folgenden Unterprogramme kein Coding enthalten, können Sie diese löschen, da wir beim Aufruf ein *IF FOUND* hinzugefügt haben:

*fubzl-init-natio, fudoregel-natio, addcu-natio, setcu-natio, futrans-natio, convert\_result\_natio*

- Optional: Führen Sie die Aktionen aus Hinweis 3168301 durch.

Die Liste der umbenannten (und teils mit Parametern versehen) Unterprogramme mit zugehöriger Abrechnungsfunktionen sowie weitere Details zu den Änderungen sind direkt dem Hinweis zu entnehmen.

# abres

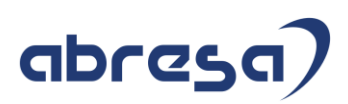

#### **4. Hinweise für den Öffentlichen Dienst**

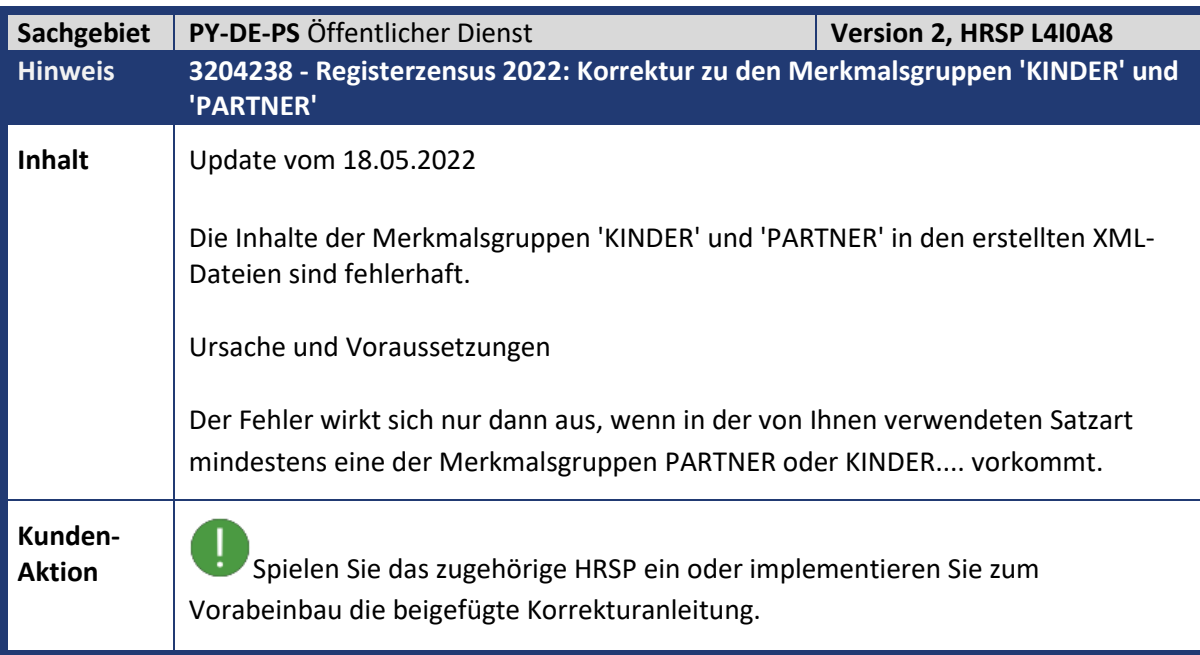

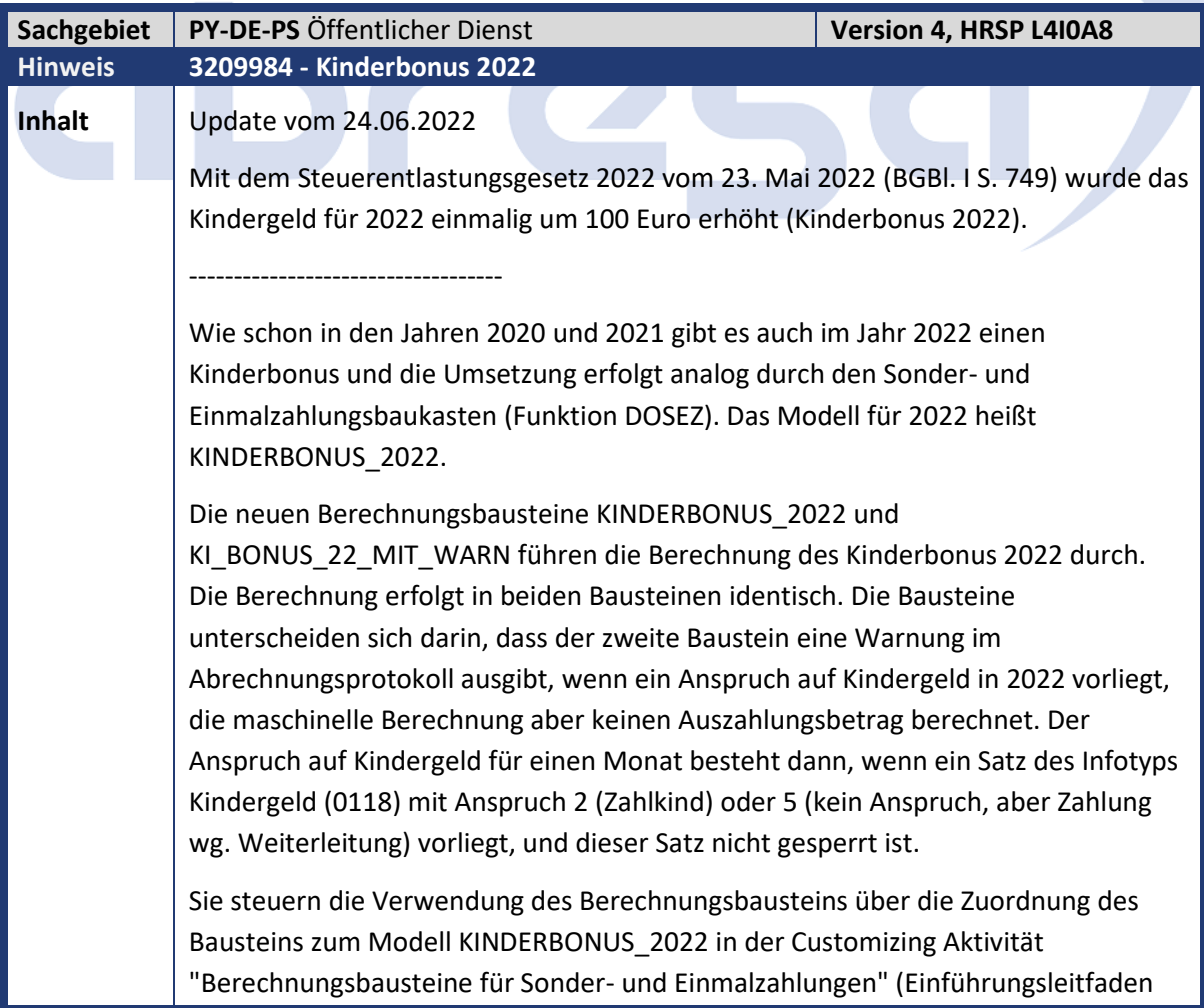

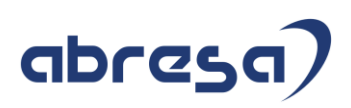

unter "Sonder- und Einmalzahlungen", siehe manuelle Tätigkeit der Korrekturanleitung).

Zu beachten: Trotz Vorgabe des Anspruchs auf Kindergeld im Jahr 2022 per Infotyp Kindergeld (0118) wird nicht in allen Fällen der Kinderbonus maschinell berechnet. Es bleibt Aufgabe der Sachbearbeitung, in bestimmten Fällen für die Auszahlung des Kinderbonus zu sorgen.

In folgenden Fällen wird der Kinderbonus maschinell berechnet und in die entsprechende Ausweislohnart (Musterlohnart OD48) abgestellt.

Auszahlung des Kinderbonus 2022

- 1. im Juli 2022: für das Kind besteht Anspruch auf Kindergeld im Juli 2022.
- 2. in den Monaten August bis Dezember 2022:

Geburt des Kindes mit Anspruch auf Kindergeld im Geburtsmonat. Dies gilt auch bei untermonatigem Eintritt oder Wiedereintritt des Personalfalls, wenn bei Geburt des Kindes für den Teilmonat Anspruch auf Kindergeld vorliegt.

Anspruch auf Kindergeld ist gegeben, wenn im Infotyp Kindergeld (0118) die Ausprägung 2 (Zahlkind) oder die Ausprägung 5 (kein Anspruch, aber Zahlung wg. Weiterleitung) vorliegt.

In den folgenden Konstellationen erfolgt keine maschinelle Berechnung

- 1. Für das Kind besteht in mindestens einem der Monate von Januar bis einschließlich Juni 2022, jedoch nicht im Monat Juli, der Anspruch auf Kindergeld bzw. das Kindergeld wird ausgezahlt. In diesem Fall kann systemseitig nicht sichergestellt werden, ob der Anspruch auf das Kindergeld grundsätzlich endet oder z.B. ein Berechtigtenwechsel vorliegt. Dies betrifft die folgenden Ausprägungen für das Feld Anspruch im Infotyp Kindergeld (0118):
	- Ausprägung 2 (Zahlkind)
	- Ausprägung 4 (Anspruch ohne Zahlung wg. § 70 Absatz 1 Satz 2 EStG)
	- Ausprägung 5 (kein Anspruch, aber Zahlung wg. Weiterleitung)
	- Ausprägung 6 (Anspruch, aber keine Zahlung wg. Weiterleitung)
- 2. Der Anspruch auf Kindergeld beginnt im August 2022 oder in einem der nachfolgenden Monate bis Dezember 2022. Die Geburt liegt jedoch vor dem jeweiligem Monat, in dem der Anspruch einsetzt.

Für den Punkt 2 liegt die Begründung den Kinderbonus nicht zu zahlen darin, dass der Kinderbonus dem Kindergeldberechtigten zusteht, zu dessen Gunsten das laufende Kindergeld für den anspruchsbegründenden Monat festgesetzt wurde.

Bei Verwendung des Berechnungsbausteins KI\_BONUS\_22\_MIT\_WARN wird in diesen Fällen die entsprechende Warnung im Abrechnungsprotokoll ausgegeben.

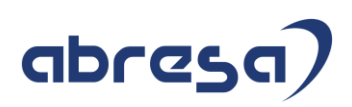

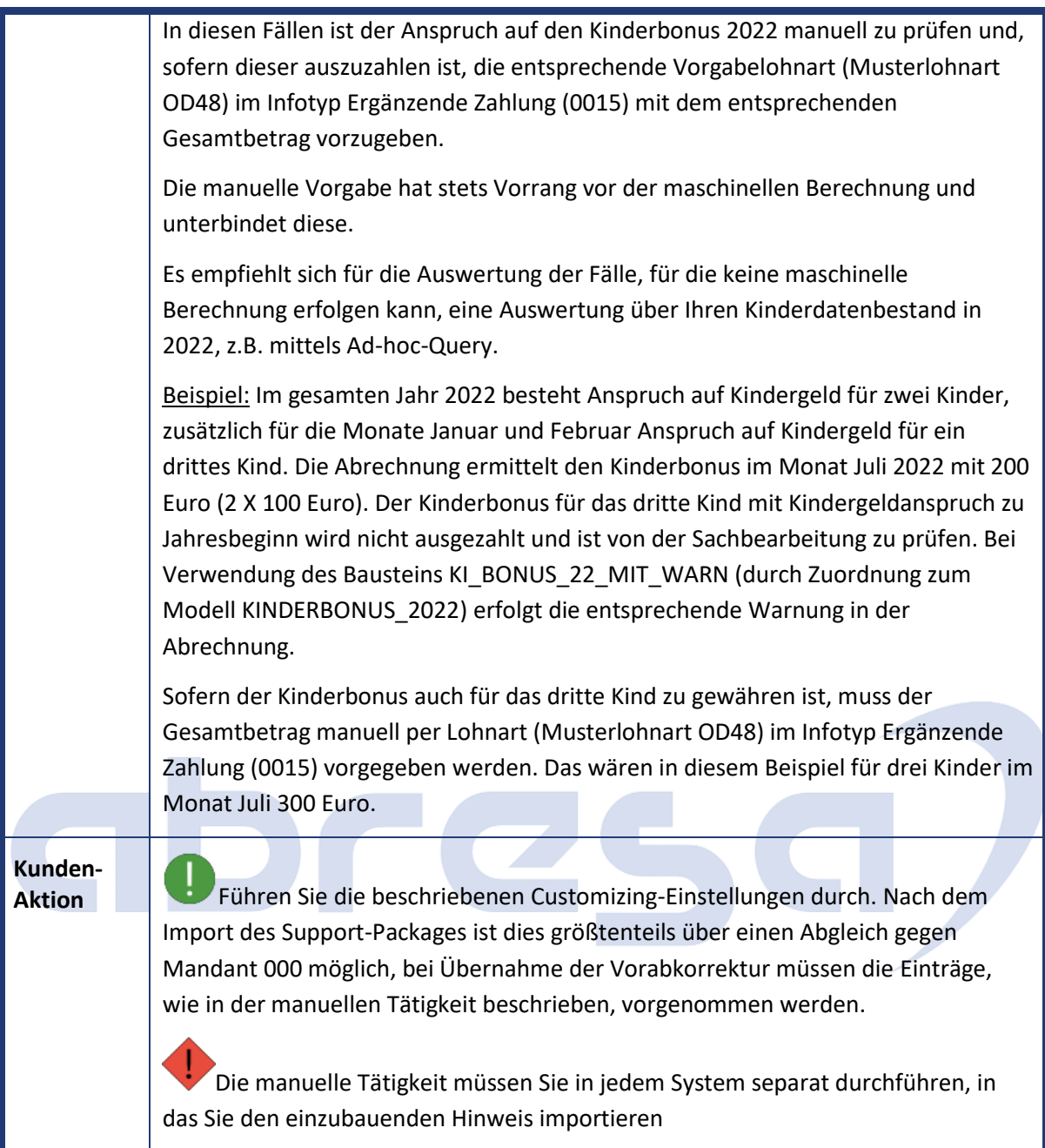

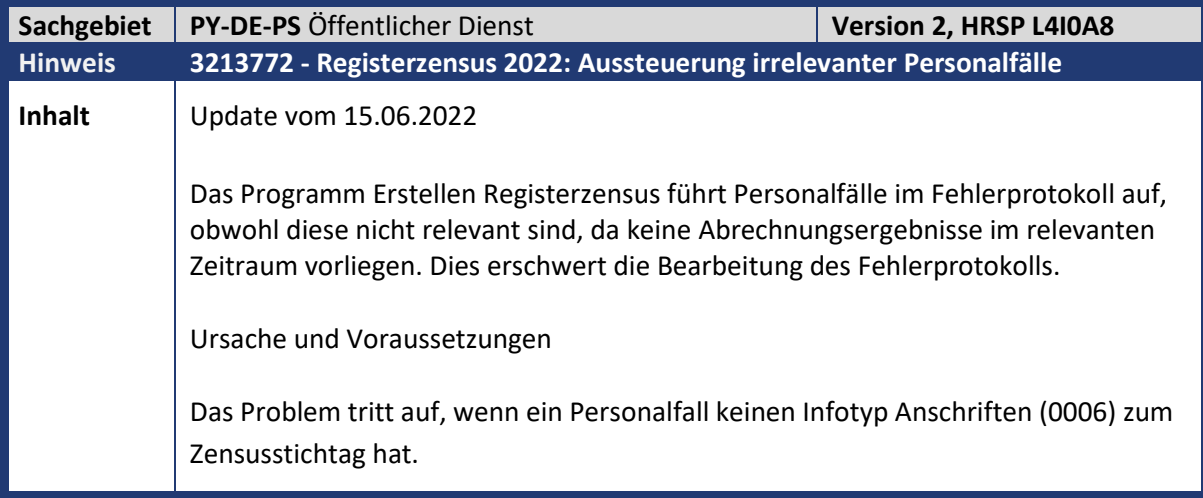

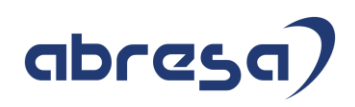

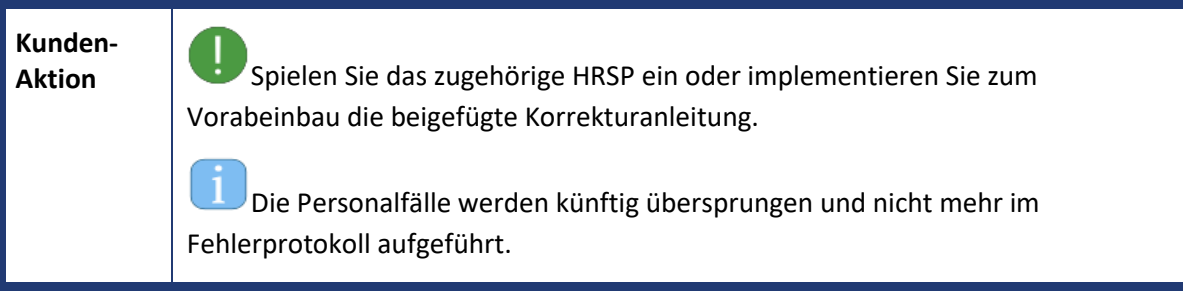

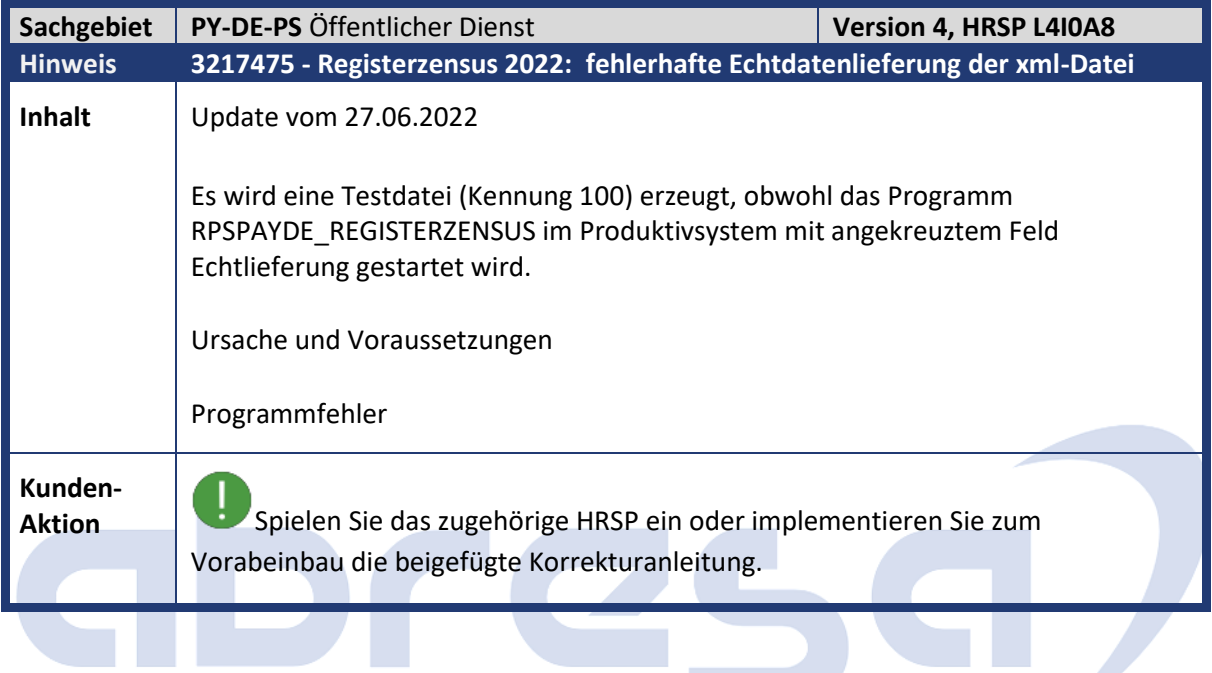

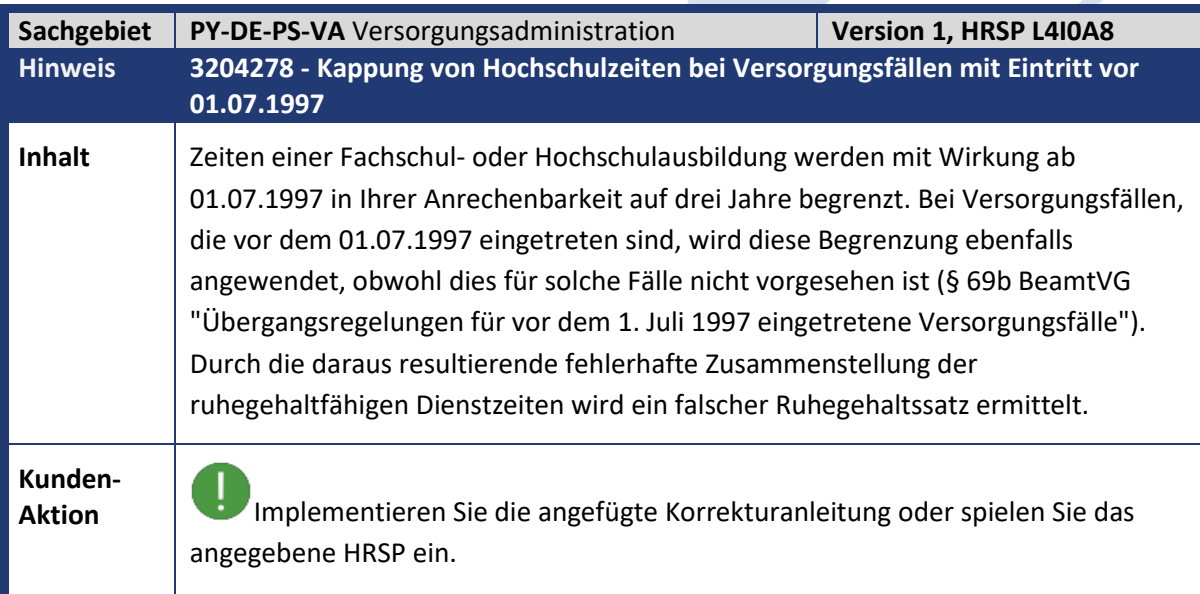

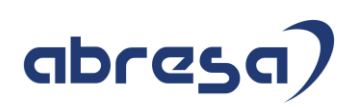

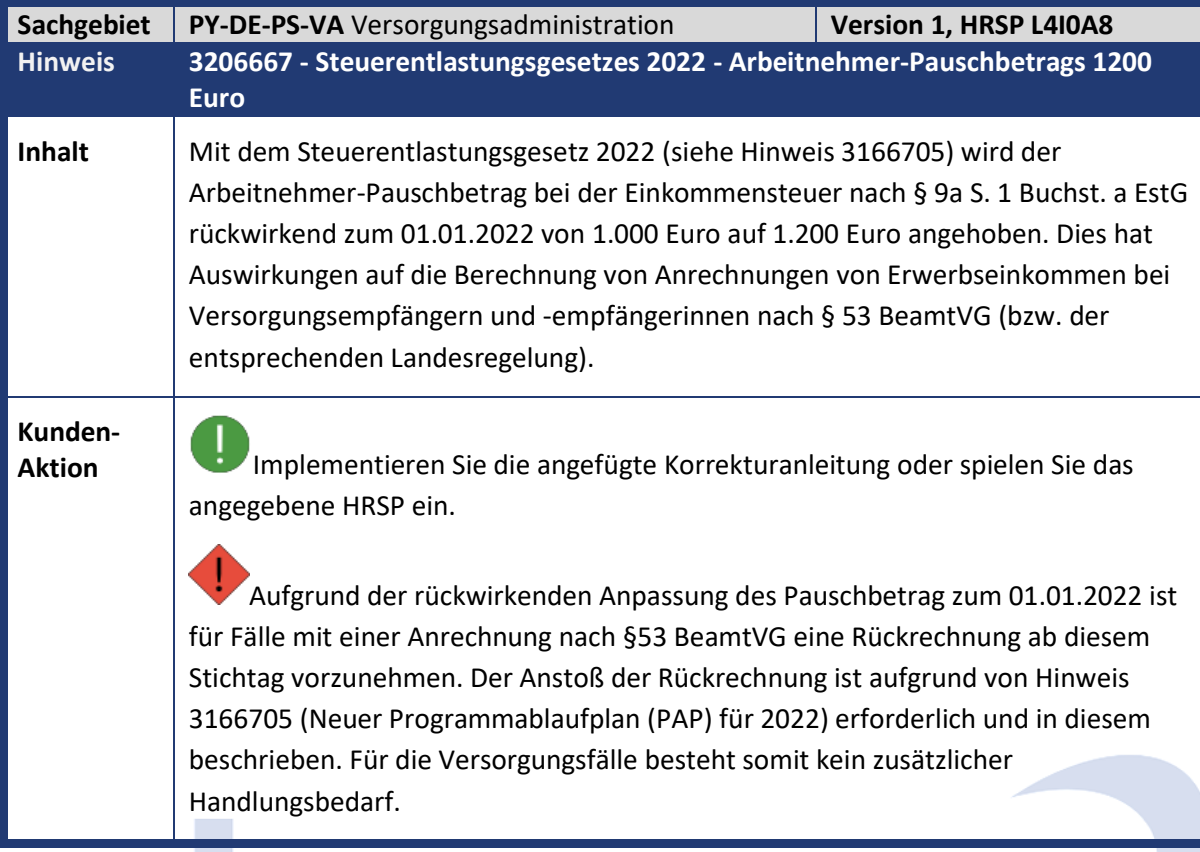

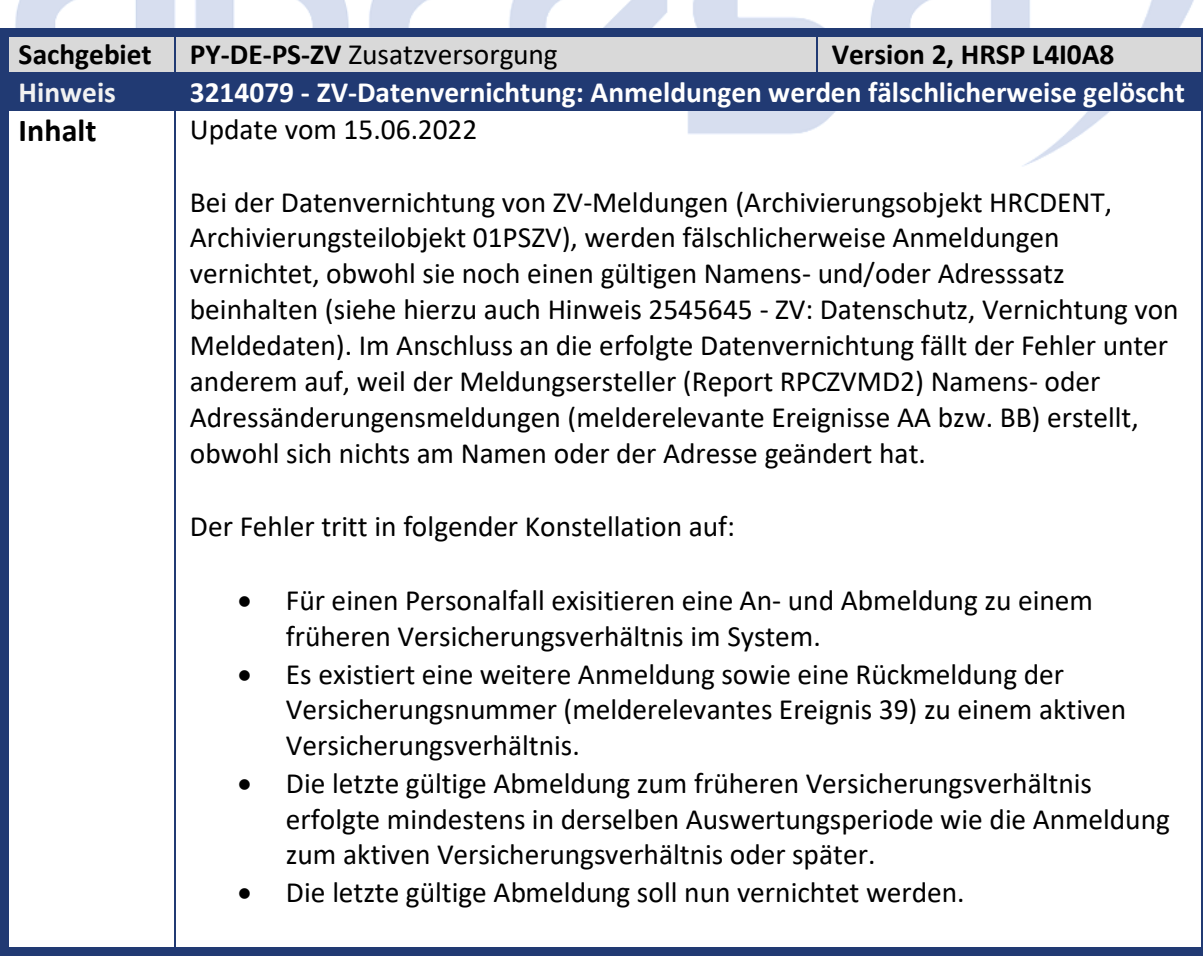
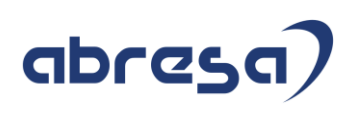

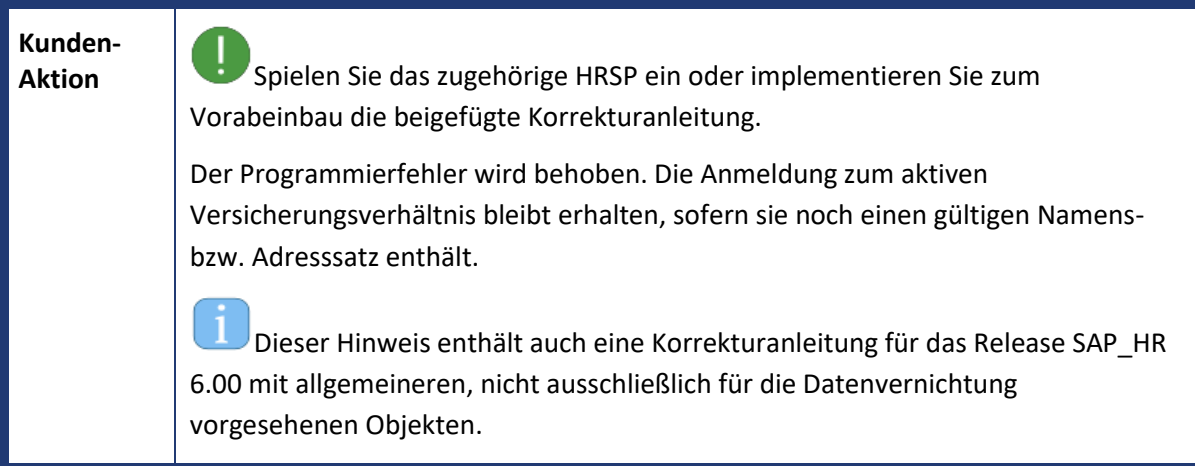

## abres GI.

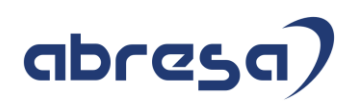

## **5. Aktuelle Dateien**

## *Abruf am 14.07.2022*

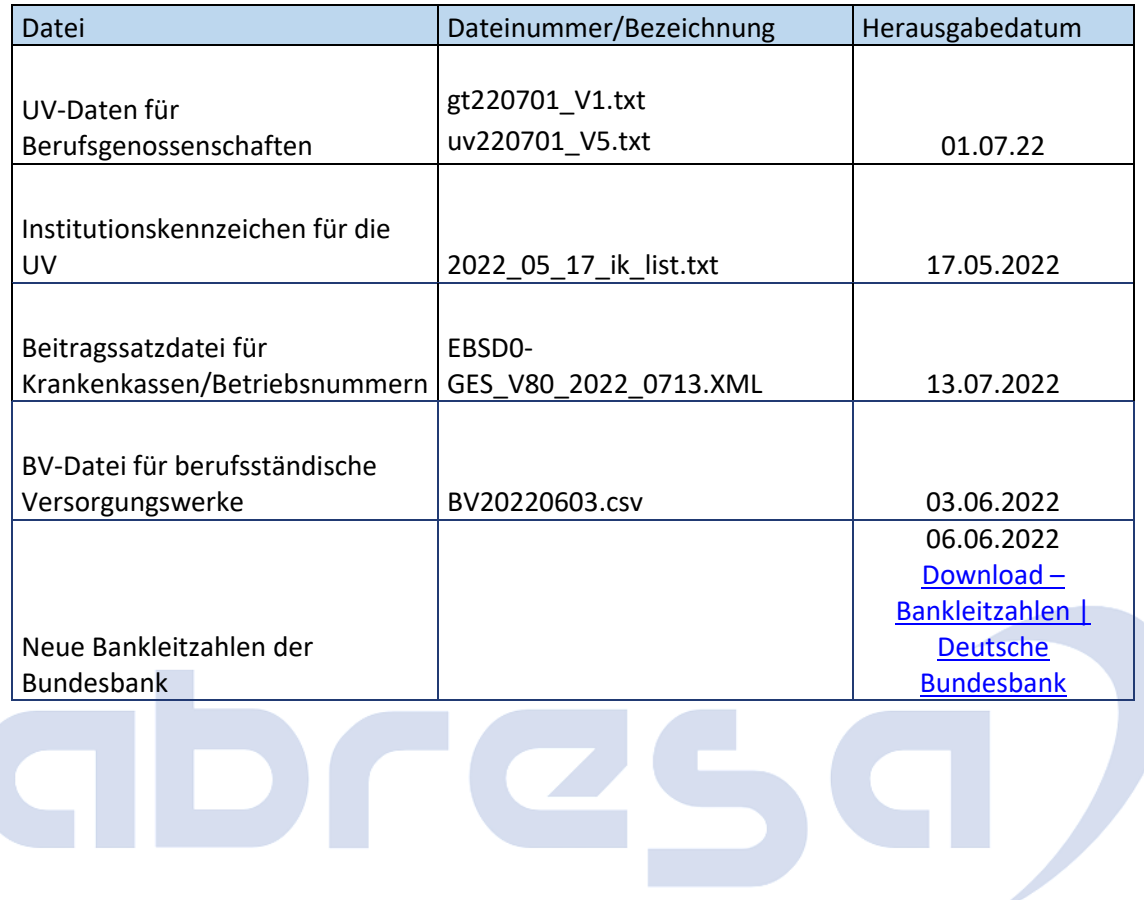